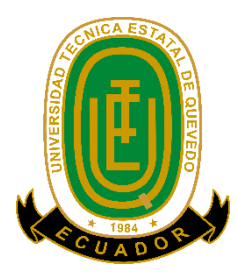

# **UNIVERSIDAD TÉCNICA ESTATAL DE QUEVEDO FACULTAD CIENCIAS DE LA INGENIERÍA CARRERA DISEÑO GRÁFICO Y MULTIMEDIA**

Proyecto de Investigación previo a la obtención del título de Ingeniero en Diseño Gráfico y Multimedia.

**Título del Proyecto de Investigación:**

# "ELABORACIÓN DE UN MANUAL PARA EL DESARROLLO DE PÁGINAS WEB APLICANDO LA INICIATIVA DE ACCESIBILIDAD WEB (WAI)".

**Autor:**

Alvarez Olvera Jorge Víctor

# **Director de Proyecto de Investigación:**

Ing. Gleiston Cicerón Guerrero Ulloa, MBA.

**Quevedo – Los Ríos - Ecuador.**

**2016**

# **DECLARACIÓN DE AUTORÍA Y CESIÓN DE DERECHOS**

Yo, Jorge Víctor Alvarez Olvera, declaro que el trabajo aquí descrito es de mi autoría, que no ha sido previamente presentado para ningún grado o calificación profesional; y que he consultado las referencias bibliográficas que se incluyen en este documento.

La Universidad Técnica Estatal de Quevedo, puede hacer uso de los derechos correspondientes a este trabajo, según lo establecido por la Ley de Propiedad Intelectual, por su reglamento y por la normatividad institucional vigente.

**Jorge Víctor Álvarez Olvera**

**\_\_\_\_\_\_\_\_\_\_\_\_\_\_\_\_\_\_\_\_\_\_\_\_\_\_\_\_\_\_\_\_\_\_**

# **CERTIFICACIÓN DE CULMINACIÓN DEL PROYECTO DE INVESTIGACIÓN**

El suscrito, **Ing. Gleiston Cicerón Guerrero Ulloa**, Docente de la Universidad Técnica Estatal de Quevedo, certifica que el estudiante **Jorge Víctor Álvarez Olvera**, realizó el Proyecto de Investigación de grado titulado "**Elaboración de un Manual para el desarrollo de páginas Web aplicando la Iniciativa de Accesibilidad Web (WAI).",** previo a la obtención del título de Ingeniero en Diseño Gráfico y Multimedia, bajo mi dirección, habiendo cumplido con las disposiciones reglamentarias establecidas para el efecto.

> **Ing. Gleiston Cicerón Guerrero Ulloa, MBA.** DIRECTOR DEL PROYECTO DE INVESTIGACIÓN

\_\_\_\_\_\_\_\_\_\_\_\_\_\_\_\_\_\_\_\_\_\_\_\_\_\_\_\_\_\_\_\_\_\_\_\_\_\_\_

# **CERTIFICACIÓN DEL REPORTE DE LA HERRAMIENTA DE PREVENCIÓN DE COINCIDENCIA YO PLAGIO ACADÈMICO.**

Quevedo, Octubre 15 del 2016

Ing. Jorge Murillo, Msc.

#### **Decano de la Facultad Ciencias de la Ingeniería**

Presente.-

De mi consideración.-

Ing. Gleiston Cicerón Guerrero Ulloa, MBA**,** en calidad de Director del Proyecto de Investigación titulado **"Elaboración de un Manual para el desarrollo de páginas Web aplicando la Iniciativa de Accesibilidad Web (WAI)",** me permito manifestar a usted y por medio del Consejo Directivo lo siguiente:

Que el Sr. **JORGE VICTOR ALVAREZ OLVERA**, egresado de la Facultad de Ciencias de la Ingeniería, Carrera de Diseño Gráfico y Multimedia. Ha cumplido con las correcciones necesarias, de acuerdo al reglamento de Graduación de Pregrado de la UTEQ, e ingresado su proyecto de investigación al sistema **URKUND,** tengo que certificar la siguiente información sobre el informe del sistema reflejado un porcentaje del **3%**.

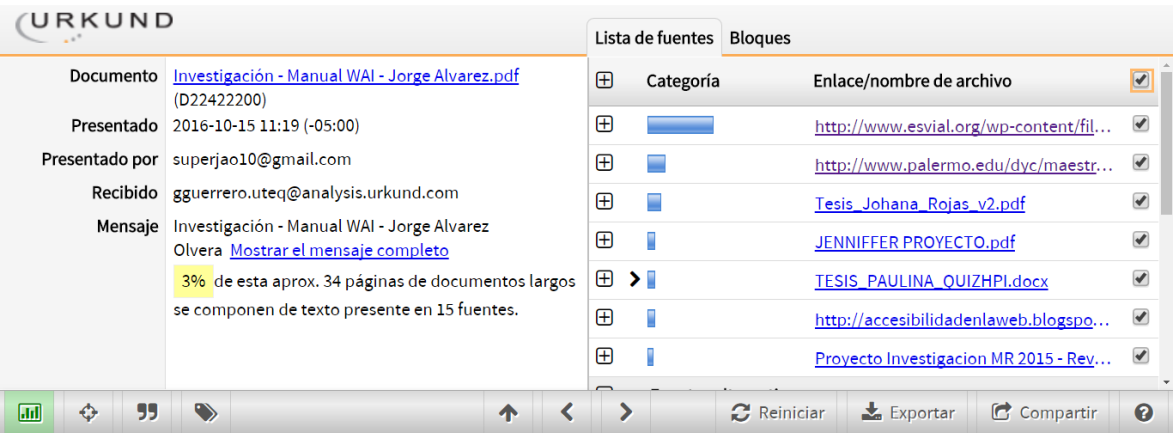

**f.**  $\blacksquare$ 

Ing. Gleiston Cicerón Guerrero Ulloa, MBA.

### **DIRECTOR DE PROYECTO DE INVESTIGACIÓN.**

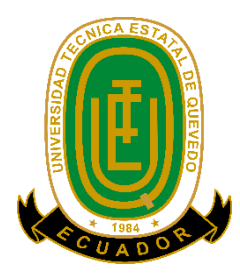

# **UNIVERSIDAD TÉCNICA ESTATAL DE QUEVEDO FACULTAD DE CIENCIAS DE LA INGENIERIA CARRERA INGENIERÍA EN DISEÑO GRAFICO Y MULTIEMDIA**

# **PROYECTO DE INVESTIGACIÓN**

### **Titulo:**

# **ELABORACIÓN DE UN MANUAL PARA EL DESARROLLO DE PÁGINAS WEB APLICANDO LA INICIATIVA DE ACCESIBILIDAD WEB (WAI).**

Presentado a la Comisión Académica como requisito previo a la obtención del título de Ingeniero en Sistemas.

Aprobado por:

**Docente Ing. Jaime Espinoza Cercado, MBA.**

**\_\_\_\_\_\_\_\_\_\_\_\_\_\_\_\_\_\_\_\_\_\_\_\_\_\_\_\_\_\_\_\_ \_\_\_\_\_\_\_\_\_\_\_\_\_\_\_\_\_\_\_\_\_\_\_\_\_\_\_\_\_\_\_\_**

**\_\_\_\_\_\_\_\_\_\_\_\_\_\_\_\_\_\_\_\_\_\_\_\_\_\_\_\_\_\_\_\_**

**Docente** Docente

**Ing. Andrea Zúñiga Paredes, Msc. Ing. Celinda Cansing Cholota, Msc.**

Quevedo - Ecuador 2016

# **AGRADECIMIENTO**

Agradezco a Dios por darme la fuerza y no desmayar durante todo este camino, para superar todos estos obstáculos y piedras que me he encontrado durante este viaje universitario.

A mi abuelita por exigirme todo este tiempo y enseñarme que lo mejor de la vida es ser una persona trabajadora.

A mi Señora madre, que con gran esfuerzo me ha demostrado a no rendirme, a seguir adelante aunque el viento te golpeé al rostro y la vida te trate muy mal todo se puede con una gran constancia.

A mi padre por decirme si no puede retírese, pues solo me he quedado en silencio y seguir este viaje.

A mis 4 hermanas por todo su apoyo y demostrarme la gran fe que tienen en mí.

A mis compañeros por alcanzar este objetivo con mucha perseverancia durante todo este camino de alegrías y tristezas.

A la universidad, al cuerpo docente y al director de tesis por su apoyo y poner la confianza en este tema de investigación.

Gracias a todas las personas que me ayudaron de alguna manera directa o indirectamente, ¡hasta la victoria siempre, compañeros!

*Jorge Álvarez Olvera*

# **DEDICATORIA**

A Dios el creador del cielo y la tierra por darme la fortaleza de continuar y no caer, por ello con toda la humildad de mi corazón dedico este presente trabajo de investigación. A mi madre por su apoyo y demostrarme el cariño que me tiene, a pesar de nuestra distancia física, siento que está siempre conmigo. A mi abuelita Hermelinda que quiero como a una madre por compartir momentos significativos conmigo. A mis hermanas por estar dispuestas siempre a escucharme y ayudarme en cualquier momento. A mis compañeros por formar un gran equipo de trabajo, que la fuerza de la velocidad los acompañe.

*Jorge Álvarez Olvera*

# **RESUMEN EJECUTIVO Y PALABRAS CLAVES**

El siguiente proyecto Titulado "Elaboración de un manual para el desarrollo de páginas web aplicando la Iniciativa de Accesibilidad Web (WAI)." Se realizó en la Universidad Técnica Estatal de Quevedo con el propósito que los diseñadores web y profesionales del área contar con la investigación como fuente de consulta de las nuevas tecnologías web, lo cual es de mucha importancia, que será para las personas que se interesan en adquirir nuevos conocimientos en el desarrollo web.

Durante la realización del proyecto de investigación se hizo un estudio de las **Pautas de Accesibilidad al Contenido en la Web (WCAG),** que permitió efectuar un trabajo que tiene beneficios para los Desarrolladores web, ahorro de dinero y tiempo, el manual es una herramienta didáctica con información de calidad en la enseñanza de crear páginas web accesibles.

Para la realización del manual se utilizó el paquete de Adobe tanto para el diseño, y la maquetación del mismo. El manual podrá ser manipulado por los diferentes usuarios con gran facilidad que guiará de cómo crear sitios web atractivos y accesibles por los visitantes.

#### **Palabras claves**

Manual, Diseño, Páginas Web, Pautas de Accesibilidad

#### **ABSTRACT AND KEYWORDS**

The next project titled "Development of a manual for the development of web pages using the Web Accessibility Initiative (WAI)." Was held at the State Technical University of Quevedo with the purpose that the web and practitioners designers have with this investigation as a reference source of new web technologies, which is very important this work, which will be for people who are interested in acquiring new knowledge in web development.

During the conduct of this research was a study of the Accessibility Guidelines Web Content (WCAG), this allowed us to carry out a job that has benefits for Web developers, both money and time, this manual is a tool teaching quality information on teaching create accessible web pages.

Adobe package for both the design and the layout of it was used for carrying out the manual. This manual can be manipulated by different users easily to guide you step by step how to create attractive and accessible websites by visitors.

#### **Keywords**

Manual, Design, Web Pages, Accessibility Guidelines

## Tabla de Contenido

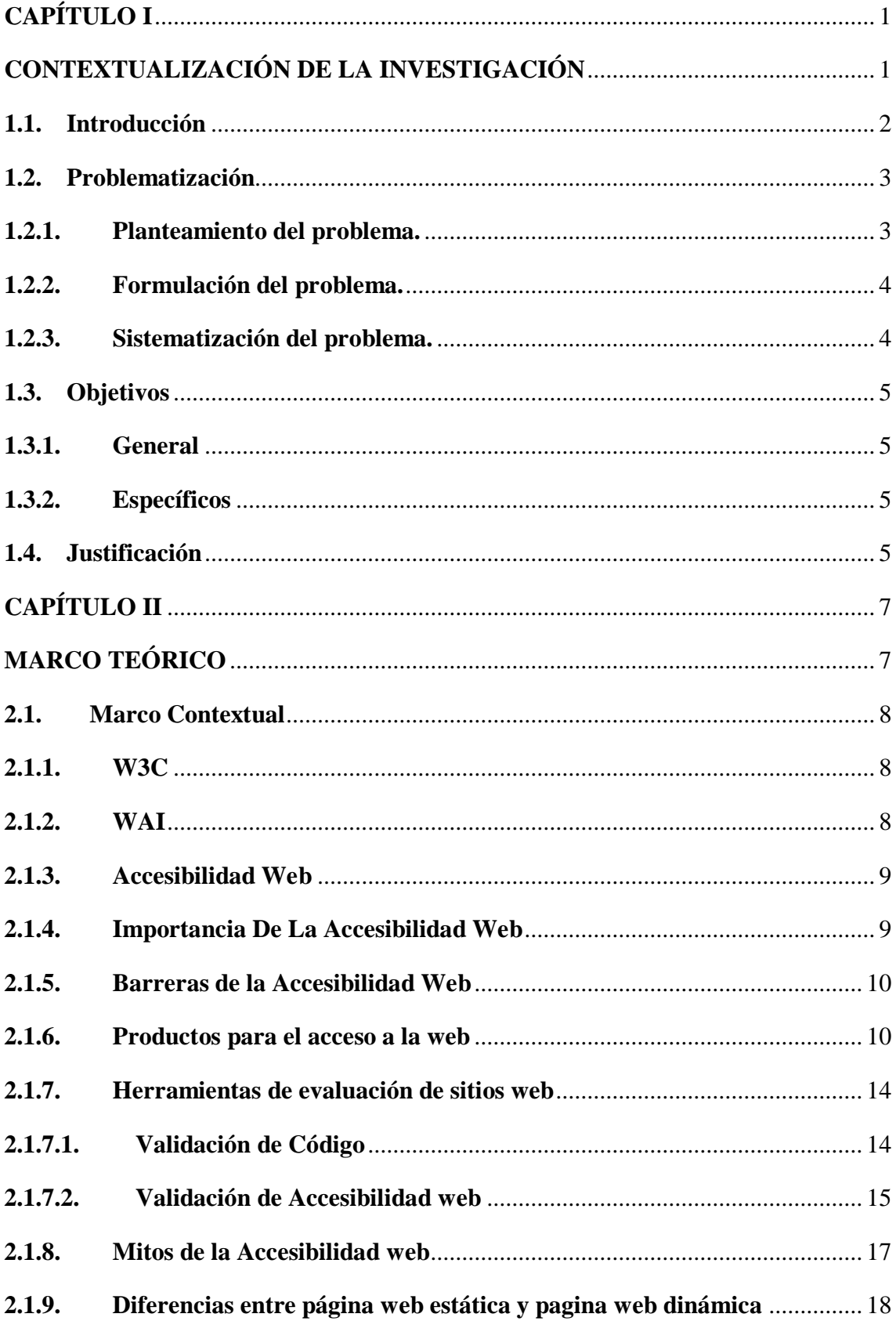

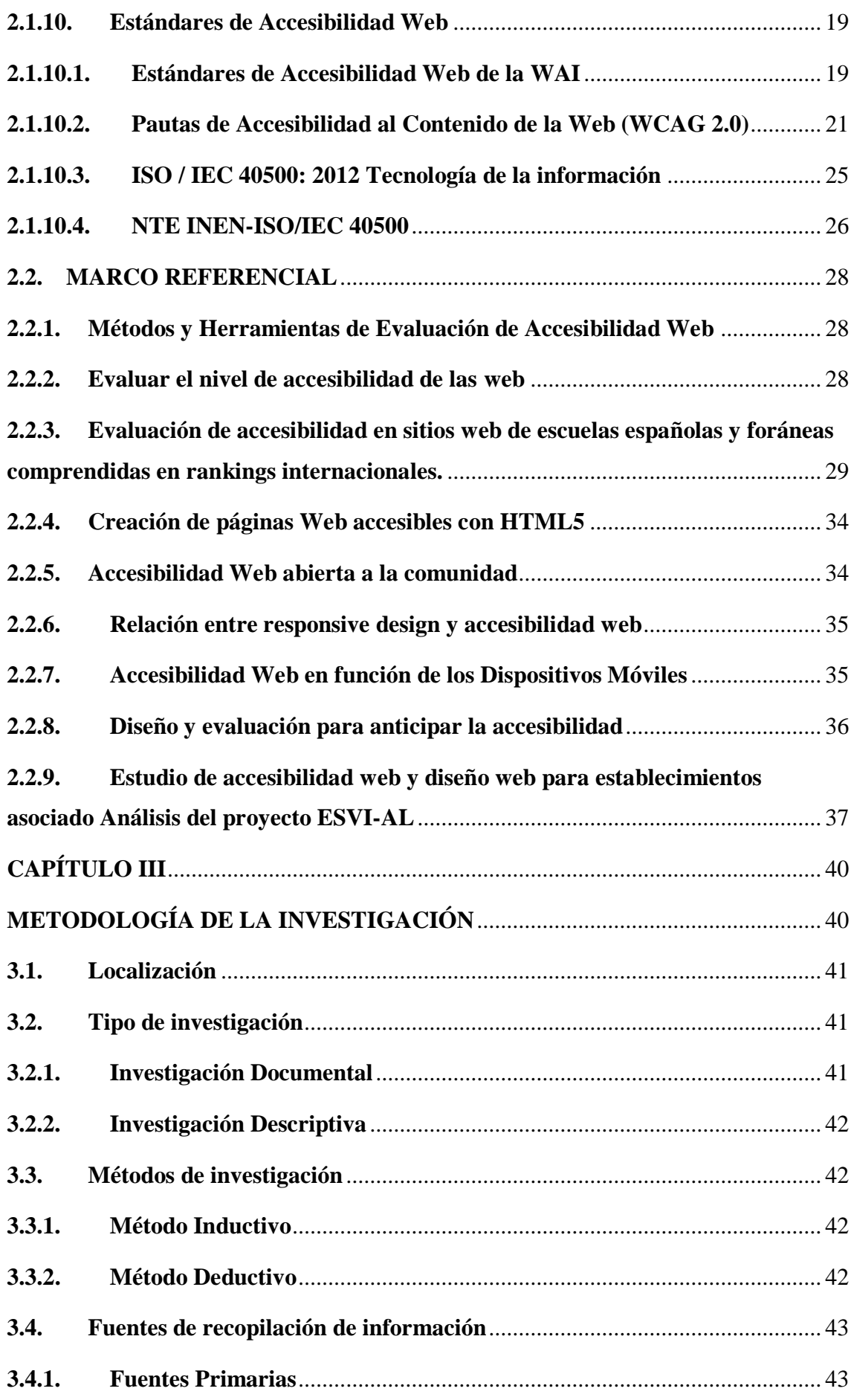

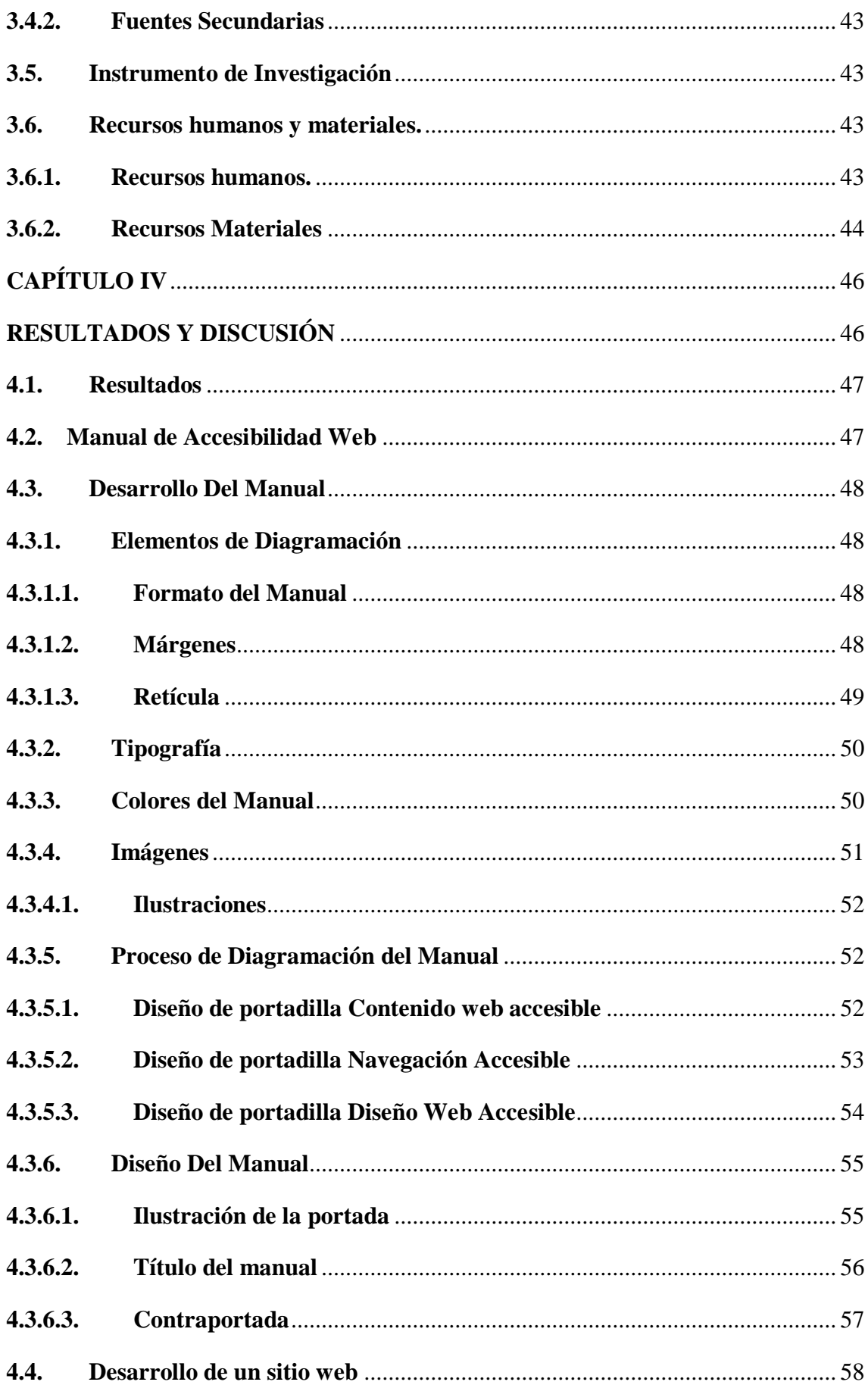

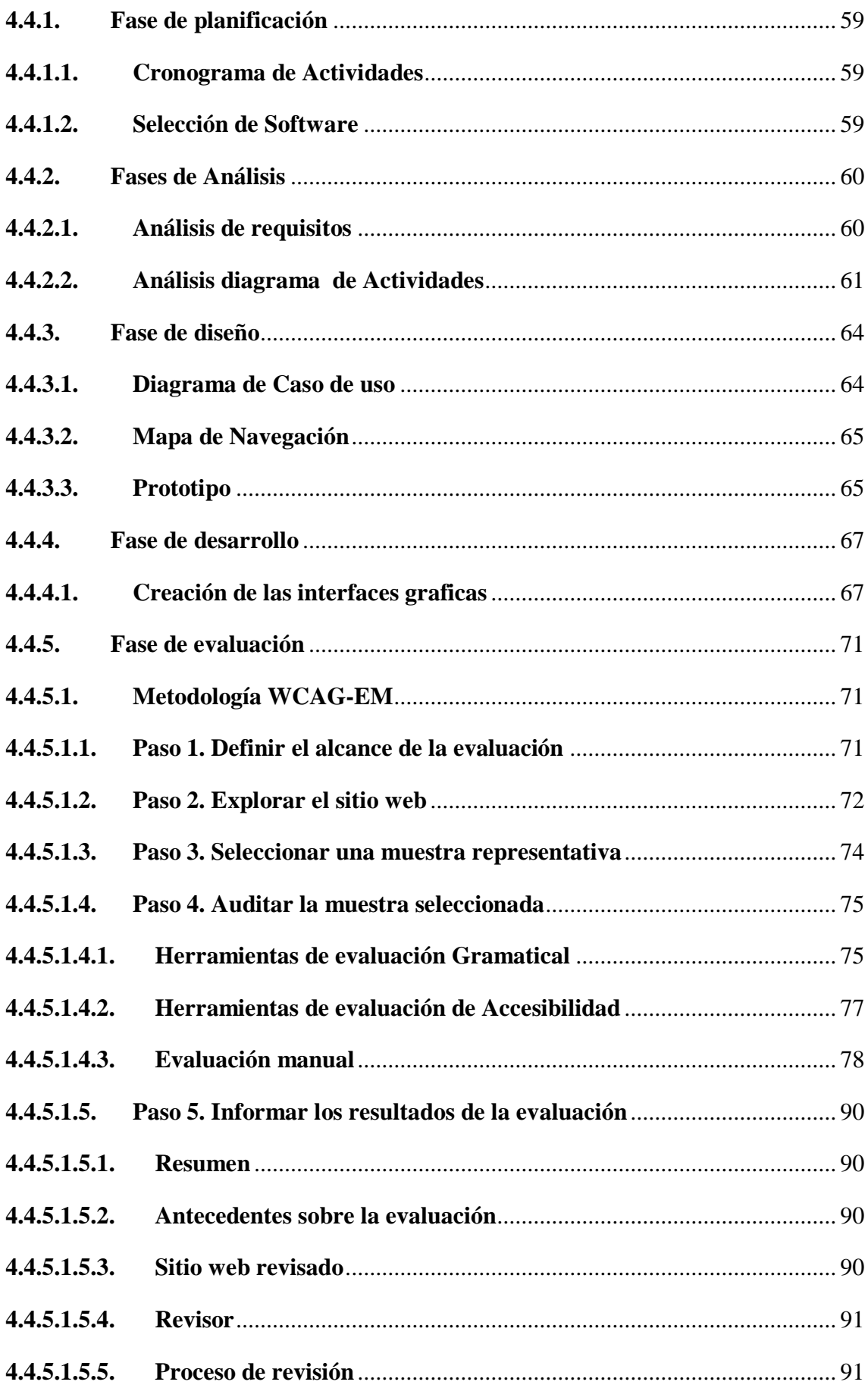

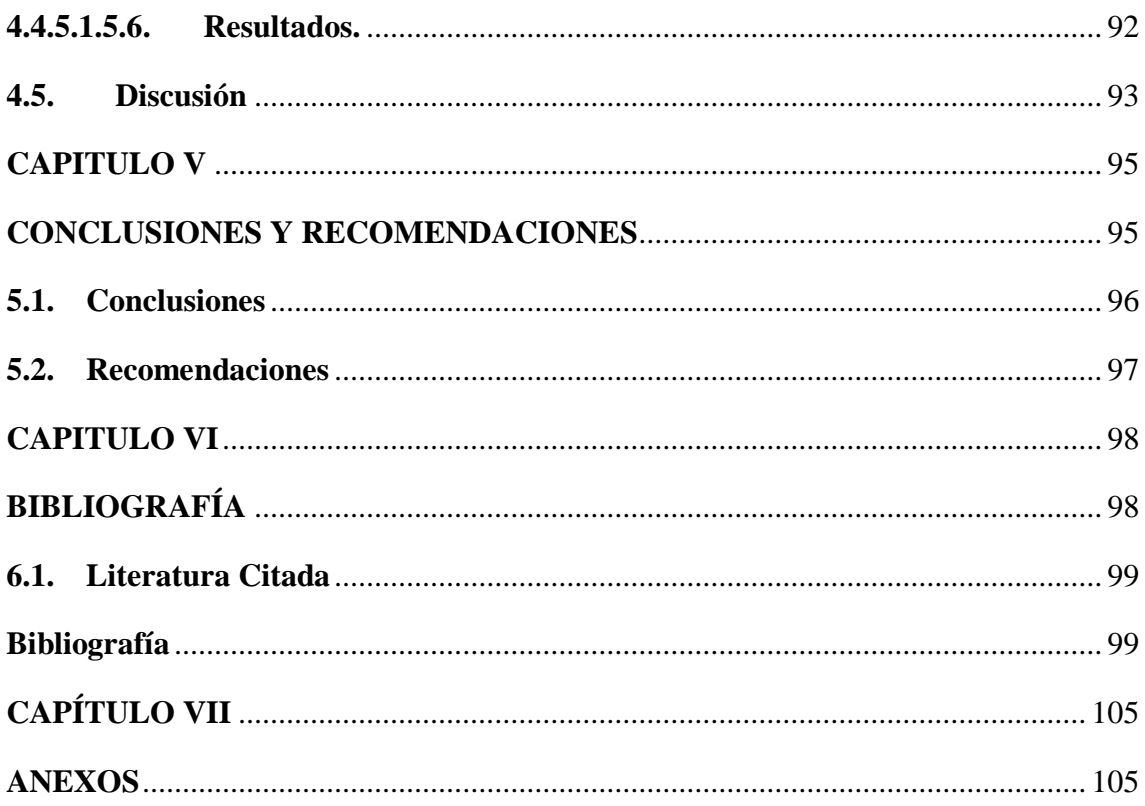

# Índice de Tablas

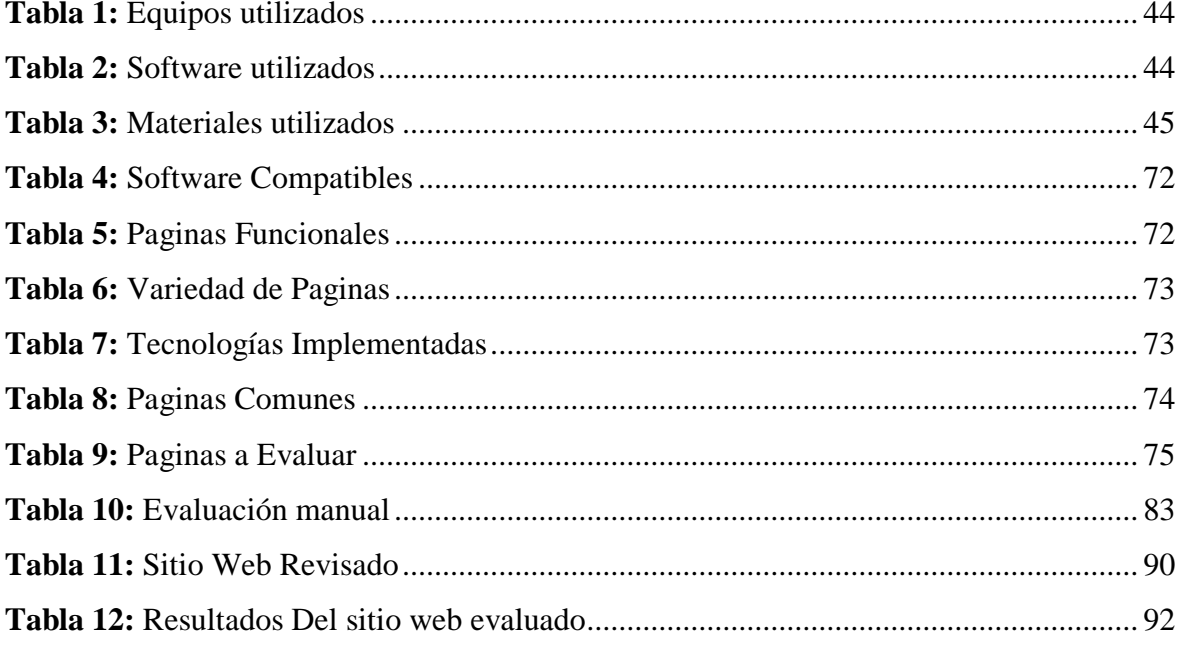

# Índice de figuras

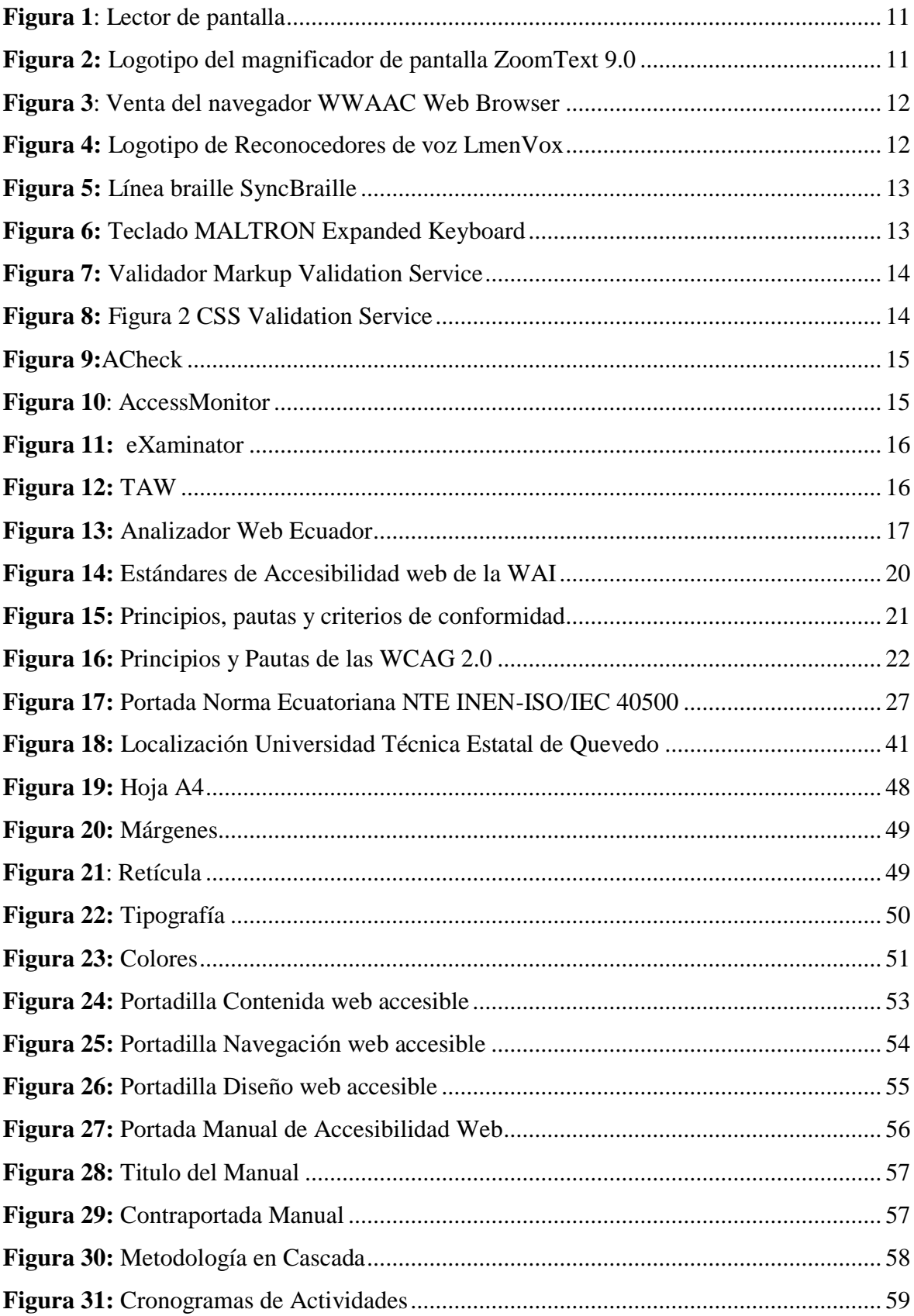

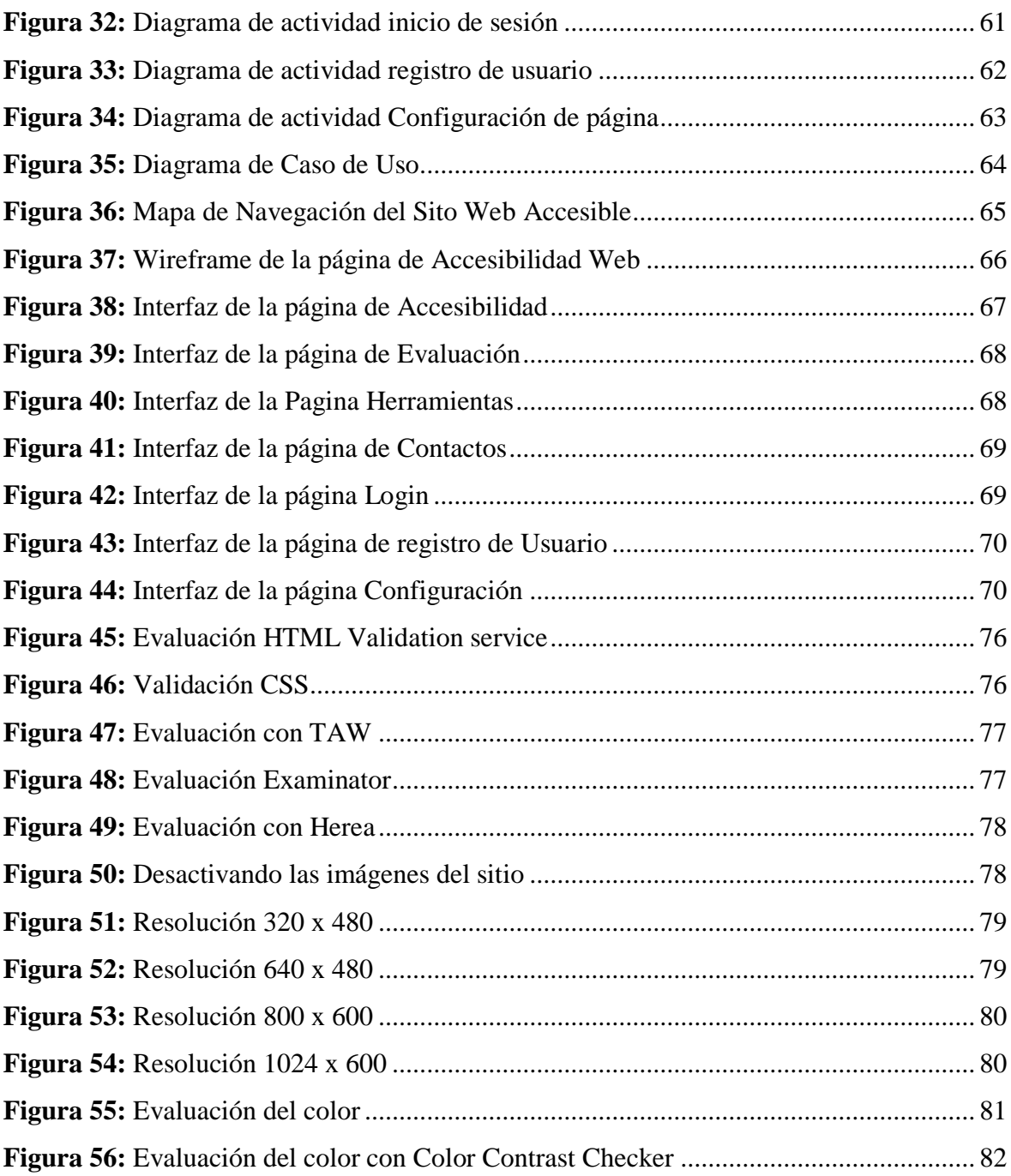

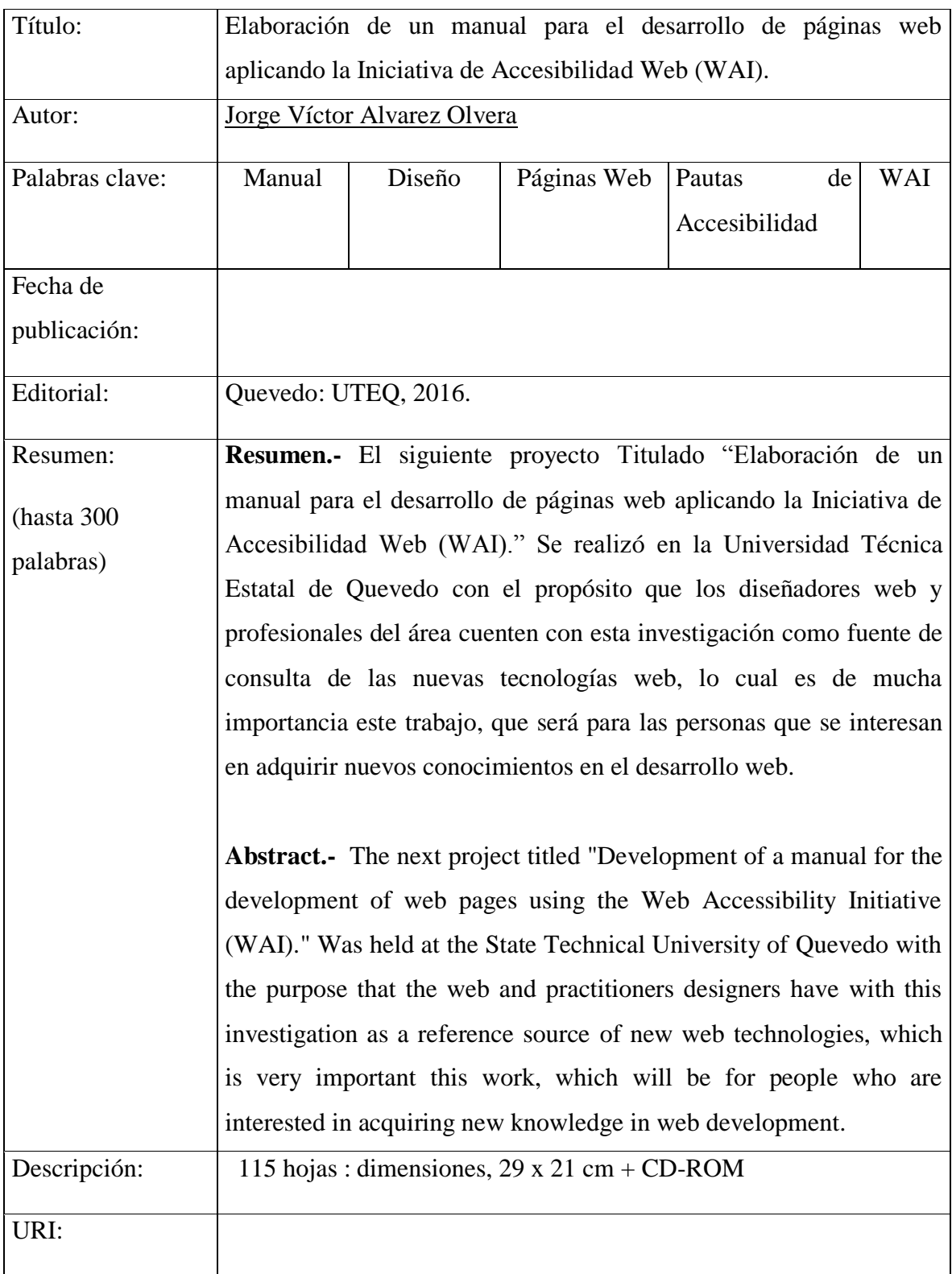

# **CAPÍTULO I**

# <span id="page-17-1"></span><span id="page-17-0"></span>CONTEXTUALIZACIÓN DE LA INVESTIGACIÓN

#### <span id="page-18-0"></span>**1.1. Introducción**

Los avances tecnológicos e informáticos han evolucionado a pasos de gigantes que van facilitando herramientas para crear proyectos con gran inspiración y originalidad. El desarrollo de un manual para crear páginas web accesibles beneficia a todos. Al discutir de accesibilidad web hablamos de un diseño web universal, no importa el tipo de hardware o software de donde visitemos un sitio, la accesibilidad web es lograr que las paginas sin importar el desconocimiento y las capacidades especiales de las personas la web sea utilizable [1].

"El dominio de la Web está en su inclusividad. El ingreso para todos los usuarios, indistintamente de la capacidad especial que tenga es un aporte principal." Tim Berners-Lee, Presidente del W3C y padre de la Web [2].

Para elaborar el manual de páginas web accesible tenemos que analizar y estudiar las Normas de Accesibilidad (WCAG) que son dictaminadas por El Consorcio WWW, su traducción al inglés es, World Wide Web Consortium (W3C), las pautas son consideradas estándares internacionales que permitió crear el manual para diseñar páginas web accesibles.

Los diseñadores y desarrolladores aprecian la accesibilidad web como un complemento insoportable que procura aplicar normas restringiendo a la creatividad. Tratamos de justificar las directrices manifestando que las empresas serán favorecidas en vista de que su sitio web será accesible para todo tipo de personas, finalmente las personas con discapacidades especiales serán las más beneficiadas al encontrar sitios desarrollados pensando en ellos, en vez de indicar que las pautas de accesibilidad son fundamental y de suma importancia para el diseño de páginas web.

La mayor parte de los sitios web son elaborados sin aplicar las normas de accesibilidad, en ocasiones se debe al desconocimiento de las normas, utilizar tecnologías incompatibles con

la accesibilidad o inconvenientes entre el equipo de trabajo. De igual manera, el compromiso de un sitio accesible le concierne a quien está a cargo del diseño.

#### <span id="page-19-0"></span>**1.2. Problematización**

#### <span id="page-19-1"></span>**1.2.1. Planteamiento del problema.**

Existen numerosas personas con capacidades especiales, en el informe mundial de discapacidad de la Organización Mundial de la Salud en el año 2011 [3], habitan más de mil millones de personas que tienen algún tipo de discapacidad, las personas no consiguen utilizar la Web, porque los sitios presentan inconvenientes de accesibilidad. Mientras más sitios web sean accesibles, mayores visitantes con capacidades especiales navegaran en la web [4].

El problema fundamental es que los desarrolladores web desconocen o ignoran las normas de accesibilidad web o conociendo las normas de accesibilidad web no las toman en cuenta porque creen que es más costoso y que demanda mucho tiempo desarrollar sitios web accesibles.

Los desarrolladores web invierten su tiempo en aprender el manejo de las herramientas de diseño e implementación de las aplicaciones y no dedican el suficiente tiempo para investigar y auto prepararse sobre las normas que emite el Consorcio de la World Wide Web. Su principal preocupación son el uso de las herramientas directas para su trabajo cotidiano, mientras que la revisión de las normas son descuidadas sin considerarse las ventajas que pueden presentar tanto en el producto final como en el proceso de desarrollo hasta su implementación. Se debe a que las normativas de accesibilidad web son dictadas de manera muy general, y son en algunos casos no fáciles de entender, aunque puede existir trabajos investigativos sobre la manera de cómo aplicarlas, el acceso a las investigaciones es difícil.

El desconocimiento de las normas de accesibilidad web hace que los sitios sean pocos aptos para las personas con capacidades especiales, adultos mayores y personas de diferente idioma dominante. Al crear páginas poco accesibles excluyendo a las personas de grupos minoritarios, los sitios son poco visitados, perdiendo oportunidades de negocio.

Gran parte de los sitios web al ser frecuentados desde un dispositivo móvil y tenga activo un paquete de datos, carga como si fuese visitado desde un ordenador, provocando mayor consumo de paquetes móviles frente a lo necesario, además conlleva una carga lenta de la página [5].

#### <span id="page-20-0"></span>**1.2.2. Formulación del problema.**

Al momento de diseñar y/o crear las páginas web (de sitios o aplicaciones web) no se consideran a usuarios con capacidades especiales.

## <span id="page-20-1"></span>**1.2.3. Sistematización del problema.**

Muchos desarrolladores de aplicaciones web no conocen de las normativas de accesibilidad web proporcionadas por la World Wide Web (w3.org).

La mayor parte de los Sitios web son pensados únicamente para ser visualizados en pantallas de computadoras y no para la alta gama de dispositivos móviles.

La concepción errada de los diseñadores de sitios web sobre las limitaciones del aplicar las normativas de accesibilidad web, hace que se obtengan productos poco escalables y difícilmente mantenibles.

## <span id="page-21-0"></span>**1.3. Objetivos**

## <span id="page-21-1"></span>**1.3.1. General**

 $\checkmark$  Elaborar un manual para el diseño de páginas web que cumplan con las normativas de accesibilidad web.

## <span id="page-21-2"></span>**1.3.2. Específicos**

- $\checkmark$  Aclarar en detalle de cómo aplicar la normativa de accesibilidad en el diseño de páginas web.
- $\checkmark$  Emitir recomendaciones para el diseño de páginas web que cumplan con la normativa de la independencia del dispositivo.
- $\checkmark$  Diseñar páginas web que sean pensadas para ser leídas por herramientas de terceros, que ayudan a la navegación de las personas con capacidades diferentes.

## <span id="page-21-3"></span>**1.4. Justificación**

El proyecto consiste en la elaboración de un manual para crear páginas web aplicando las normativas de accesibilidad, tiene como finalidad, dar a conocer la forma correcta de cómo se deben construir los sitios web para los usuarios con diferentes capacidades, como por ejemplo personas con baja capacidad visual, que utilizan software de lectura de pantalla para navegar por Internet, las personas con discapacidad física que tienen poca movilidad en sus manos, utilizan conmutadores para emplear la computadora, los usuarios con problemas cognitivos usan browser especiales para navegar de manera simplificada. Si el desarrollo de las páginas web no es correcto, el software no puede demostrar convenientemente los contenidos y el acceso se ve restringido.

Desarrollar el proyecto es muy importante, en perspectiva de crear páginas web accesibles aporta con el beneficio de igualdad de oportunidades para a las personas con capacidades

especiales, considerando que no debe de haber impedimento para el ser humano al acceder a los recursos de información en internet.

El proyecto pretende facilitar a los desarrolladores web crear páginas accesibles, a las empresas que publican y comercializan sus productos o servicios en el internet tengan mayor alcance y finalmente los más importantes la investigación tiene un compromiso social con todos los internautas de manera inclusiva para que las personas de capacidades especiales puedan usar la web de forma más ágil.

El crear un manual para el desarrollo páginas web accesibles no sólo beneficia a los usuarios con capacidades especiales, sino a las personas en general, al diseñador y desarrollador para elaborar sitios accesibles fácilmente mantenibles y actualizables, reduciendo el proceso de desarrollo de los sitios web, manteniendo separados el contenido y la presentación.

Construir páginas web accesibles facilita el acceso de los usuarios que utilizan sus dispositivos móviles para navegar, mejora la independencia de dispositivo, ya que los contenidos de las páginas se pueden adaptar a los diferentes tamaños de pantallas.

# **CAPÍTULO II**

# <span id="page-23-1"></span><span id="page-23-0"></span>**MARCO TEÓRICO**

#### <span id="page-24-0"></span>**2.1. Marco Contextual**

El presente trabajo de investigación tiende a facilitar a los diseñadores web y profesionales del área, a elaborar páginas web aplicando las Pautas de Accesibilidad al Contenido Web, mediante un manual con el fin de ayudar en los procesos de desarrollo de los sitios web.

El trabajo realizado se referenció en base a las Directrices de Accesibilidad y trabajos científicos por diferentes autores donde mencionan que los principales beneficiaros de la accesibilidad web son las personas que padecen discapacidades, para que puedan navegar por la web, siempre y cuando las páginas web estén desarrolladas y aplicando la normativa.

El proyecto de investigación fue desarrollado en la ciudad de Quevedo, guiado por el Ing. Gleiston Guerrero Ulloa donde compartió una serie de ideas fundamentales para la orientación y elaboración de este trabajo.

## <span id="page-24-1"></span>**2.1.1. W3C**

La Word Wide Web Consortium es una sociedad mundial que elaboran directrices que garantizan el progreso y la organización de la web a largo plazo. Fue creada el 1 de octubre de 1994 por Tim Berners-Lee en el MIT (Massachusetts Institute of Technology), actual sede central [6].

### <span id="page-24-2"></span>**2.1.2. WAI**

La WAI (Web Accessibility Initiative), su traducción al español Iniciativa de la Accesibilidad Web es una parte de la Word Wide Web Consortium (W3C) que vela por la accesibilidad de la web. Pública Guías de Accesibilidad al contenido de la web. La idea general de la WAI es crear una serie de reglas claras, para garantizar el acceso a la web [7].

Las "Pautas de Accesibilidad al Contenido en la Web" (WCAG) son especificaciones de W3C (Word Wide Web Consortium) que proporciona una guía sobre la accesibilidad de los sitios Web para las personas con discapacidad. Hay dos versiones WCAG 1.0 aprobada en 1999 y las WCGA 2.0 aprobada en 2008 [7].

Las WCAG 1.0 radica en 14 directrices que proveen soluciones al diseño y usa escenarios frecuentes de probables problemas que se pueden encontrar en las páginas web al acceder a su información. Además las WCAG 1.0 tiene una serie de puntos de verificación que permiten detectar los posibles errores.

Las WCAG 2.0 consisten en 4 principios, 12 pautas y 60 criterios de cumplimiento que se deberían de cumplir para tener páginas útiles y accesibles.

## <span id="page-25-0"></span>**2.1.3. Accesibilidad Web**

La accesibilidad web es la facilidad con que cualquier persona pueda acceder a un sitio en diferentes condiciones. La accesibilidad web debe verse como un diseño universal, un diseño para todas las personas, sin importar si tienen alguna discapacidad física y sin importar sus condiciones ambientales. Todas las personas son diferentes, y la accesibilidad intenta conseguir que las interfaces de usuario se adapten y acomoden a esas diferencias, de forma que cualquiera pueda utilizarlas y acceder a la información. La accesibilidad web permite tratar y entender a las personas en su diversidad y no en su discapacidad [8].

#### <span id="page-25-1"></span>**2.1.4. Importancia De La Accesibilidad Web**

La Web es un medio significativo para distintos aportes del convivir humano: enseñanza, ocupación, régimen, negocio, salud, diversión y varios más. Es valioso que la Web sea accesible para facilitar el ingreso justo y razonable para usuarios con discapacidades. Una página Web accesible puede ayudar a personas con discapacidad a que participen más activamente en la sociedad [9].

La Web brinda a los usuarios con capacidades especiales un confortable accesos a los contenidos de la web [9].

### <span id="page-26-0"></span>**2.1.5. Barreras de la Accesibilidad Web**

En la actualidad constan significativas barreras en la web para demasiadas personas discapacitadas. Debido a que diseñadores web no aplican las pautas de accesibilidad web [10].

La expresión "Brecha digital" es frecuentemente utilizada para mencionar barreras financieras y sociales en el uso de computadoras para usuarios con capacidades especiales. Bastantes personas se encuentran perjudicados por las propias causas y gravemente las personas con capacidades especiales, incorporando el desempleo y el salario. Junto con las barreras en el entorno físico y en las tecnologías informáticas [10].

La falta de tecnologías web accesibles, por ejemplo navegadores y herramientas del autor, productos de apoyos efectivos, falta de oportunidades de formación para alcanzar la competencia con las tecnologías web, acceso limitado a un entorno social que fomente el uso de la web y acceso limitando a conexiones de alto ancho de banda, o incluso de acceso a la web normal, todos estos factores condicionan y hacen ensanchar la brecha digital [10].

#### <span id="page-26-1"></span>**2.1.6. Productos para el acceso a la web**

Cualquier artículo, herramienta o software manejado por un usuario con capacidades especiales, fabricado esencialmente y disponible en el mercado para prevenir compensar o mitigar o equilibrar la ausencia, discapacidad o inhabilidad. (UNE-EN ISO 9999). Incorporando tanto productos de hardware como de software, ciertas asistencias tecnologías que usan las personas discapacitadas para utilizar el ordenador y navegar en la web son las siguientes: [7].

 **Lector de Pantalla.-** Es un programa que ayuda a emplear el sistemas operativos y distintos software mediante el uso de un sintetizador de vocablo que "lee y describe" lo que observa el monitor, que cree una refuerzo a personas con peligrosos dificultades de vista o totalmente ciegas [7].

*Figura 1: Lector de pantalla*

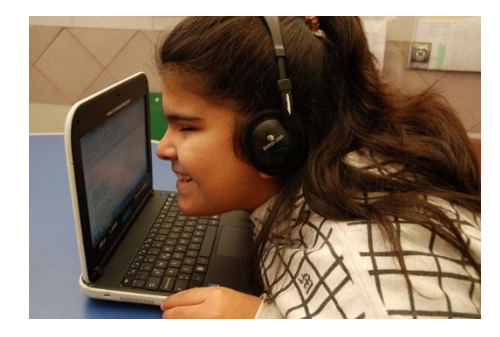

**Fuente:** <http://tecnologiacaam.blogspot.com/p/nvda-un-lector-de-pantallas-para.html>

 **Magnificadores de Pantalla.-** La ampliación de pantalla mediante un programa de computador es disponible para usuarios con disminución vista. El software amplia una parte de la pantalla para proporcionar una visualización. Los ampliadores permite hacer las figuras más enorme, asimismo disminuye la expansión de la superficie evidente del documento, escondiendo el texto de medio. Igualmente proveen dos ventanas de la pantalla: una prolongada y otra al tamaño por defecto del navegador [11].

*Figura 2: Logotipo del magnificador de pantalla ZoomText 9.0*

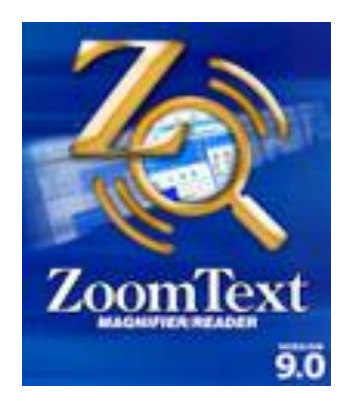

**Fuente:** http://www.compartolid.es/

 **Browser Accesibles.-** Browser para novatos, que trabajan con distintivos, confiados para usuarios con problemas mentales. Entre estos tipos de navegadores encontramos también a los navegadores de voz: que permiten a las personas ciegas o ausencia de las vistas interactuar en las páginas web [7].

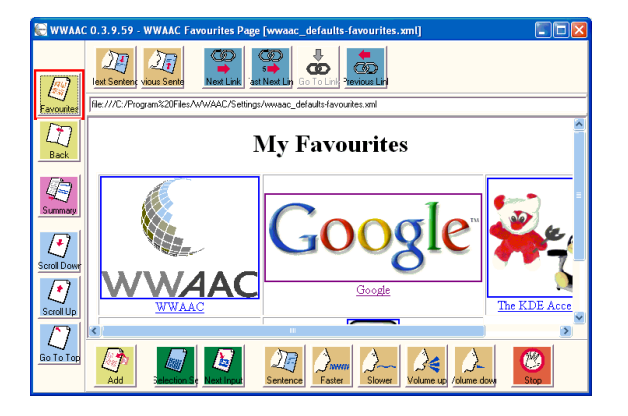

*Figura 3: Venta del navegador WWAAC Web Browser*

**Fuente:** <http://www.wwaac.eu/>

 **Reconocedores de voz.-** Se manipulan como terminales de ingreso de información a la computadora, son empelados para usuarios que tienen dificultades para usar el teclado o mouse [7].

*Figura 4: Logotipo de Reconocedores de voz LmenVox*

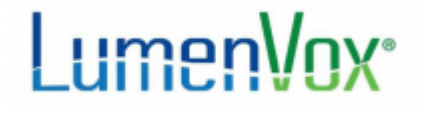

**Fuente:** http://www.lumenvox.com/

 **Braille y líneas braille.-** El braille fue creado por Louis Braille en el siglo XIX, sistema de código que posibilita la lectura y redacción para que las personas invidentes tuviesen acceso a la información por medio de las yemas de los dedos. A partir de dicho código, sean creado unidades con las líneas Braille fundado en componentes electromagnéticos que acepta la exposición de signos braille mediante marcas o

pines que ascienden y desciende dinámicamente por medio de orificios elaborados en un área lisa[7].

**Figura 5:** Línea braille SyncBraille

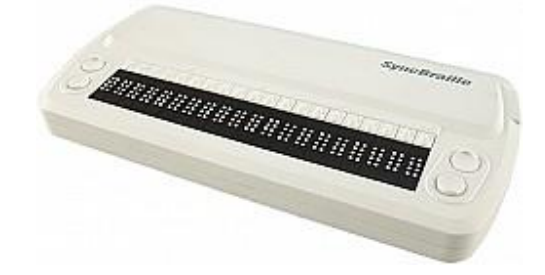

**Fuente:** <http://accesibilidadweb.dlsi.ua.es/>

 **Los teclados Alternativos y conmutadores.-** son equipos de hardware o software usados por usuarios con problemas para movilizarse, que procuran operar de una forma diferente con el teclado y las tareas se visualizan en el computador tal si su inicio fuera desde el teclado estándar. Unos ejemplos son: teclados con distancia entre teclas chicas o muy grandes, separadores de teclas que admiten oprimir una tecla a la vez, teclados en pantalla y teclados que se activan con el movimiento del ojo. Las aplicaciones Web que se manipulan totalmente con el teclado, deben ser operadas con una diversidad de formas diferentes de interacción [11].

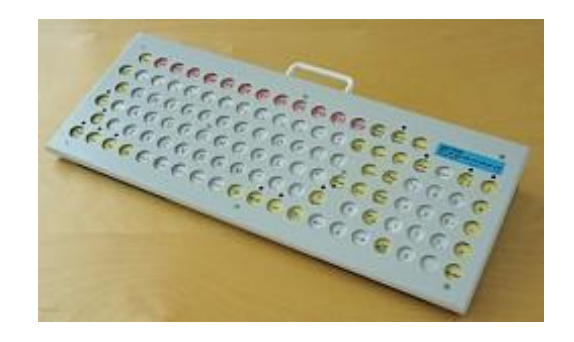

**Figura 6:** Teclado MALTRON Expanded Keyboard

**Fuente:** <http://accesibilidadweb.dlsi.ua.es/>

# <span id="page-30-0"></span>**2.1.7. Herramientas de evaluación de sitios web**

#### <span id="page-30-1"></span>**2.1.7.1. Validación de Código**

 **Markup Validation Service.-** Es un validador gratuito, que comprueba la validez del documentos Web en HTML, XHTML, SMIL, MathML, etc. que verifica la aprobación de las páginas web en relación a las gramáticas de la W3C [12].

**Figura 7:** Validador Markup Validation Service

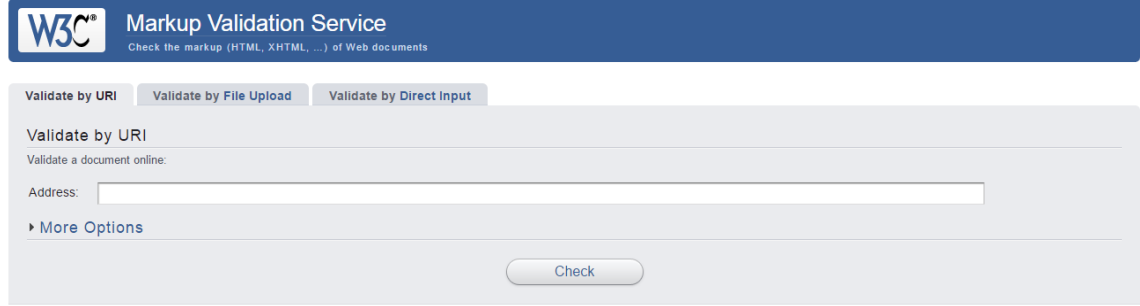

**Disponible en:** https://validator.w3.org/

 **CSS Validation Service.-** Validador gratuito, comprueba la validez de las hojas de estilos solas o las vinculadas en un documento HTML según las determinaciones de la W3C. Tiene una adaptación multiplataforma desarrollada en JAVA que se la puede descargar [12].

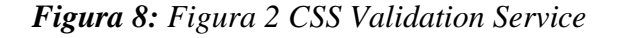

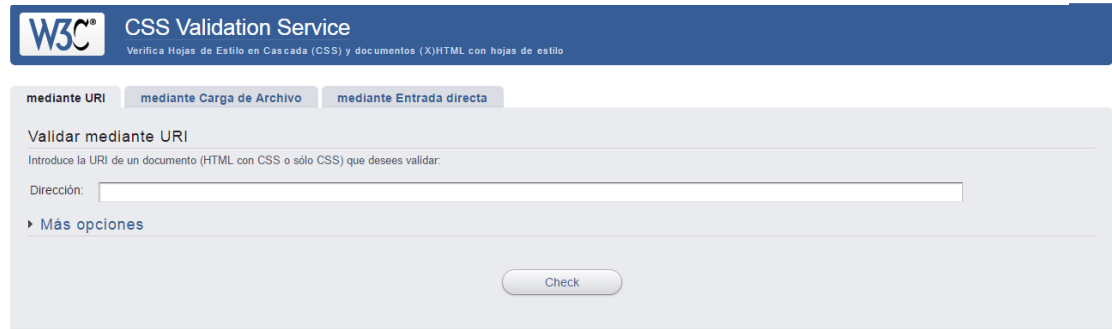

**Disponible en:** https://jigsaw.w3.org/css-validator/

## <span id="page-31-0"></span>**2.1.7.2. Validación de Accesibilidad web**

 **ACheck.-** Herramienta muy utilizada de validación, que revisa páginas HTML comprobando la accesibilidad; ya sea introduciendo la URL, cargando un archivo con el código, o pegando en su editor el código fuente completo [13].

#### **Figura 9:***ACheck*

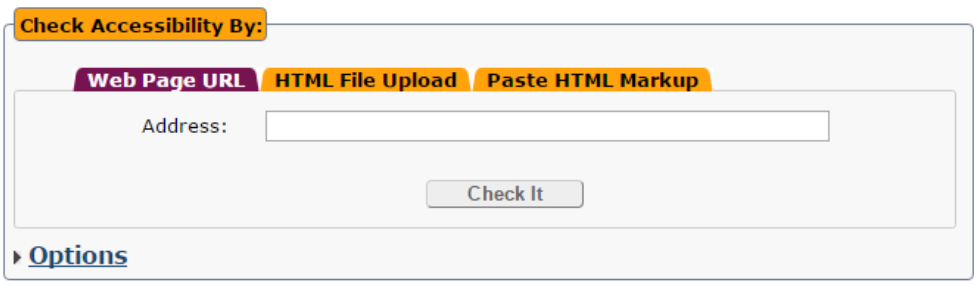

**Disponible en:** <http://achecker.ca/checker/index.php>

 **AccessMonitor.-** Herramienta online que permite revisar las directrices de accesibilidad web 1.0 y 2.0. Permite revisar una página publicada en Internet, subir o pegar directamente en su editor de código HTML. Revisa los puntos de verificación uno a uno y además ofrece una puntuación del cumplimiento de las WCAG 2.0 del 1 al 10.

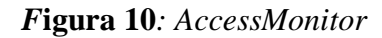

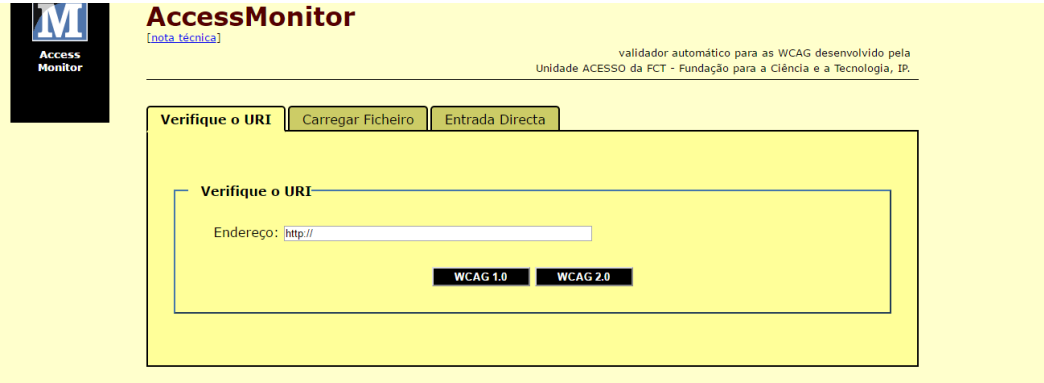

**Disponible en:** <http://www.acessibilidade.gov.pt/accessmonitor/>

 **eXaminator.-** Herramienta online que evalúa la aplicación de las pautas de accesibilidad en los contenidos HTML y CSS de una página, usa como referencia WCAG 2.0 y califica el grado de cumplimiento en una escala de 1 a 10.

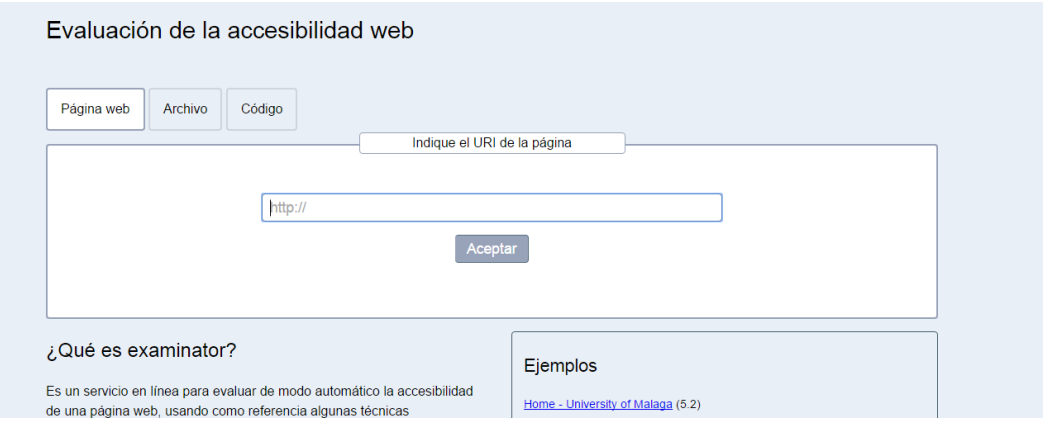

*Figura 11: eXaminator*

**Disponible en:** http://examinator.ws/

 **TAW.- (**Test de Accesibilidad Web) esta es la herramienta online gratuita de evaluación automática más conocida y utilizada. Verifica la accesibilidad de una determinada URL de acuerdo a las WCAG 1.0 y 2.0 mostrando un informe con los resultados de la comprobación [12] .

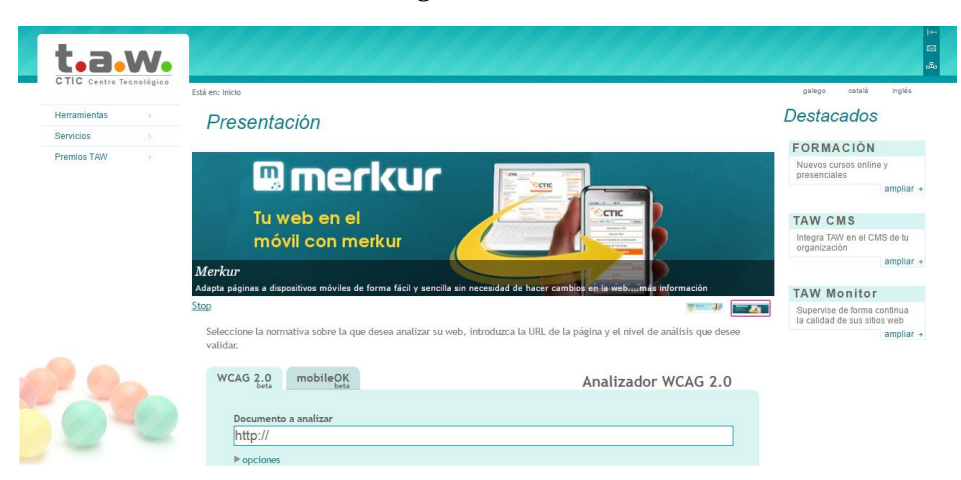

*Figura 12: TAW*

**Disponible en:** <http://www.tawdis.net/>

 **Observatorio de Accesibilidad Web.-** Herramienta online desarrollada por el grupo Inteligencia Artificial y Tecnologías de Asistencia (GIIATA), analiza las directrices de accesibilidad web de un sitio, comprobando los cuatro principios de las pautas de accesibilidad al contenido web: Perceptible, Operable, Comprensible y Robusto [14].

**Figura 13:** Analizador Web Ecuador

<span id="page-33-1"></span>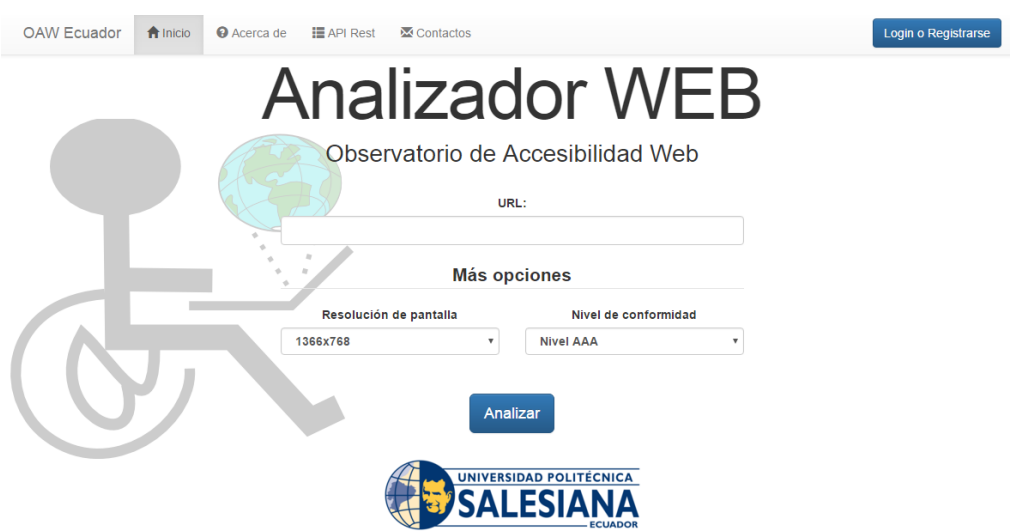

**Disponible en:** http://observatorioweb.ups.edu.ec/

## <span id="page-33-0"></span>**2.1.8. Mitos de la Accesibilidad web**

Desde su nacimiento la accesibilidad web han vivido unos falsos mitos sobre la accesibilidad web, probablemente provocados por una falta de información o por un desconocimiento de las técnicas que permiten lograr que un sitio web sea accesible [5].

1. **Las personas con discapacidad no utilizan la Web:** Al contrario, con el auge de las nuevas tecnologías han permitido que un gran número de personas con discapacidades usen la web y puedan llevar una vida autónoma e independiente [5].

- 2. **Las páginas web con solo texto son accesibles:** FALSO. Las páginas web que sólo contienen texto pueden ser difíciles de entender por personas con discapacidad cognitiva o con dificultades con el lenguaje como las personas sordomudas [5].
- 3. **La accesibilidad es cara y costosa:** el proceso de aprendizaje y adaptar los contenidos web de los sitios ya existentes suponen un coste, pero igual que aprender esta nueva tecnología (por ejemplo, AJAX) y adaptar los sitios web a la nueva tecnología tienen un valor en el mercado pero esto benefician a los usuarios [5].
- 4. **La accesibilidad es sólo para ciegos:** Existen usuarios con diferentes tipos de discapacidad que pueden experimentar distintos problemas de acceso y uso del contenido de las páginas web, por lo tanto la accesibilidad benéfica a todo este tipo de personas [5].
- 5. **La accesibilidad es sólo para las personas con discapacidad:** Las personas con discapacidad pueden ser los usuarios que más se beneficien al aplicar la accesibilidad web, en realidad se beneficia todo el mundo, ya que también ayuda a cualquier usuario que se encuentre en circunstancias especiales como puede ser entornos con baja iluminación, ambientes ruidosos, acceso a Internet con conexiones y equipos con capacidades limitadas, etc. [5].

## <span id="page-34-0"></span>**2.1.9. Diferencias entre página web estática y pagina web dinámica**

En la web se consiguen desarrollar dos tipos de páginas: estáticas y dinámicas. Las páginas estáticas son las que se elaboran con herramienta del lado del cliente (HTML, CSS y JS), pueden presentar textos estáticos acompañados de imágenes y elementos multimedia (audio y video) muy separados de los hipervínculos y envíos de formularios, no son interactivos con las personas. Son páginas fáciles de construir, sin embargo brindan escasas mejorías a los visitantes [15].

Para la creación de páginas web dinámicas, es necesario de una conexión a base de datos y de un servidor web que es un programa que proporciona páginas web en sentencia a las

peticiones de los browser, las cuales se forma cuando el usuario interactúa con la página al hacer clic y aporta contenido dinámico actualizado procedente de la base de datos [16].

### <span id="page-35-0"></span>**2.1.10. Estándares de Accesibilidad Web**

Para dictaminar los estándares de accesibilidad web, existen diversas organizaciones que desarrollan normas y recomendaciones para el diseño web accesible, así como la evaluación que preparan un correcto nivel de accesibilidad en la construcción de sitio web [17].

Los estándares y normas en el diseño de páginas web son desarrollados por diferentes organizaciones. Las instituciones de estandarización reconocidas son llamadas "de iure" u oficiales, como es el caso de los estándares de ISO<sup>1</sup>, AENOR, ANSI, etc. Cuando son recomendaciones de otras organizaciones que se han convertido en verdaderos estándares por su uso en la práctica, se nombran estándares "de facto", sería el caso de los estándares de W3C [17].

La entidad más importante de estandarización es la ISO. Los estándares oficiales de ISO no son gratuitos y están disponibles previo pago en su sitio web [\(www.iso.org\)](http://www.iso.org/).

Los estándares de facto de la accesibilidad web proporcionados por W3C son los más importantes y todos son gratuitos [17].

### <span id="page-35-1"></span>**2.1.10.1. Estándares de Accesibilidad Web de la WAI**

 $\overline{a}$ 

La Iniciativa de Accesibilidad Web (WAI) específica tres pautas que son: agentes de usuario (UAAG), para herramientas del autor (ATAG) y pautas para el contenido web.

 $<sup>1</sup>$  Organización Internacional de Normalización (ISO) promueve el desarrollo de normas internaciones.</sup>
**Pautas de Accesibilidad de las Aplicaciones de Usuarios (UAAG):** Da a conocer directrices para agentes de usuarios, reproductores multimedia que sean accesibles desde su propia interfaz gráfica [18].

- **Pautas de Accesibilidad de la Herramientas de Autor (ATAG):** Esta pauta proporciona directrices para crear herramientas que faciliten el desarrollo de contenidos web más accesibles [19].
- **Pautas de Accesibilidad para el Contenido Web (WCAG):** Estas directrices permiten crear el contenido web accesible para el mayor número de usuarios, aconsejan como utilizar los elementos de comunicación publicados en internet (texto, imágenes, formularios, sonido, etc.) [20].

Cada una de las pautas contiene principios, puntos de verificación y nivel de prioridad, cada nivel de prioridad tiene asociado un nivel de conformidad.

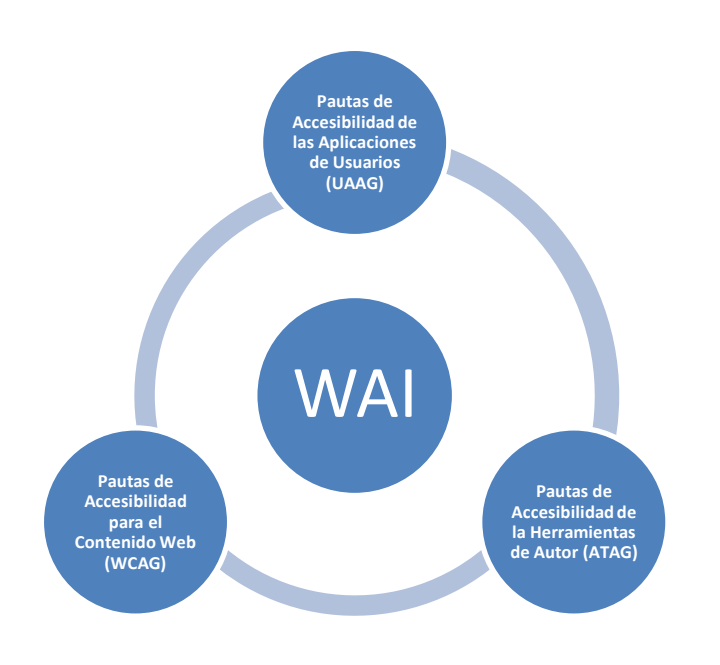

**Figura 14:** Estándares de Accesibilidad web de la WAI

**Fuente:** Iniciativa de la Accesibilidad Web

**Elaborado:** Por el Autor

#### **2.1.10.2. Pautas de Accesibilidad al Contenido de la Web (WCAG 2.0)**

Las personas e instituciones que utilizan las WCAG son muchas y diversos que incorporan diseñadores y desarrolladores web, consumidores, profesionales y alumnos. Para recompensar este múltiple público, se suministran muchos niveles de sugerencia: principios universales, pautas, criterios de cumplimiento verificables, técnicas y fallos comunes, enlaces a recursos adicionales [21].

Las Pautas de Accesibilidad al Contenido Web 2.0 (WCAG 2.0) se agrupan de 4 principios, 12 directrices y 61 criterios de cumplimiento (éxito).

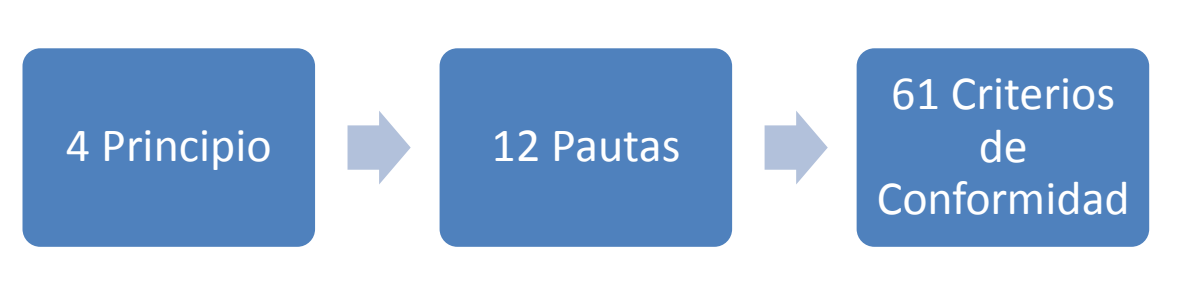

**Figura 15:** *Principios, pautas y criterios de conformidad*

**Fuente:** [Pautas](http://es.slideshare.net/tayzee/taller-de-introduccin-a-la-accesibilidad-web) de Accesibilidad Web 2.0

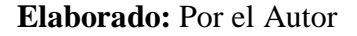

- **Principios.-** Existen cuatro principios esenciales que se ubican en lo más alto, estos suministran los elementos de la accesibilidad y son: perceptible, operable, comprensible y robusto [21].
- **Pautas.-** inferior a los principios encontramos las pautas. Hay doce pautas y su propósito es desarrollar contenido web accesible para los diferentes usuarios con discapacidades. Las pautas no las podemos revisar, pero suministran los objetivos que ayudan a los diseñadores web a entender los puntos de verificación [21].

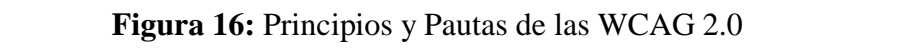

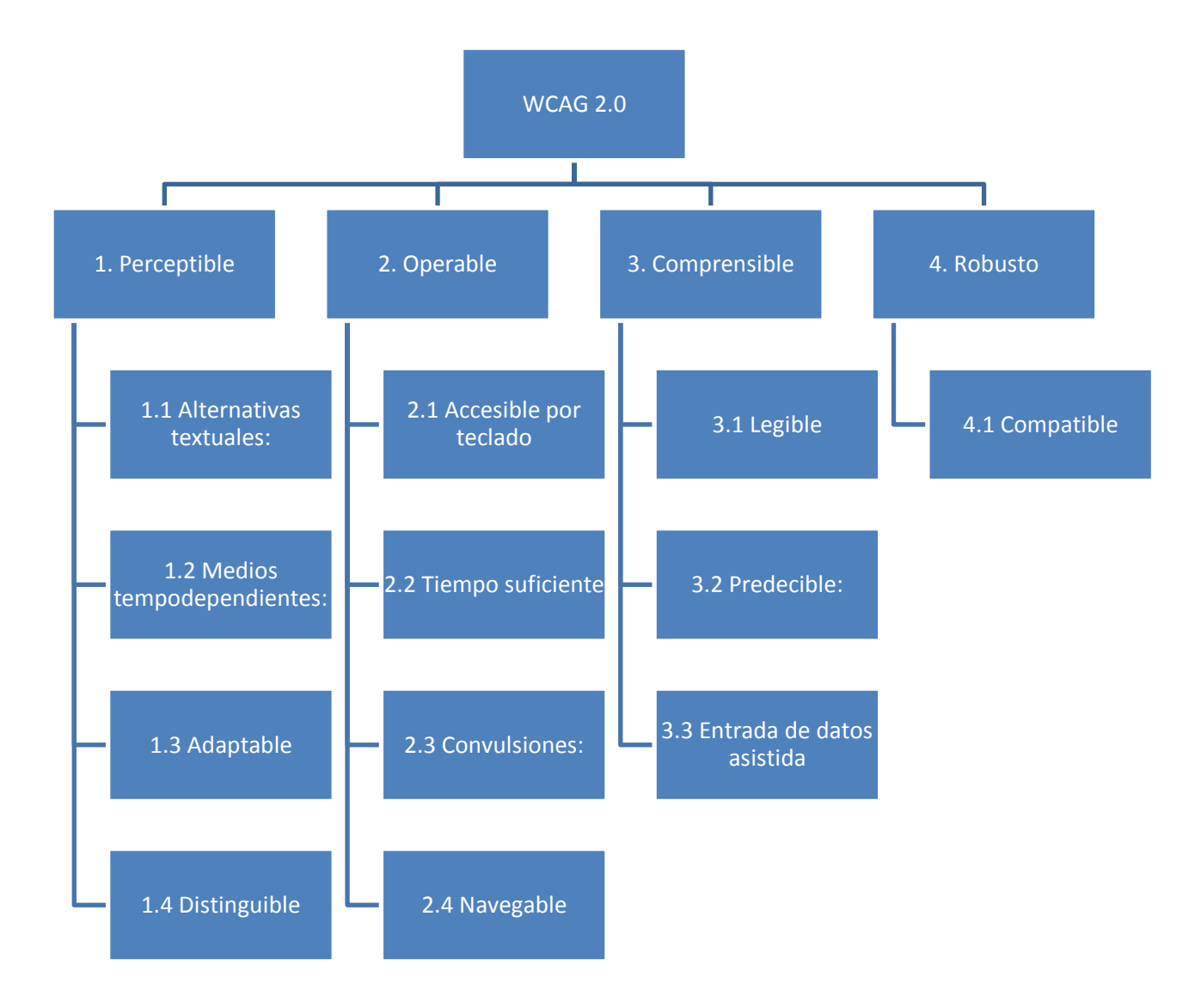

**Fuente:** [Pautas](http://es.slideshare.net/tayzee/taller-de-introduccin-a-la-accesibilidad-web) de Accesibilidad al Contenido Web 2.0

#### **Elaborado:** Por el Autor

 **Criterios de Conformidad.-** Por cada pauta o directriz se suministran los criterios de conformidad revisables que utilizan las WCAG 2.0 en estas condiciones las que tengan requerimientos y carencia de evaluar la conformidad como: detalles de diseño, derecho o acuerdos contractuales. Con el propósito de verificar las necesidades de los grupos y circunstancias, se puntualizan tres niveles de conformidad: A (el nivel más bajo), AA (nivel aceptable) y AAA (el más alto) [21].

- **Prioridad 1:** son puntos de verificación que el diseñador web tiene que realizar, si no lo hace ciertos usuarios no podrán acceder al contenido del sitio web [7].
- **Prioridad 2:** son puntos de verificación que el diseñador web deberá realizar, si no lo hace, sería dificultoso acceder al contenido para una parte de los usuarios [7].
- **Prioridad 3:** son puntos de verificación que el diseñador web deberá realizar, si no lo hace una parte de usuarios notarían ciertos problemas al acceder a los contenidos [7].
- **Niveles de Conformidad.-** Los niveles de conformidad están divididos en tres niveles de prioridad, citando un ejemplo en la directriz 1 existen cinco puntos de comprobación los primeros cuatros tienen una prioridad 1, el un quinto punto de conformidad, tiene una prioridad de 3 [22].

Para señalar que un sitio web los niveles de conformidad son comprobados, se emplean niveles de adecuación. Los niveles de adecuación están vinculados los criterios de prioridad, se representan con la letra A y son los siguientes con: [22].

- $\checkmark$  **Nivel A**, implica a la prioridad 1.
- $\checkmark$  **Nivel AA** (Doble A), que implica las prioridades 1 y 2
- $\checkmark$  **Nivel AAA** (Triple A) que recolecta las prioridades 1, 2 y 3.
- **Páginas completas:** Los niveles de conformidad se emplean a sitios web acabados, y no se obtiene si separan un segmento del sitio [21].
- **Procesos completos:** Cuando una página web es parte de una sucesión de procesos para completar una activación, todas las páginas de aquel proceso deben ser conformes a un nivel específico, no a uno superior. No es permitido obtener la conformidad cuando una página de la evaluación no cumple con el nivel esperado [21].
- **Uso de tecnologías no compatibles con la accesibilidad:** Todas las funciones del sitio y la información debe ser compatible con la accesibilidad [21].
- **Sin interferencia:** Las tecnologías usadas en el desarrollo de un sitio no debe interferir al usuario en acceder al contenido de la página. También, es preciso que los sitios web continúen con el cumplimientos de los puntos de verificación [21] .
	- **Normativa de la pautas de accesibilidad al contenido de la web 2.0**
	- **Principio 1: Perceptible.-** La información y los elementos de la interfaz de usuario corresponden ser mostrados a los consumidores de forma que logren percibir [21].
	- **Pauta 1.1 Alternativas textuales:** Suministrar opciones textuales para cualquier contenido no textual de forma que se consiga cambiar a otros formatos que las individuos requieran, como textos, braille, palabra, insignias o en un expresión más simple [21].
	- **Pauta 1.2 Contenido multimedia dependiente del tiempo:** Suministre opciones equiparadas para elementos multimedia necesarios del tiempo [21].
	- **Pauta 1.3 Pauta 1.3 Adaptabilidad**: Diseñe contenidos que permitan visualizarse de diferentes formas (por ejemplo una estructura sencilla) sin desaprovechar la información ni su estructura [21].
	- **Pauta 1.4 Distinguible:** Haga más fácil para los usuarios ver y oír el contenido, incluyendo la separación entre primer plano y fondo [21].
	- **Principio 2: Operabilidad.-** Los elementos de la interfaz de usuario y la navegación corresponden ser realizables [21].
	- **Pauta 2.1 Accesible a través del teclado:** Todas las funciones las página estén utilices por medio del teclado [21].
	- **Pauta 2.2 Tiempo suficiente:** Suministre a las personas el tiempo necesario para leer y utilizar los contenido [21].
- **Pauta 2.3 Ataques**: No diseñe un contenido de manera que se sepa que puede causar ataques [21].
- **Pauta 2.4 Navegable:** Proporcione medios que interesen de refuerzo a las personas al momento de navegar, localizar contenido y determinar dónde se encuentran [21].
- **Principio 3: Comprensibilidad** Los contenidos de la página y la manipulación de la interfaz deben ser claros [21].
- **Pauta 3.1 Legible:** Haga el contenido textual legible y comprensible [21].
- **Pauta 3.2 Predecible:** Desarrolle páginas web cuyo aspecto y manejo sean predecibles [21].
- **Guideline 3.3 Ayuda a la entrada de datos:** Socorra a las personas que vistan su sitio a prevenga y repare las confusiones [21].
- **Principio 4: Robustez.-** La información debe ser lo adecuadamente robusto como para confiarse en su interpretación por parte de una amplia variedad de agentes de usuario, incluidas las tecnologías asistidas [21].
- **Pauta 4.1 Compatible:** Extienda la relación con agentes de usuario actual y próximo, incluyendo productos de apoyo [21].

#### **2.1.10.3. ISO / IEC 40500: 2012 Tecnología de la información**

ISO / IEC 40500: 2012 Pautas de Accesibilidad al Contenido en la Web (WCAG) 2.0, envuelve una extensas sugerencias para desarrollar contenido Web accesible. Continuando las pautas se elaboran contenidos accesibles para usuarios con discapacidad<sup>2</sup>, incorporando

<sup>&</sup>lt;sup>2</sup> La discapacidad es una restricción que ciertas personas tienen deficiencia física, mental, intelectual o sensorial que evita su participación en el entorno.

la ceguera y la disminución de la visión, sordera, problemas de enseñanza, restricciones cognitivas, movimiento limitado, problemas del habla y mezclas de éstos. Si se toman en cuenta las pautas se tendrá contenidos más útiles para las personas en general [23].

En los criterios de éxitos de la WCAG 2.0 se describen que no son de una tecnología específica. Las instrucciones sobre el cumplimiento de los criterios de éxito en tecnologías específicas, así como información universal sobre los criterios de éxito, se suministra documentos separados [23].

WCAG 2.0 está aprobado como un estándar ISO: ISO / IEC 40500: 2012. ISO / IEC 40500 es exactamente la misma que la original de WCAG 2.0, que se introduce por encima junto con los recursos de soporte [24].

#### **2.1.10.4. NTE INEN-ISO/IEC 40500**

 $\overline{a}$ 

El Instituto Ecuatoriano de Normalización (INEN) en una reunión junto con Fausto Villamarín de CONADIS<sup>3</sup> informó que el 28 de enero de 2014 se publicó en el Registro Oficial nº 171 la aprobación de la norma NTE INEN-ISO/IEC 40500 "Tecnología de la información - Directrices de accesibilidad (ISO/IEC 40500:2012, IDT)" [25].

La norma NTE INEN-ISO/IEC 40500 es una traducción idéntica de la norma ISO 40500 que fue aprobada en octubre de 2012 y que se convirtió en WCAG 2.0 de W3C en una norma internacional [25].

El gobierno del Ecuador, mediante la Secretaria Nacional de la Administración Pública, implementará a todos sus sitios web del estado la norma INEN 40500 que expresa sugerencias para crear contenidos web accesibles para muchos grupos de ciudadanos con capacidades especiales, como ceguera, perdida de la audición, problemas cognitivas, movimiento limitado y combinaciones de éstos [26].

<sup>&</sup>lt;sup>3</sup> Consejos Nacionales para la Igualdad de Discapacidades (CONADIS) asegurar la plena vigencia y el ejercicio de los derechos de las personas con discapacidad y sus familias [19].

En el evento la SNAP exhibió la plantilla de sitios web gubernamentales homologada, que cumple con los parámetros de accesibilidad. El propósito de tener esta plantilla es que todos los sitios web gubernamentales sean accedidos por todas las personas del país, sin distinción, sin brechas digitales y sin fronteras [26].

Un gran paso para impulsar la accesibilidad web en Ecuador, ha sido una muy buena decisión utilizar la norma ISO en vez de "inventarse su propia norma" [25].

#### **Figura 17:** *Portada Norma Ecuatoriana NTE INEN-ISO/IEC 40500*

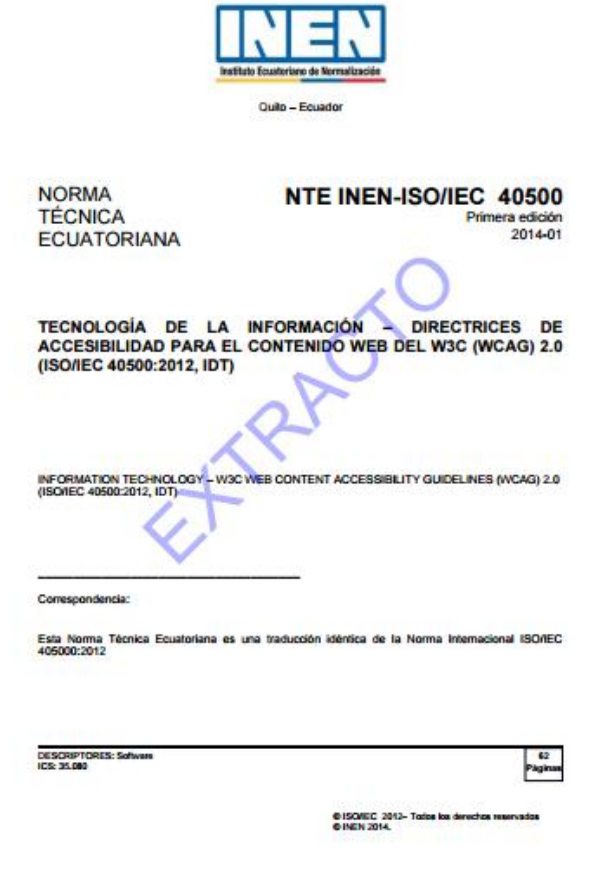

**Fuente:**[http://www.normalizacion.gob.ec/n](http://www.normalizacion.gob.ec/wp)te\_inen\_iso\_iec\_40500extracto.pdf

## **2.2. MARCO REFERENCIAL**

#### **2.2.1. Métodos y Herramientas de Evaluación de Accesibilidad Web**

(Según Cinthia De Oleo y Rodríguez, 2013). Es significativo acordarse que la evaluación automática permite obtener un resultado rápido preliminar o principal impresión de la accesibilidad de la página. Estas herramientas de evaluación deben entenderse como una asistencia y no como un estudio completo. Por esta razón, posteriormente de haber revisado el código a través de una o varias herramientas automáticas (la WAI recomiendan el uso de al menos dos herramientas para la evaluación de las páginas), es preciso completar con una evaluación manual [13].

Es de gran importancia la evaluación manual revisando el código o realizando pruebas utilizando software de apoyo como lectores de pantalla, navegadores, etc. para detectar problemas de accesibilidad que no han sido descubiertos por las herramientas de evaluación automática. [13].

## **2.2.2. Evaluar el nivel de accesibilidad de las web**

El procedimiento para evaluar la web, en el estudio de (Miquel Térmens Graells, Mareia Ribera Turró, Andreu Sulé Duesa, 2003), lo elaboraron por indicadores extrayendo puntos de nivel 1 en las pautas de accesibilidad del contenido web. La revisión de estos puntos lo hizo de manera manual, los indicadores evaluados manualmente fueron el lenguaje claro, uso de la etiqueta TITLE, ajuste de la etiqueta ALT $^4$  [27].

La revisión manual les permitió observar aspectos complementarios, que en otros métodos de revisión no son tomados en cuenta [27].

 4 Exhibe un texto alternativo que se muestra cuando la imagen no carga o la ruta especificada es incorrecta [62].

## **2.2.3. Evaluación de accesibilidad en sitios web de escuelas españolas y foráneas comprendidas en rankings internacionales.**

(Hilera, J.R.; Fernández, L.; Suárez, E.; Vilar, E.T., 2013), mencionan que para evaluar las páginas web toman como referencias las Pautas WCAG 2.0, aspectos con mayor relevancia. Basándose en la publicación realizada por el INTECO (2008), estas pruebas se agrupan en catorce puntos de verificación referentes a las pautas de accesibilidad web WCAG [28].

Los indicadores escogidos en su gran mayoría se encuentran en la Pauta WCAG 2.0 proporcionados a los tres niveles posibles (A, AA y AAA). Ajustados a la accesibilidad de las páginas web. Los indicadores que se escogieron para el desarrollo del análisis, se detallan más a continuación: [28].

- 1. **Documentos web permitidos:** Verificar que los documentos cumplan con la estructura semántica correcta mediante validadores gramaticales, los que facilita una visualización correcta y compatible por parte de los agentes de usuarios [29].
	- **Documentos HTML permitidos:** Todos los documentos se deben declarar con su versión gramatical correspondiente esta sea "HTML en su versión 4.01 Transitional" y versión 5 [29].
	- **Documentos CSS permitidos:** la validación de las hojas de estilos se verifica en su especificación de CSS 2.1 [29].
- 2. **Imágenes:** Las imágenes deben de tener una descripción textual que certifique lo que significa cuando la imagen no se visualice. Se toma en cuenta las siguientes alternativas: [29].
	- **Imágenes con texto alternativo:** Implementar un texto alternativo para las imágenes [29].
- **Desaparición de imágenes con texto:** No utilizar imágenes para representar información textual, esta se debe describir con el lenguaje de marcas HTML y las hojas de estilos CSS. Los logos de los sitios son una exclusión [29].
- **Mapas de imagen con texto alternativo:** Incorporar el texto alternativo para todas las áreas activas de un mapa de imagen [29].
- 3. **Encabezados:** Debe de tener una estructura semántica que facilite la navegación, la lectura y compresión, por parte de los productos de apoyo, por tal motivo es importante adecuar una estructura lógica para los encabezados [29].
	- **Encabezado de primer nivel:** Empezar en la estructura de nuestro documento con encabezado de primer nivel ("H1") como encabezado principal [29].
	- **Existencia de encabezados:** En toda la página debe incluir encabezados por su navegación, con una estructura semántica correcta [29].
- 4. **Enlaces:** Elemento primordial que permite la navegación entre las páginas de un sitio web, la utilización de forma adecuada de los enlaces garantizan la satisfacción de interactuar en el sitio, así para conocer el propósito de los mismos, teniendo en cuenta: [29].
	- $\checkmark$  Abandono de enlaces sin información [29].
	- $\checkmark$  Abandono de enlaces con un texto descriptivo y destino desiguales [29].
	- $\checkmark$  Abandono de enlaces que abran ventanas nuevas: evitar la iniciación de nuevas ventanas considerando que las personas pierden su ubicación dentro del sentirse confundido. Si llegara abrirse una nueva venta se debe de notificar al usuario mediante el enlace o una representación gráfica [29].

#### **5. Contraste y uso de colores:**

 **Contraste mínimo:** En las páginas web deben tener un contraste apto entre el color del fondo y el de primer plano, primordialmente las imágenes se deben que trasmiten información textual. Al menos se debe de tener una relación mínima de contraste de 4.5:1, exceptuado los logotipos o las imágenes que tiene texto [29].

- **Contraste mejorado:** Debe tener un contraste suficiente entre el fondo de la página y el fondo de primer, primordialmente las imágenes que trasmiten información textual. La relación de contraste entre la imagen y el texto debe ser al menos de 7.1, exceptuado para las imágenes decorativas, logotipos, imágenes con texto (deben tener una relación de 4.5:1) [29].
- **Uso del color:** Los colores no deben ser el único elemento para trasmitir información, enseñar una operación o diferenciar visualmente una sección. [29]
- **Características sensoriales:** Las ilustraciones que se han de suministrar para entender y maniobrar una página no tienen que regirse simplemente en las características sensoriales, como grafía, dimensión, mpo visual, lugar o audio [29].
- 6. **Presentación:** El apartamiento de los exteriores pertinentes a presentación y contenido ha de consentir el conocimiento del documento inclusive cuando se pospone totalmente los contenidos web. Estas características se toman en cuenta las consecutivas demostraciones: [29].
	- **Ausencia de marcado:** Que se compruebe que no utilicen atributos de hojas de estilos en un documentos HTML [29].
	- **Evitar las tablas para maquetar:** Las tablas se deberían de utilizar para presentar resultados de la información y no para maquetar una página web. Las tablas dificultan la navegación para los usuarios que usan productos de apoyo como lectores de pantalla [29].
- 7. **Tamaño del texto:** las medidas del texto debe ser definida en unidades flexibles que permitan redimensionarse para proporcionar legibilidad, ajustarse a los requerimientos de los usuarios que acceden a él [29].
	- **Unidades relativas:** Conviene aplicar unidades relativas para el tamaño de la fuente, tanto, en una hoja de estilo interno como externo [29].
- 8. **Formularios:** Los atributos de formularios deben declararse de forma correcta para la entrada de datos, de manera que se ejecute una interacción apropiada con los productos de apoyos [29].
- **Método estándar de envío:** El envío de los datos en los formularios deben de realizarse mediante un botón de tipo submit y no mediante alternativas pocas que perjudiquen la accesibilidad [29].
- **Presencia de etiquetas:** Asociar las etiquetas a los controles de formularios. Además comprobar si los controles se encuentran agrupados. [29].
- 9. **Tablas de datos:** Las tablas solo se deben utilizar para mostrar datos tabulados y relacionados. No usar tablas para maquetar los sitios [29].
	- **Representación de título:** Las sinopsis representan la intención de una tabla o el título de la misma, logran ser ubicadas por los motores de búsqueda.
	- $\checkmark$  Relacionar los encabezados y las celdas de las tablas.
- 10. **Accesibilidad por medio del teclado:** Los elementos de la interfaz de gráficas y la navegación corresponden ser fáciles, es obligatorio que las funcionalidades del sitio sean operables por medio del teclado [29].
	- **Funcionalidad del teclado:** Las funcionalidades deben ser operable por medio del teclado sin que exista un tiempo para las pulsaciones de teclas [29].
	- **Sin trampas:** Es obligatorio desplazarse por toda la página por intermedio del teclado y por afuera también solo utilizando el teclado [29].
- 11. **Destellos:** El propósito de este criterio es evitar que las personas con convulsiones sufran de ataques al visitar las páginas web, darle un acceso satisfactorio. Los visitantes pueden tener recaídas por los destellos que se presentan en los contenidos con mucha frecuencia. Ciertas personas son delicadas por el color del destello, como es el rojo, tomando en cuenta este criterio, se debe sumista una comprobación específica para brillos de color rojo. [29].
	- **Tres destellos o por debajo del umbral:** Las páginas no corresponden tener destellos o luces por más de tres veces en un segundo, o la luz debe estar en un nivel inferior al destello primario y el destello rojo [29].
	- **Destellos en las páginas:** las páginas web no deben de tener luces que parpadeen por más de tres segundo [29].
- 12. **Navegable:** Es preciso desarrollar páginas web que proveen de medios que permitan a las personas beneficiarse al momento de navegar [29].
	- **Salto bloques:** Hay un medio que facilita saltar los bloques de información que son repetidos en variadas páginas [29].
	- **Titulo página:** Los títulos describen de manera general el objetivo de las páginas [29].
	- **Foco perceptible:** Proporcionar un foco visible en la página esto indica al usuario que se puede navegar por medio del teclado [29].
	- **Múltiples medios:** Hay diferentes maneras para llegar a una página web dentro de un sitio web. Verificar que el sitio web tiene un enlace que lo lleve a la página de inicio del sito [29].
	- **Ubicación:** Se debe indicar al usuario un mecanismo que facilite su ubicación dentro del sitio, por ejemplo, mostrar al visitante el flujo de páginas que ha navegado hasta donde se encuentra actualmente marcándolo su ubicación en el menú [29].
- **13. Comprensible:** Reconocer el idioma correcto y cambios de idiomas dentro de una página ayuda el entendimiento de la información a las personas que usan productos de apoyos como los lectores de pantalla o software reconocedores de voz, éstos identificarán el idioma y pronunciaran correctamente el contenido [29].
	- **Idioma de la página:** El idioma de la página se define mediante la etiqueta lang en dentro de la cabecera (etiqueta head) de la página web [29].
	- **Cambios en el idioma:** Si existen cambios de idiomas en una sesión determina deberán ser marcados con atributos lang de HTML. Enormemente no es obligatorio cambiar el idioma en nombres de personas y palabras comunes [29].
- 14. **Tiempo suficiente:** El usuario debe tener el tiempo suficiente para leer el contenido que se encuentre en el sitio. Ayuda a que las personas termine su actividad en la página sin improvisto, de una información cambiante [29].
	- **Tiempo ajustado:** El usuario pueda activar o desactivar el tiempo que se encuentra en la página. [29]

 **Detener, paralizar, esconder:** Cualquier contenido que se desplace o realice algún tipo de movimiento debe permitir que se pueda detener u ocultar [29].

## **2.2.4. Creación de páginas Web accesibles con HTML5**

(Teresa Diez, José Domínguez, José Javier Martínez y Jon Joseba Sáenz de Navarrete, 2012). Manifiestan que la nueva versión del lenguaje de marcado y etiquetado  $HTML<sup>5</sup>$ , se han agregado nuevas etiquetas que brindan un futuro muy satisfactorio en relación a la creación de páginas web accesibles, se han incorporado nuevos eventos y funciones Javascript que permiten apartar el diseño de los scripts siendo compatibles con las pautas de accesibilidad web, para lograr que esto se haga realidad es necesario ver cómo va desarrollando los diferentes navegadores en dependencia con la nueva versión de HTML en su versión HTML5 [30].

## **2.2.5. Accesibilidad Web abierta a la comunidad**

(F.Javier Diaz, Claudia M.Banchoff, Ivana Harari, María Alejandra Osorio y Ana Paola Amadeo, 2011) descubren que los desarrolladores no cumplen con las normas de accesibilidad web en sus creaciones, no respetan los estándares internacionales y por aquello no se garantiza el acceso al contenido publicado en la web, los sitios son inaccesible. Los motivos pueden ser: falta de tiempo para poder capacitarse, perjuicios o falta de difusión por lo que los desarrolladores web no conozcan en su totalidad las normas y no las tomen en cuenta al elaborar un sitio [4].

Las personas con capacidades especiales independientemente pueden navegar usando tecnologías de adaptación de hardware o software que le permitan utilizar una computadora, sin embargo para que estos equipos funcionen correctamente la web debe de ser accesible [4].

 5 Es un lenguaje estándar que permite crear documentos en texto plano que indica al navegador como interpretar y darle estructura [61].

#### **2.2.6. Relación entre responsive design y accesibilidad web**

(Olga Carreras Montoto, 2014) en su estudio indica que la técnica Responsive Design Web cumple con requisitos de accesibilidad a nivel de código, entre ellos, la separación del contenido y la presentación, evitar la maquetación con tablas e información estructurada correctamente, todos estos requisitos benefician al usuario al permitir que los navegadores adapten los elementos de acuerdo a sus necesidades.

La técnica del Responsive Design Web va más lejos de la mera adaptación del sitio al tamaño de pantalla. Ayuda a que las páginas web sean accesibles, que muestren los contenidos más prioritarios, como consecuencias se obtendrán páginas web fáciles de usar y menor carga visual.

## **2.2.7. Accesibilidad Web en función de los Dispositivos Móviles**

(Luzado, 2009) en su estudio descubre que los diferentes tipos de usuario tienen problema comunes de accesibilidad cuando navegan desde un dispositivo móvil, entre los principales podemos citar: plugins que no son compatibles con ciertos dispositivos móviles, cuando el tamaño de fuente es demasiado pequeño se adquirirá problemas al procesar la información, al cargar imágenes se consumirá mayor ancho de banda, entre otras.

Por esto al diseñar sitios web para dispositivos móviles hay que considerar diversos puntos entre ellos:

- Usar las normas de accesibilidad, para obtener un producto de calidad
- $\checkmark$  Ser consciente de las características de los dispositivos móviles.
- $\checkmark$  Especificar cuidadosamente la maquetación del sitio.
- $\checkmark$  Trasmitir contenidos claros y concisos.
- Utilizar Imágenes adecuadas.

Optimizar los sitios web para diferentes pantallas es un tema en constante progreso hoy día, y aplicar las pautas de accesibilidad facilitará su desarrollo; obteniendo una ampliación del mercado y una mayor audiencia.

#### **2.2.8. Diseño y evaluación para anticipar la accesibilidad**

En la siguiente investigación de (Martín, Gaetán, Saldaño Viviana E., Pastrana Sabrina, Miranda Gabriela, Molina Sonia, 2012) [31]. Expresan que existe mucha información de accesibilidad web, así como herramientas que permiten su evaluación, estas herramientas están orientadas a la reparación del código HTML y aun así son pocas las pensadas en el diseño para solucionar los problemas de accesibilidad en las interfaces del usuario  $(IU^6)$ cuando se elaboran aplicaciones web complicadas. Es importante enfatizar que las brechas digítales se presentan en las interfaces de usuario debido a que es el lugar de relación entre el usuario y la computadora, la parte con la que el usuario interactúa, y la encargada de mostrar los cambios a realizar dentro de una aplicación web. Por consiguiente la accesibilidad proporciona a los usuarios un acceso universal a la información y a los servicios de la web [31].

El objetivo de este proyecto es priorizar las obligaciones de accesibilidad aportando técnicas y herramientas que apoyen la inserción de las necesidades de accesibilidad en el desarrollo de páginas web, evaluando los sitios y aplicaciones web. Actualmente se encuentran trabajando sobre el método Diseño Orientada a Aspectos de Accesibilidad Web (AO-WAD) para que pueda ser utilizado con métodos tradicionales de Ingeniería Web para ayudar a mejorar el acceso a los usuarios [31].

En este trabajo aplican el método "Diseño Orientada a Aspectos de Accesibilidad Web" que son modelos de navegación entre las interfaces de usuario que refuerzan las necesidades de accesibilidad [31].

<sup>&</sup>lt;sup>6</sup> Soporte de una aplicación que permite la comunicación al usuario, medio para poder navegar e interactuar con los contenidos [60].

# **2.2.9. Estudio de accesibilidad web y diseño web para establecimientos asociado Análisis del proyecto ESVI-AL**

El proyecto ESVI-AL (Héctor R. Amado-Salvatierra, Byron Linares, Isabel García1, Luis Sánchez, Luis Ríos, 2012) en este trabajo evalúan la accesibilidad de los portales web y campus virtuales de las instituciones socias del proyecto ESVI-AL (www.esvial.org), tiene como objetivo mejorar la accesibilidad en los campus virtuales de la educación superior [32].

El estudio fue realizado tomando una muestra de los sitios web de los socios y de los campus virtuales, analizando las páginas principales de las universidades como del campus virtual, así como la de autentificación y la página del curso con la cual mayormente interactúan los usuarios [32].

El proyecto ESVI-AL, busca mejorar la accesibilidad web en los sitios y campus virtual implementado buenas prácticas que puedan ser acogidas por las instituciones superiores de Latinoamérica [32].

El proceso que realizaron para evaluar las páginas web se compusieron de dos partes, en la primera se realizó una análisis automático con las distintas herramientas para evaluar las normas WCAG 1.0 y WCAG 2.0, entre estas herramientas están los validadores de gramática HTML y CSS, para evaluar la accesibilidad Examinator<sup>7</sup> (Evaluación de la norma WCAG 2.0), Achecker (Evaluación WCAG 2.0, HTML y CSS), TAW (Evaluación WCAG 2.0 beta) y HERA (Evaluación WCAG 1.0) [32].

Se identificó que las páginas web incorporadas en un campus virtual tienen dificultades para ser evaluadas por herramientas de evaluación automática al tener que autentificarse,

<sup>7</sup> Herramienta gratuita para evaluar los documentos HTML y CSS anunciando un resultado.

por lo cual utilizaron el completo "Scrapbook<sup>8</sup>" Cada uno de los resultados obtenido por las herramientas, es almacenado y posteriormente tabulados para su procesamiento [32].

En la segunda parte realizaron una evaluación manual heurística de acuerdo a la experiencia del equipo evaluador asistiéndose en la ayuda de herramientas y técnicas entre ellas podemos citar WAVE, Inflesz (Evaluación de legibilidad de textos en Español), JAWS (Lector de pantalla), NVDA (Lector de pantalla, opensource), Colour Contrast Analyser (Evaluación de color y contraste) y WCAG Contrast Checker (Evaluación de color y contraste) [32].

Por último punto en la evaluación se realizó con la ayuda de un usuario final para entender cuáles son los elementos significativos que apoyan a la accesibilidad, además realizaron un formulario para que les comenten u opinen si cumplían con los requisitos de conformidad así fortalecer su investigación [32].

Los datos de esta investigación indican que la herramienta Examinator resulta muy completa a realizar los test de evaluación y que este tipo de herramientas permiten identificar errores frecuentes de los desarrolladores web, complementando el análisis automático la herramienta TAW que generaron un reporte de los sucesos presentadas en los principios WCAG 2.0. Los campus virtuales y páginas web de Latinoamérica no son diseñados aplicando las normas de accesibilidad web [32].

<sup>&</sup>lt;sup>8</sup> Plugin tiene la característica que almacena correctamente las hojas de estilo y documentos asociados a la página que se analiza, lo que permite una evaluación completa. La página a analizar es colocada en un espacio accesible por internet para realizar el análisis de accesibilidad de forma temporal [32].

# **2.2.10. Calidad y accesibilidad del elearning: encuentro y reflexión desde una perspectiva inclusiva**

En el estudio (Alba María Hernández Sánchez, 2013), habla de la calidad de los entornos virtuales haciendo una reformulación de la accesibilidad como la clave para la promoción de una enseñanza inclusiva en los entornos virtuales [33].

La accesibilidad en los entornos virtuales se está fortaleciéndose de manera muy avanzada el autoaprendizaje en línea a todas las personas, la agencia Española de Normalización y Acreditación (AENOR) sobre Gestión de la Calidad: Calidad de la Formación Virtual, manifiesta que la accesibilidad hace que productos, servicios sean accedidos y usables por mayor número de personas sin importar sus limitaciones, lo cual nos permite entender que las barreras provienen del usuario y no del entorno pero hay relación entre ellos [33].

Considera la investigadora, que las personas y técnicos tienden a confundir los conceptos de usabilidad<sup>9</sup> y accesibilidad haciendo referencia a otros estudiosos y aclarando la diferencia entre estos conceptos que la accesibilidad es vencer las discapacidades del usuario; en cambio la usabilidad busca mejorar la experiencia al usar las páginas web, citando la Convención Internacional sobre los Derechos de las Personas con Discapacidad (2006), las limitaciones surgen en la experiencia del usuario al haber usado el producto por lo tanto hay que diseñar en base a las personas con discapacidades [33].

La accesibilidad es un indicador primordial que fortalecerá la calidad en los entornos virtuales, de esta manera todas las personas tendrá acceso a una enseñanza online, de tal manera se debe desarrollar sitios web pensando en los diferentes tipos de usuarios evaluándose desde la experiencia de los usuarios en las plataformas virtuales de enseñanzas [33].

<sup>9</sup> La norma ISO/IEC 9126 [2] "La usabilidad determina la amplitud de una aplicación sea comprendida, usado y ser atractivo para el usuario, en requisito específicas de uso" [59].

# **CAPÍTULO III**

# **METODOLOGÍA DE LA INVESTIGACIÓN**

## **3.1. Localización**

La presente investigación fue realizada en la ciudad de Quevedo en la Universidad Técnica Estatal de Quevedo, ubicada en la Av. Quito km. 1 1/2 vía a Santo Domingo de los Tsáchilas, teniendo las coordenadas en Latitud de: -1.0225124 y Longitud - 79.46040349999998

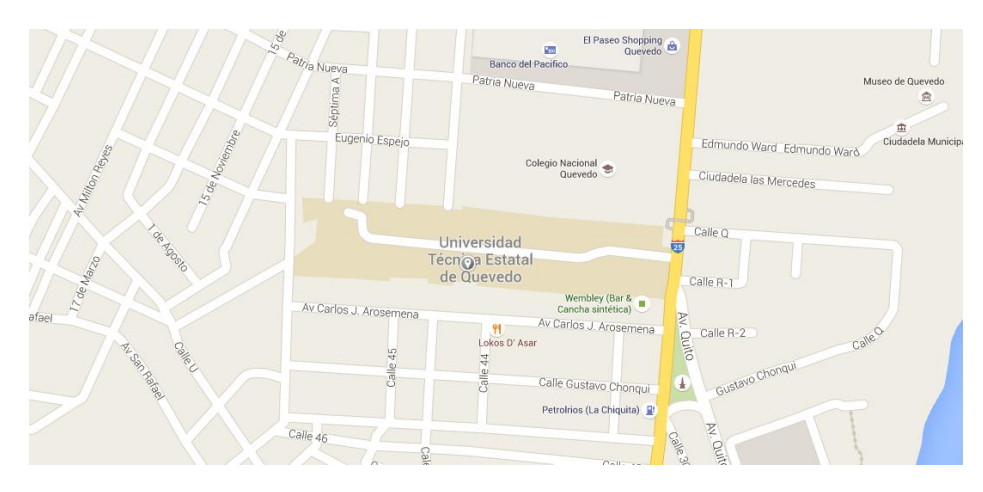

**Figura 18:** Localización Universidad Técnica Estatal de Quevedo

**Fuente:** Google Maps

## **3.2. Tipo de investigación**

## **3.2.1. Investigación Documental**

Se recolectó información sobre el tema de investigación, se analizaron y estudiaron diferentes tipos de documentos, obtenidos mediante libros, revistas, artículos científicos y la web, por medio de lectura comprensiva se obtuvo las recomendaciones que los autores mencionan en los documentos analizados más relevantes que se encuentran en el marco teórico del estudio.

## **3.2.2. Investigación Descriptiva**

Se analizó documentos y trabajos recolectados por medios de fuentes primarias que permitió describir cómo los diseñadores web aplican y usan las directrices de accesibilidad, para comprenderlas, mejorarlas y emitir el uso adecuado de las pautas de accesibilidad.

## **3.3. Métodos de investigación**

Los métodos para realizar la siguiente investigación son los siguientes:

## **3.3.1. Método Inductivo**

El método facilitó entender la información recolectada de diferentes investigadores, donde mencionan puntos de verificación en particulares que no se cumplen al diseñar páginas web como: la adaptabilidad de un sitio a distintos dispositivos, establecer el idioma adecuado de la página, el uso correcto de los indicadores son de mucha importancia y que deben cumplirse en todos los sitios para conseguir un diseño web universal.

## **3.3.2. Método Deductivo**

El método científico permitió analizar y aplicar en un ámbito general las normas de accesibilidad para llegar a un concepto o ley, siguiendo de forma particular la guía del manual objeto de la investigación, para diseñar y detectar errores de accesibilidad que se encuentran en las páginas web.

## **3.4. Fuentes de recopilación de información**

## **3.4.1. Fuentes Primarias**

La recolección de la información primaria se la adquirió realizando entrevistas a diseñadores web que especificaron si crean páginas web aplicando las normas de accesibilidad web

## **3.4.2. Fuentes Secundarias**

Información recolectada de diferentes medios como son: libros, sitios web, revistas, investigaciones. etc. que se encuentren debidamente referenciados por otros autores

#### **3.5. Instrumento de Investigación**

Para la investigación se escogió la siguiente técnica o instrumento:

 **Entrevista.-** La técnica permitió obtener información sobre el tema de investigación, para aquello se estructuró un cuestionario de preguntas que aportan información clara y precisa sobre el tema. Se aplicó un total de 7 preguntas claves y se las realizó al Lcdo. Ramiro Morales Armas, especializado en sitios y analista de tecnologías de la información. En el **[Anexo 2](#page-126-0)** se encuentra la hoja de vida resumida del evaluador.

## **3.6. Recursos humanos y materiales.**

## **3.6.1. Recursos humanos.**

El presente trabajo es realizado por: Jorge Alvarez Olvera, como Investigador y el Ing. Gleiston Guerrero Ulloa, MBA, como director de la Investigación.

## **3.6.2. Recursos Materiales**

## **Hardware**

## **Tabla 1:** Equipos utilizados

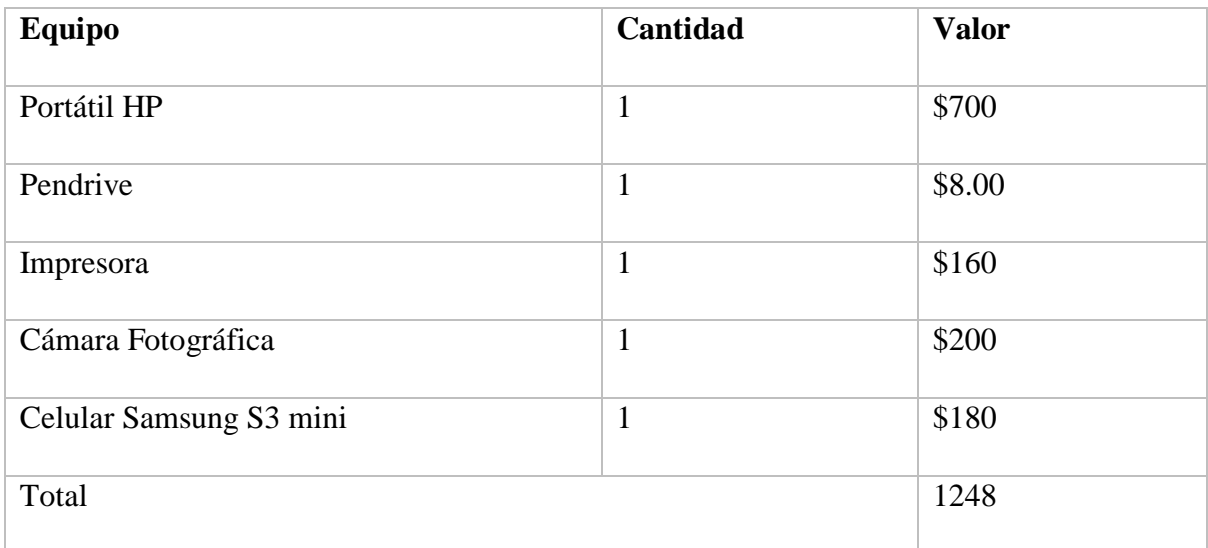

## **Fuente:** El Autor

## **Elaborado:** El Autor

## **Software**

## **Tabla 2:** Software utilizados

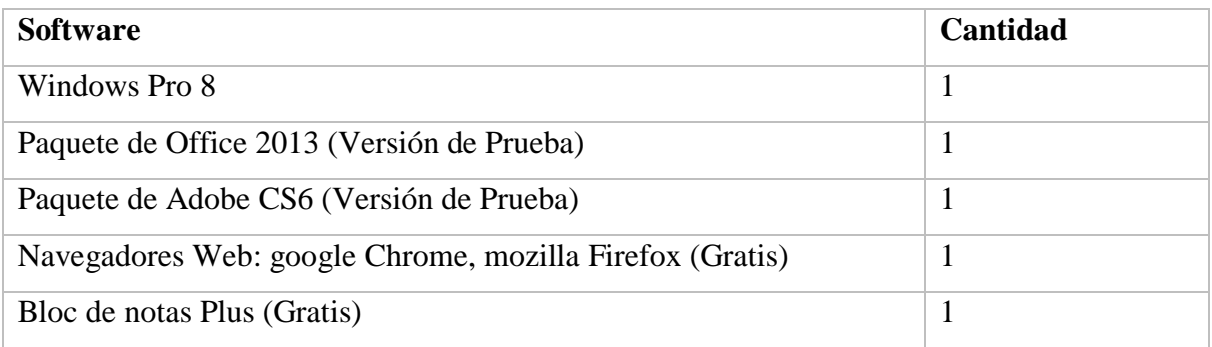

## **Fuente:** El Autor

#### **Elaborado:** El Autor

## **Suministros**

## **Tabla 3:** Materiales utilizados

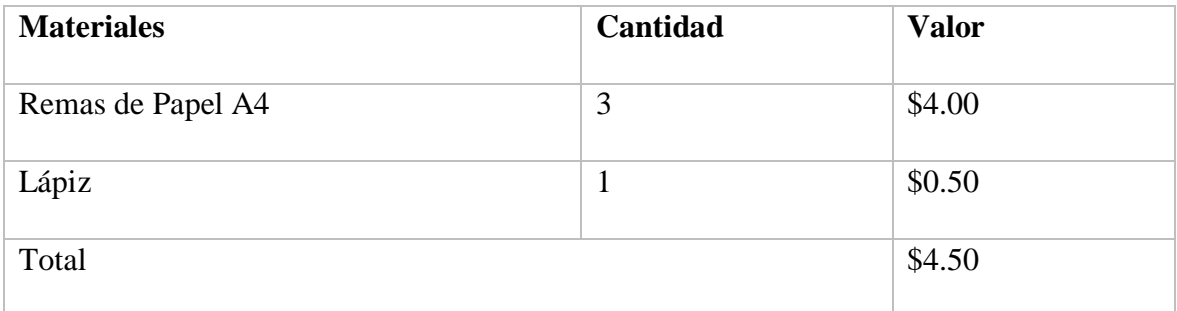

**Fuente:** El Autor

**Elaborado:** El Autor

# **CAPÍTULO IV RESULTADOS Y DISCUSIÓN**

## **4.1. Resultados**

Verificar el cumplimento de las directrices de accesibilidad es complicado. Las normas WCAG 2.0 determinan los puntos de verificación que deben cumplir los sitios web para cada nivel de conformidad.

Teniendo como referencias las normas de accesibilidad, sólo se puede llevar un control de los puntos de verificación no cumplidos y es el trabajo del evaluador web corregir o dar alternativas a los errores encontrados según su percepción. Las intenciones de las directrices de accesibilidad no es dar una calificación a las páginas web analizadas, si no de que, los diseñadores web creen sitios accesibles.

Por lo tanto la elaboración de un manual que ayude a crear páginas web accesibles es de vital importancia, que facilite con ejemplos simples y sencillos aplicar las pautas de accesibilidad, que permita crear contenidos enriquecidos para las personas con distintas capacidades especiales como son: problemas cognitivos, visuales, analíticos, sordas, entre otras, y las personas de tercera edad.

Al verificar el cumplimiento de las directrices de accesibilidad en un sitio web, se tendrá mayor acogida por parte de las personas con capacidades especiales.

Los diseñadores web y profesionales del área sean conscientes al desarrollar páginas web aplicando las pautas de accesibilidad al contenido web, para que los diferentes usuarios puedan navegar y consumir de manera satisfactoria la información que se encuentran en los sitios web.

## **4.2. Manual de Accesibilidad Web**

A continuación se adjunta el manual de accesibilidad web.

## **4.3. Desarrollo Del Manual**

El manual para crear páginas web accesibles, facilitará a los diseñadores web a desarrollar sitios aplicando la normativa WAI de una forma fácil y entendible que contribuirá al uso correcto de las pautas de accesibilidad web.

## **4.3.1. Elementos de Diagramación**

## **4.3.1.1. Formato del Manual**

El tamaño del papel a utilizar es el habitual A4, formato apreciado para el uso de correspondencia y material impreso para uso administrativo y comercial [34].

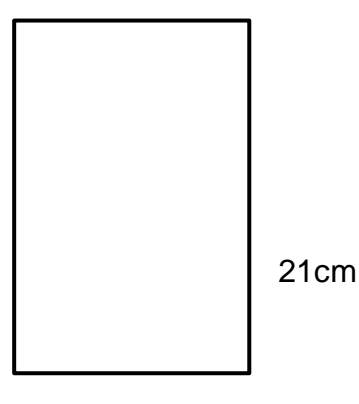

**Figura 19:** Hoja A4

29.7cm

**Fuente:** Tamaños de Papel

#### **Elaborado:** El Autor

#### **4.3.1.2. Márgenes**

Los márgenes escogidos fueron de acuerdo a manuales informativos por su espacio y amplitud de diseño y para tener un mejor espacio para el contenido del texto entre ellos:

Lateral izquierdo mínimo 3 cm

Lateral derecho entre 2,5 cm y 2, 5cm

**Figura 20:** Márgenes

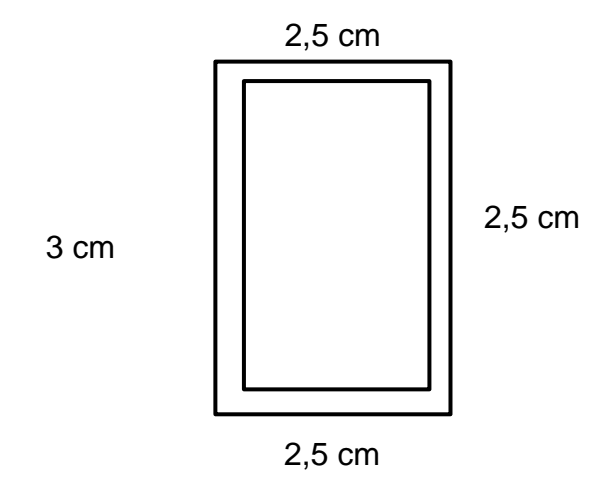

**Fuente:** Tamaños de Papel **Elaborado:** El Autor

### **4.3.1.3. Retícula**

La retícula permite organizar información de la mejor manera, de tal forma se escogió una retícula manuscrita o bloque es la que habitualmente se aplica en libros.

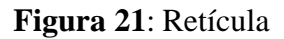

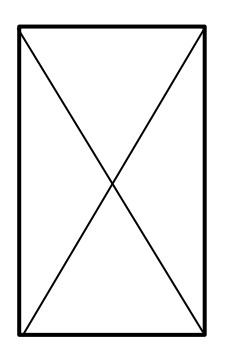

**Fuente:** El Autor **Elaborado:** El Autor

## **4.3.2. Tipografía**

La fuente utilizada para el desarrollo del manual fue Arial, por su legibilidad, es una fuente Sin serif (palo seco), se empleó en los diferentes tamaños para los títulos y subtítulos y en los bloques de texto del manual.

En los títulos se optó por un tamaño de 16pt para diferenciar de los contenidos de texto, en cambio en los subtítulos se aplicó un tamaño de 14pt y en los bloques de texto se usó un tamaño de 12pt.

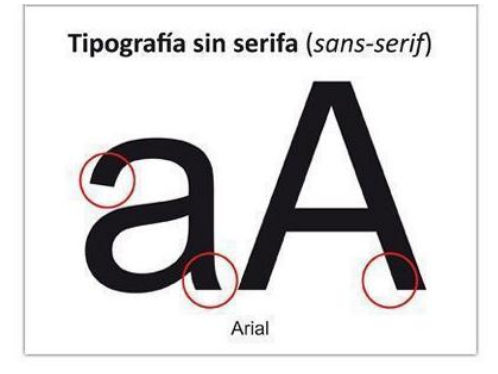

## **Figura 22:** Tipografía

**Fuente:** El Autor **Elaborado:** El Autor

## **4.3.3. Colores del Manual**

Los colores usados dentro de todo el manual son los siguientes:

- Negro: para trasmitir una sensación de seriedad dentro del contenido ya que se trata de normas.
- Naranja: el color de la creatividad, para trasmitir originalidad dentro del contenido de los puntos de verificación.
- Blanco: la percepción de positivismo y limpieza, dentro de la ayuda social que conlleva la creación de este manual.
- Gris: Este color simboliza sentimientos negativos y positivos. En el manual influye en la inteligencia al igual que otro color.
- Azul: la sensación de que se está aprendiendo y adquiriendo un nuevo conociendo

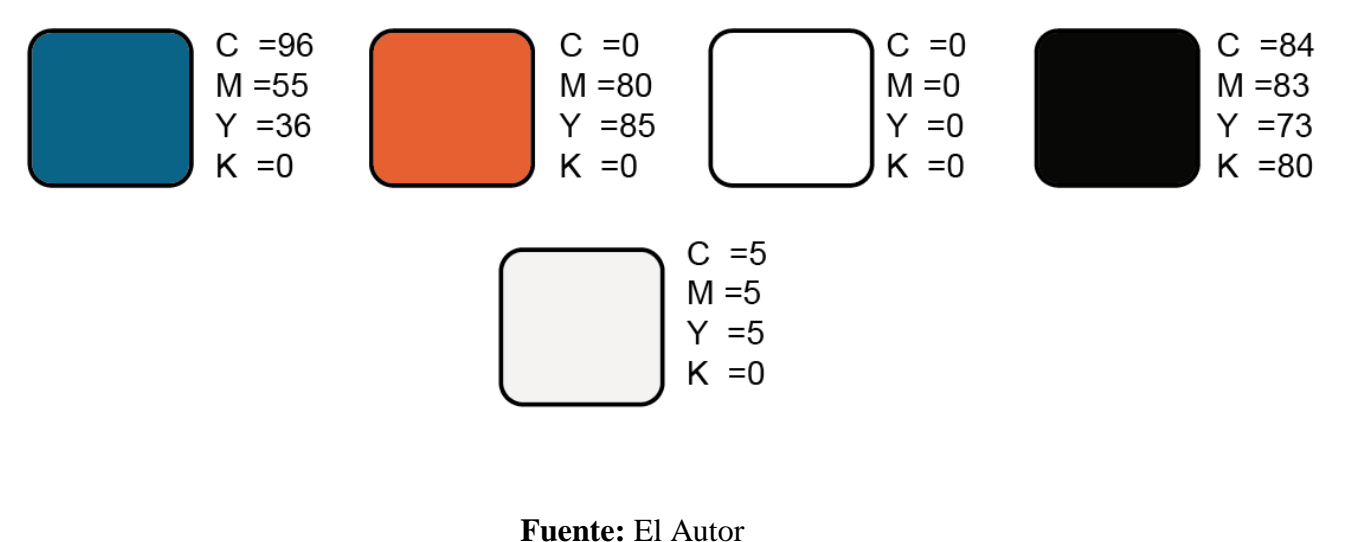

#### **Figura 23***:* Colores

**Elaborado:** El Autor

## **4.3.4. Imágenes**

Una vez diagramado el manual, se empezó a trabajar con las imágenes, estas fueron relacionadas con cada bloque de texto.

Las ilustraciones permiten darle al manual mayor dinámica y atracción al lector, el diseño de los símbolos y pictogramas que se encuentran están ubicadas en los ejemplos del manual.

## **4.3.5. Proceso de Diagramación del Manual**

Se realizó un borrador del contenido del manual en un documento de Word para revisar la ortografía y errores semánticos del texto, así para dividir el manual en diferentes secciones.

Para la diagramación del manual lo primero que se realizó es la retícula y la separación de los márgenes. Después se elaboró el diseño de cada sección con sus respectivas ilustraciones. Una vez la redactado el manual, empezamos a incrustar las imágenes a los contenidos de textos dentro de cada sección.

#### **4.3.5.1. Diseño de portadilla Contenido web accesible**

Se realizó el diseño de la sesión de contenido web accesible, tomando en cuenta símbolos que representen información multimedia para plasmar en esta portadilla del manual.

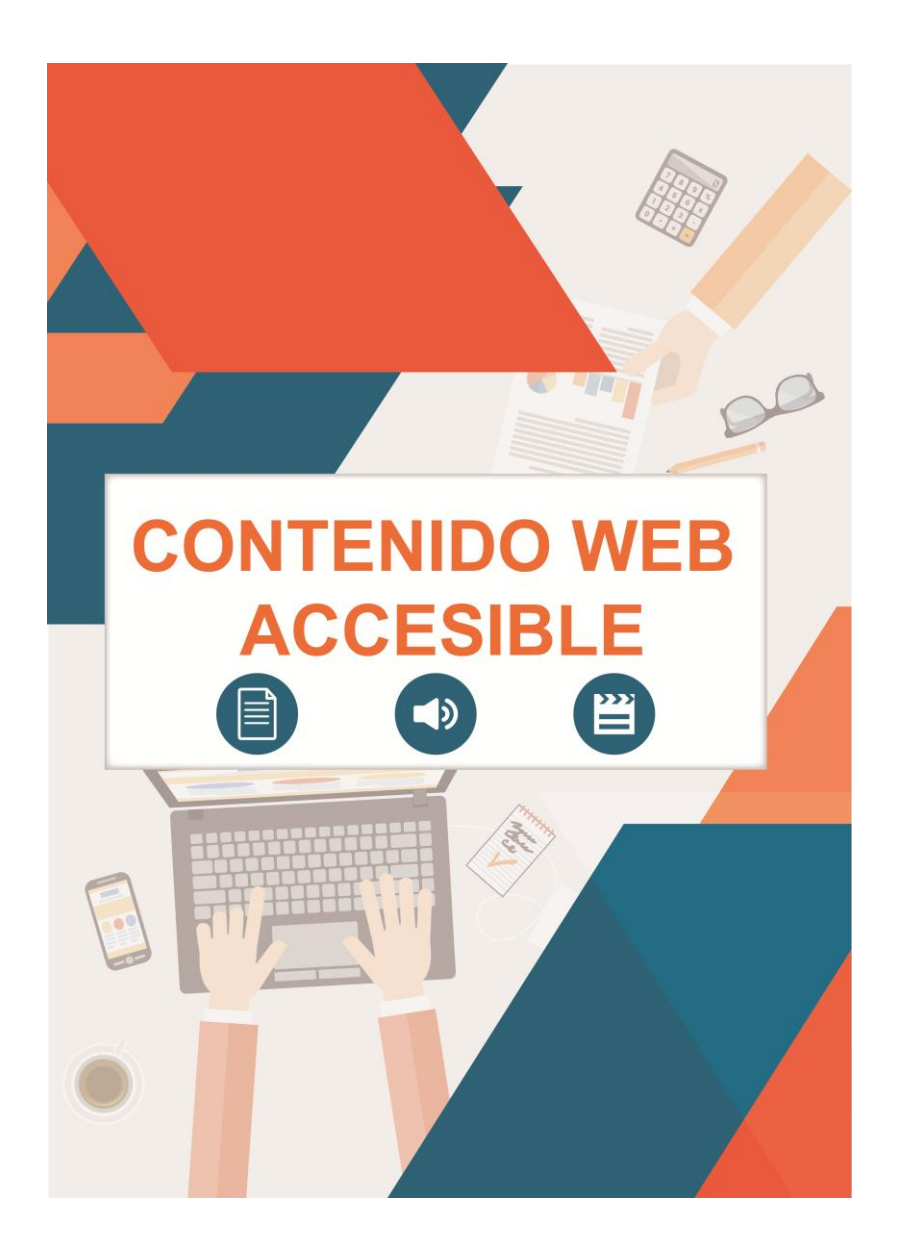

**Figura 24:** Portadilla Contenida web accesible

**Fuente:** El Autor **Elaborado:** El Autor

## **4.3.5.2. Diseño de portadilla Navegación Accesible**

En la portadilla "Navegación Accesible" se utilizó la ilustración de un menú de navegación tomando en cuenta que en esta sección se habla de enlaces que nos permiten la facilidad de ir de una página a otra describiéndolos con nombres significativos.

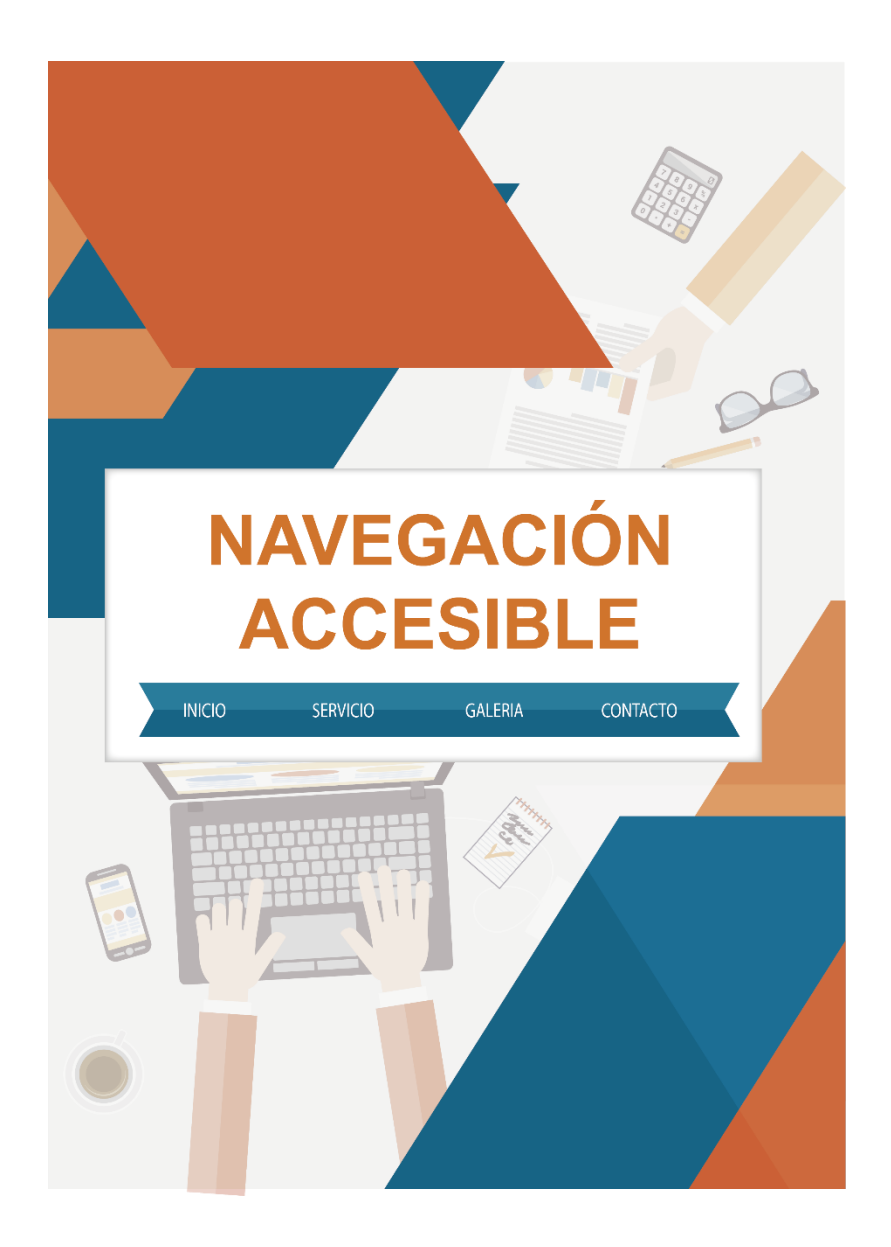

**Figura 25:** Portadilla Navegación web accesible

**Fuente:** El Autor **Elaborado:** El Autor

## **4.3.5.3. Diseño de portadilla Diseño Web Accesible**

El diseño de la portadilla web accesible se ilustró diferentes dispositivos, trasmitiendo que un sitio web tiene que ser diseñado correctamente para los distintos tamaños de pantalla.

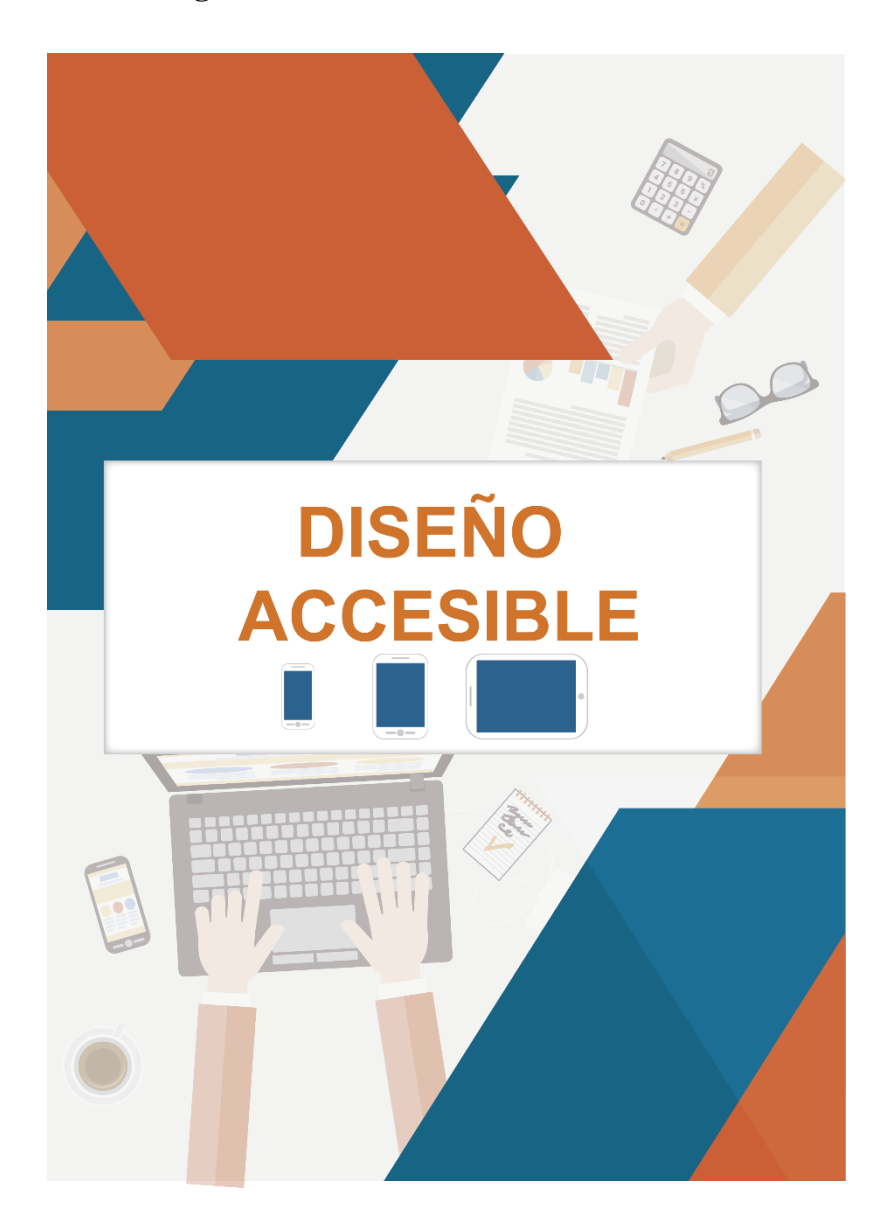

**Figura 26:** Portadilla Diseño web accesible

**Fuente:** El Autor **Elaborado:** El Autor

## **4.3.6. Diseño Del Manual**

## **4.3.6.1. Ilustración de la portada**

El diseño de la portada se realizó tomando en cuenta los elementos de la portadilla de cada sección para seguir la misma línea de diseño, tomando de forma global de que trata el
manual diseñando la portada en illustrator cs6 y retocando las imágenes en Photoshop los colores utilizados fueron los más predominantes a la vez se mantuvo la seriedad en los mismos por tratarse de la elaboración de un manual.

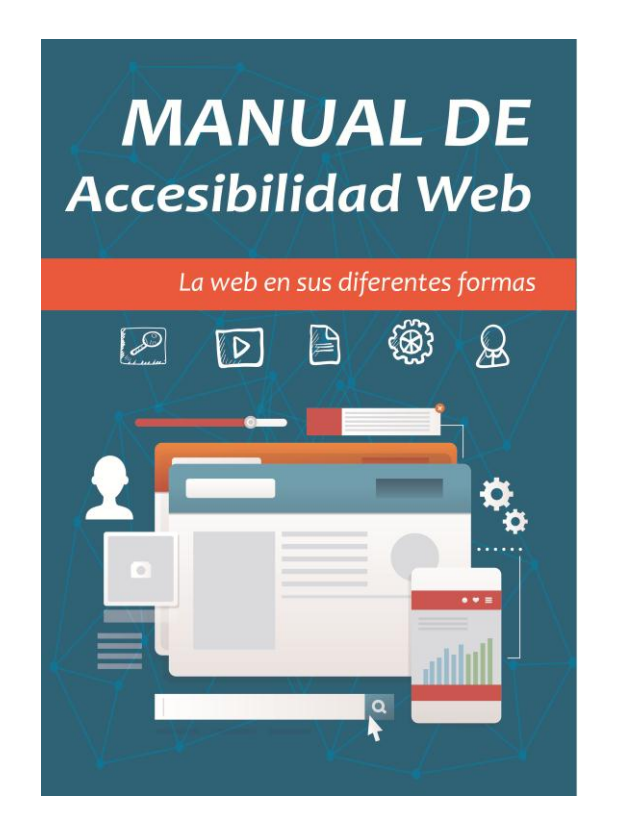

**Figura 27:** Portada Manual de Accesibilidad Web

**Fuente:** El Autor **Elaborado:** El Autor

#### **4.3.6.2. Título del manual**

El título del manual fue considerado para quienes van dirigido, se elaboró el manual esencialmente para los desarrolladores web, que haga relación al diseño web. En el título del manual se utilizó la fuente Candara de 80pt dando un contraste entre el fondo y el color de la fuente para que se vea desde la distancia.

El color del título fue siguiendo lo dicho anterior el empleo de los colores más atractivos y serios.

**Figura 28:** Titulo del Manual

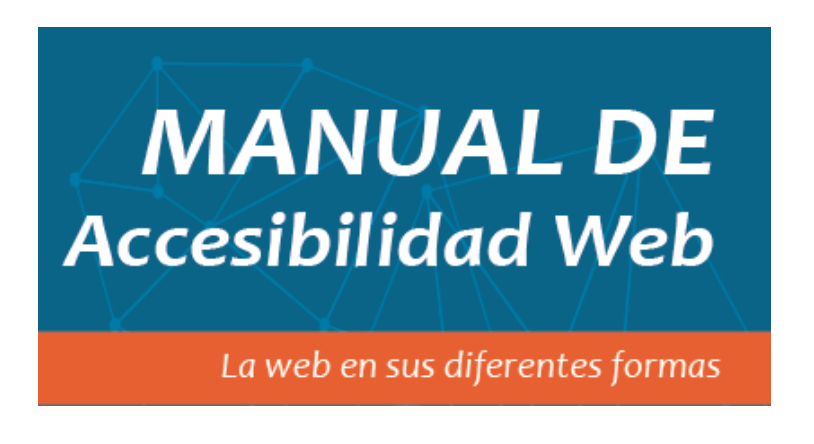

**Fuente:** El Autor **Elaborado:** El Autor

# **4.3.6.3. Contraportada**

Para la contraportada se utilizó los diversos íconos de fondo con una trasparencia mínima y un color plano para poder exponer un resumen de lo que se explica en el manual, se usó una fuente Arial de 14pts, lo cual nos da una visión clara y sencilla de lo que está escrito en el resumen.

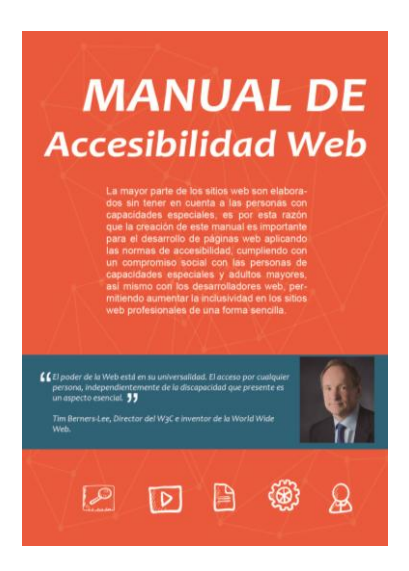

**Figura 29:** Contraportada Manual

**Fuente:** El Autor **Elaborado:** El Autor

# **4.4. Desarrollo de un sitio web**

Para el desarrollo de nuestro sitio web a evaluar se utilizó la metodología híbrida en Cascada propuesta por los autores Green, Chilcott y Flick, publicado en el año 2003 en su obra "Metodología para Crear Sitios Web". A continuación se describe las etapas de esta metodología [35].

#### **Figura 30:** Metodología en Cascada

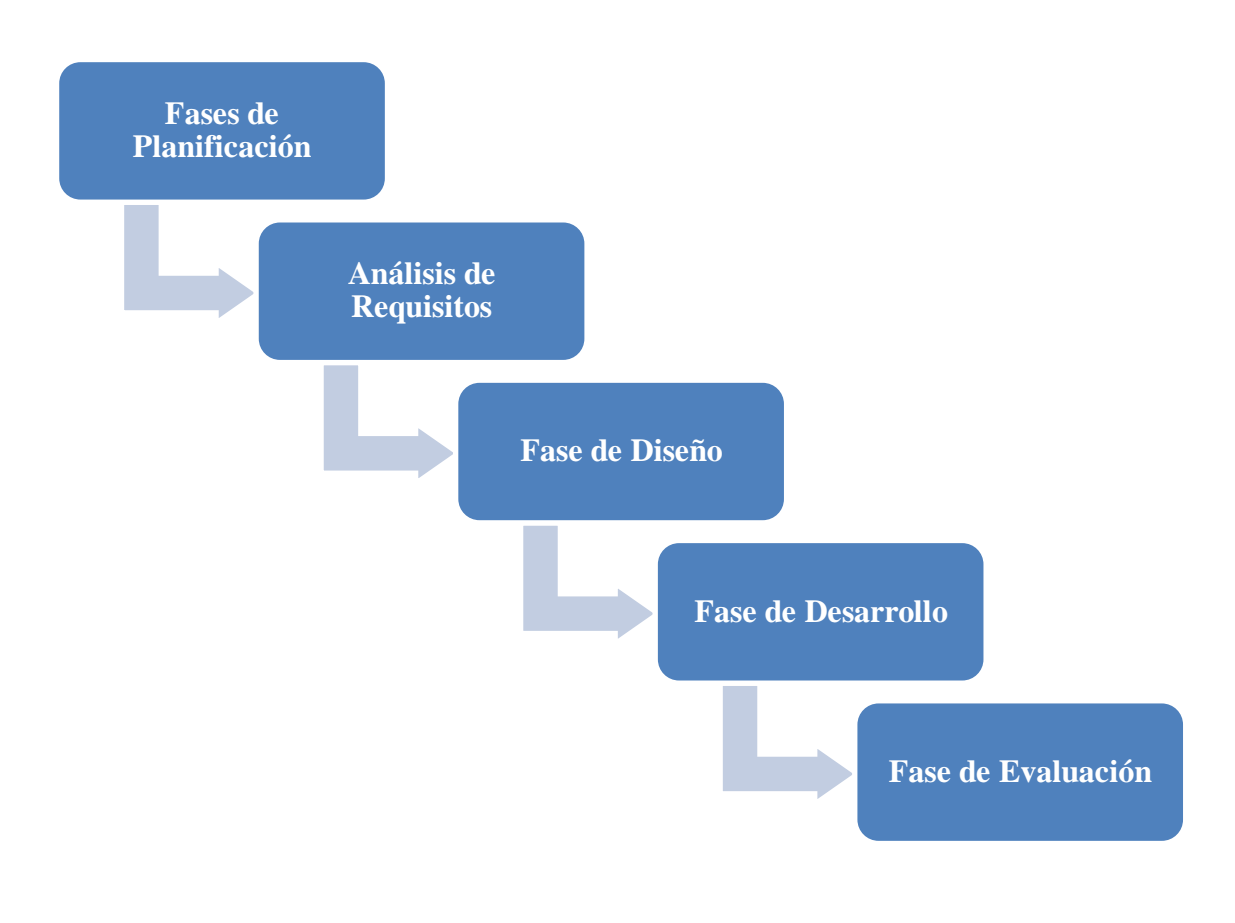

# **Fuente:** Metodología para crear páginas web

# **4.4.1. Fase de planificación**

En esta etapa se definieron el software, tecnologías, tareas, recursos y tiempo que se ha consumido para el desarrollo del sitio web.

## **4.4.1.1. Cronograma de Actividades**

|                                        |                                                            |              |              |              | mayo        |       |       |       | junio |       |       |       |       | julio |       |       |       | agosto |       |       |          |
|----------------------------------------|------------------------------------------------------------|--------------|--------------|--------------|-------------|-------|-------|-------|-------|-------|-------|-------|-------|-------|-------|-------|-------|--------|-------|-------|----------|
| Nombre de tarea                        | $\overline{\phantom{a}}$ Duración $\overline{\phantom{a}}$ | Comienzo     | $-$ Fin      | $\mathbf{v}$ | Pred( 02/05 | 09/05 | 16/05 | 23/05 | 30/05 | 06/06 | 13/06 | 20/06 | 27/06 | 04/07 | 11/07 | 18/07 | 25/07 | 01/08  | 08/08 | 15/08 | 22/08 29 |
| Fase de Análisis                       | 5 días                                                     | mar 03/05/16 | sáb 07/05/16 |              |             |       |       |       |       |       |       |       |       |       |       |       |       |        |       |       |          |
| Análisis de Requisitios                | 6 días                                                     | lun 09/05/16 | sáb 14/05/16 |              |             | -1    |       |       |       |       |       |       |       |       |       |       |       |        |       |       |          |
| <b>Fase de Planificacion</b>           | 11 días                                                    | lun 16/05/16 | sáb 28/05/16 |              |             |       |       |       |       |       |       |       |       |       |       |       |       |        |       |       |          |
| Fase de Diseño                         | 5 días                                                     | lun 30/05/16 | vie 03/06/16 |              |             |       |       |       |       |       |       |       |       |       |       |       |       |        |       |       |          |
| Mapa de Navegación                     | 3 días                                                     | lun 06/06/16 | mié 08/06/16 |              |             |       |       |       |       |       |       |       |       |       |       |       |       |        |       |       |          |
| Prototipo del sitio web                | 3 días                                                     | jue 09/06/16 | lun 13/06/16 |              |             |       |       |       |       |       |       |       |       |       |       |       |       |        |       |       |          |
| Fase de Desarrollo                     | 15 días                                                    | mar 14/06/16 | sáb 02/07/16 |              |             |       |       |       |       |       |       |       |       |       |       |       |       |        |       |       |          |
| Creación de las interfases<br>graficas | 16 días                                                    | lun 04/07/16 | sáb 23/07/16 |              |             |       |       |       |       |       |       |       |       |       |       |       |       |        |       |       |          |
| Fase de Evaluación                     | 26 días                                                    | lun 25/07/16 | lun 29/08/16 |              |             |       |       |       |       |       |       |       |       |       |       |       |       |        |       |       |          |
|                                        |                                                            |              |              |              |             |       |       |       |       |       |       |       |       |       |       |       |       |        |       |       |          |

**Figura 31:** Cronogramas de Actividades

**Elaborado:** Por el Autor

# **4.4.1.2. Selección de Software**

Para la elaboración del sitio web se utilizaron los siguientes programas:

- **Dreamweaver**.- Se utilizó esta herramienta para realizar las interfaces gráficas del sitio, por su compatibilidad con las tecnologías actuales.
- **Photoshop**.- Este software nos permitió retocar las imágenes que se encuentran en el sitio, dando un realce atractivo a la información mostrada en las páginas web.
- **Illustrator.-** Con esta herramienta elaboramos el prototipo del sitio, por su entorno que nos permite movernos fuera del área de trabajo y por la facilidad de crear mesas de trabajo en el mismo documento.

#### **4.4.1.3. Tecnologías**

Las tecnologías usadas para el desarrollo del sitio web son las siguientes:

- **HTML.-** Lenguaje de etiquetado que nos permite crear la estructura semántica del sitio web. Se usó la versión 5 de este lenguaje de marca que es estándar de la W3C.
- **CSS.-** Utilizamos una hoja de estilos externa para la presentación de las páginas web. Se trabajos en la versión 3.
- **JavaScript.-** Para la interactividad en el menú de navegación se usó el lenguaje de JavaScript que nos permitió mostrarlo y ocultarlo cuando la página se encuentra en un tamaño de 800 pixeles.
- **PHP**.- Para realizar el cambio de contraste dentro del sitio web nos apoyamos en el lenguaje de programación PHP, para almacenar valores en las COOKIES de los navegadores.
- **MySql.-** Diseñamos un tabla en el gestor de datos de phpMyAdmin para registrar usuarios y poder evaluar criterios de conformidad de nivel A y doble AA.

# **4.4.2. Fases de Análisis**

En esta etapa buscamos las necesidades que debe de tener nuestro sitio web para poder comprobar las directrices de accesibilidad web.

#### **4.4.2.1. Análisis de requisitos**

El principal requisito del sitio web a desarrollar, es cumplir con las normas de accesibilidad WCAG 2.0, entre ellos se describen los elementos más importantes y frecuentes que se encuentran en una página web.

- $\checkmark$  Diseñar páginas web tomando en cuenta a las personas con discapacidades.
- Desarrollar páginas con los estándares HTML y CSS proporcionados por la W3C.
- $\checkmark$  Realizar una evaluación Automática y Manual de accesibilidad web.
- $\checkmark$  Comprobar que las Imágenes cumplan con un texto alternativo.
- Los encabezados tengan una estructura semántica.
- $\checkmark$  Separar el contenido y la presentación.
- $\checkmark$  Crear el sitio web para diferentes tamaños de dispositivos.
- $\checkmark$  Contraste en el fondo con el texto que se presenta, esto ayuda muchos a los usuarios con capacidades visuales especiales.
- $\checkmark$  Indicar en que página se encuentra el usuario.
- $\checkmark$  Enlaces que tengan sentido cuando se lea fuera del contexto.

## **4.4.2.2. Análisis diagrama de Actividades**

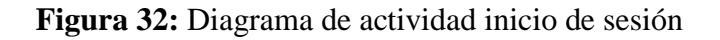

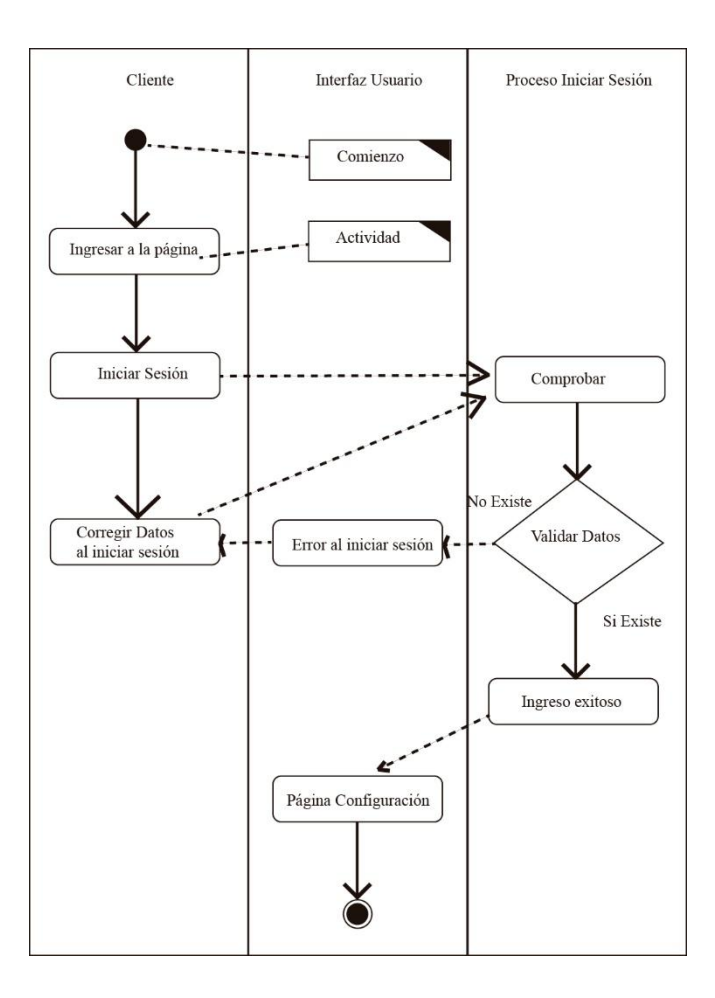

**Fuente:** El autor **Elaborado:** Por el autor

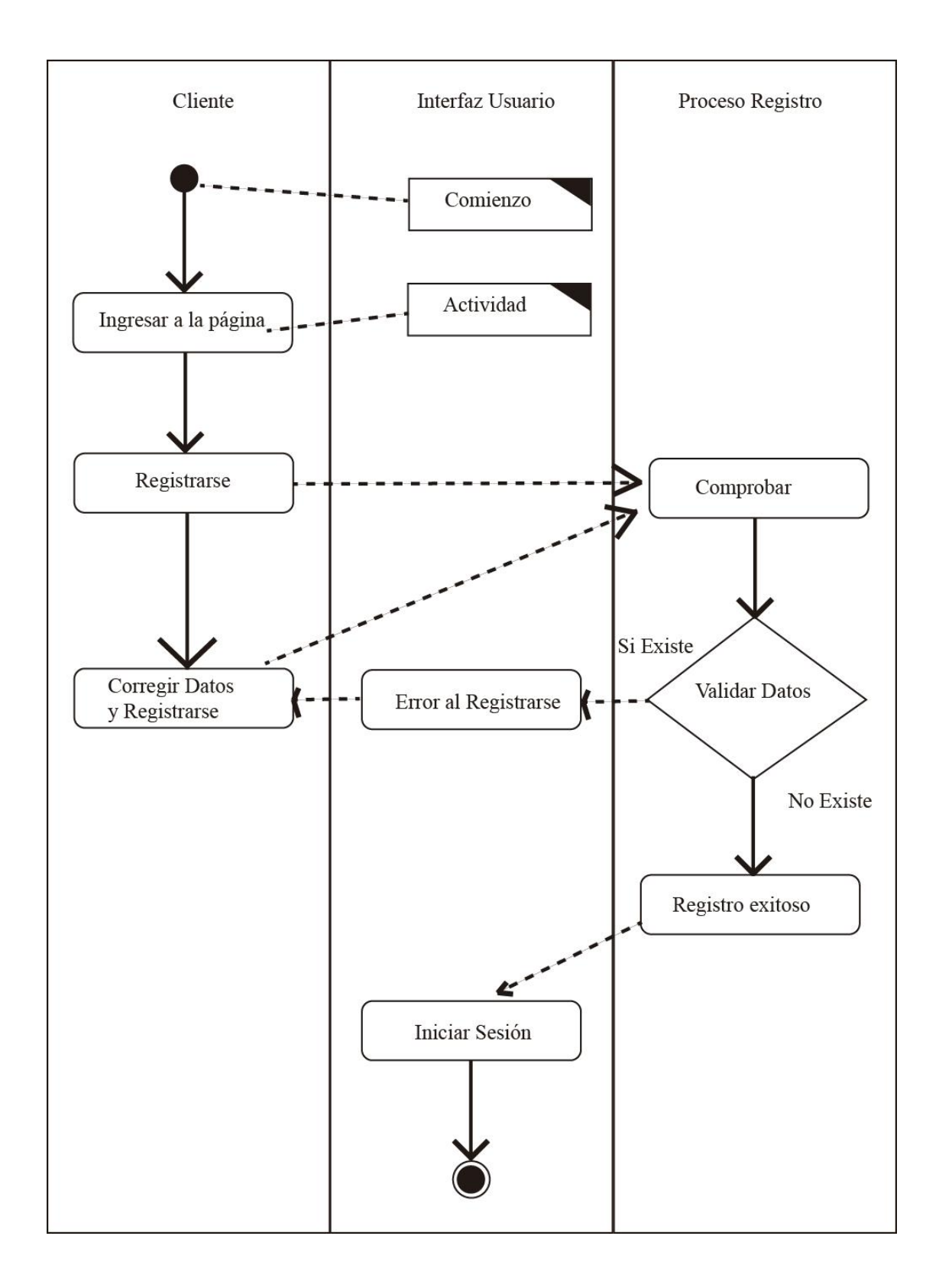

**Figura 33:** Diagrama de actividad registro de usuario

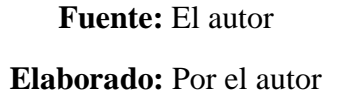

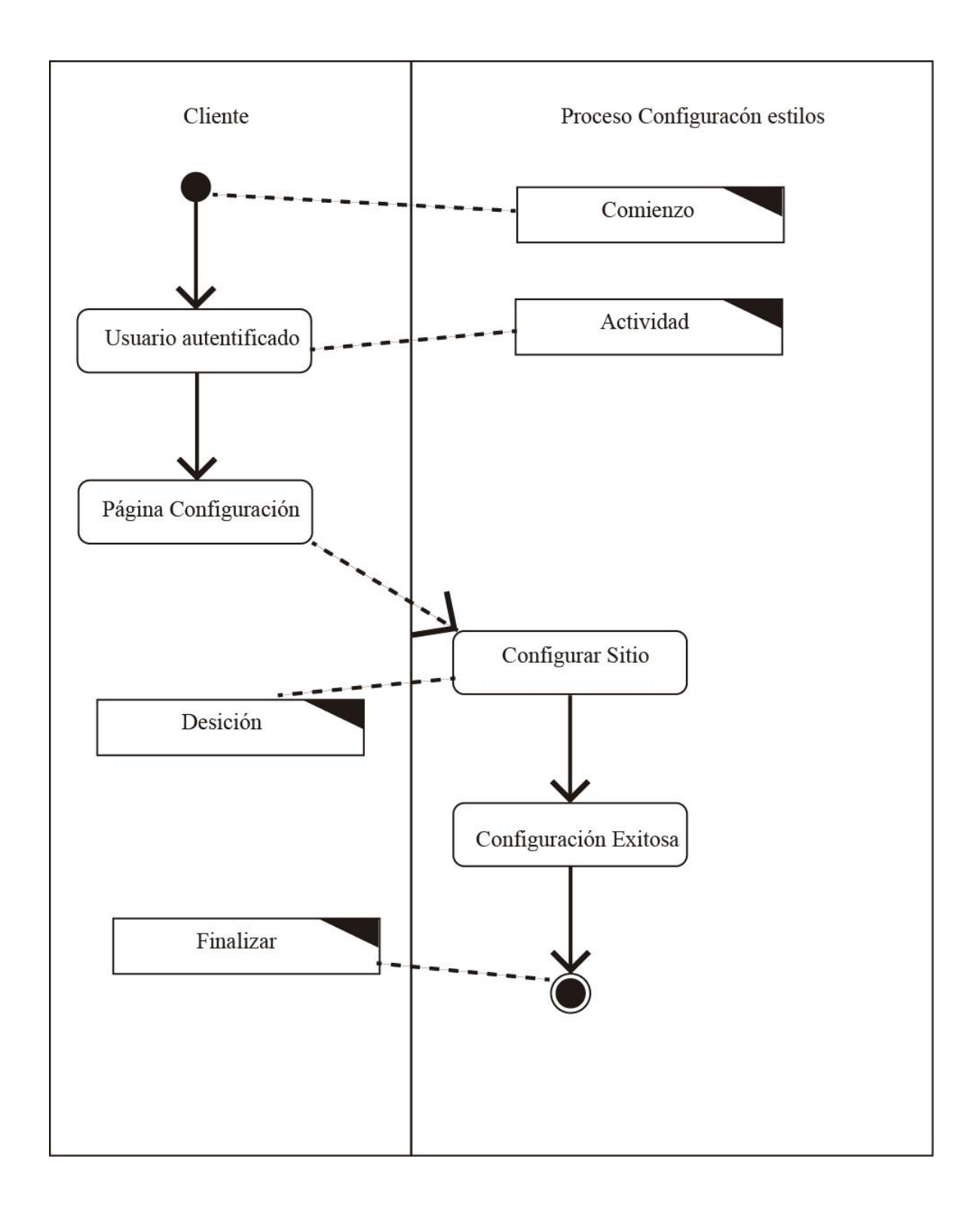

**Figura 34:** Diagrama de actividad Configuración de página

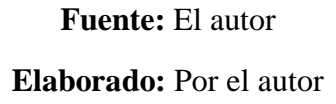

# **4.4.3. Fase de diseño**

Le da solución a problemas, para luego ser complementados en el lenguaje de programación establecido. Además en esta etapa se realizó un diseño de cómo va hacer la página aplicando una maqueta de baja fidelidad como es el wireframe.

#### **4.4.3.1. Diagrama de Caso de uso**

Este diagrama se lo desarrolló para describir paso a paso las acciones que realizan un actor (usuario) en nuestro sitio web.

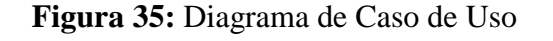

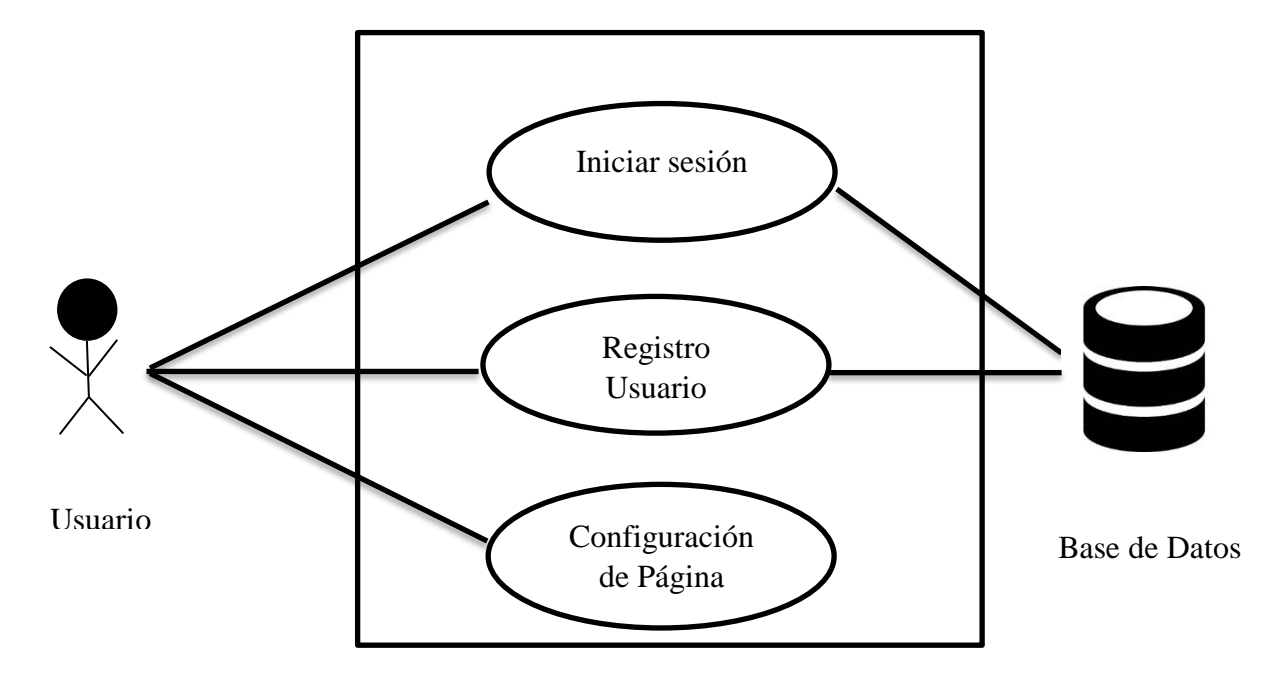

**Fuente:** el Autor

**Elaborado:** Por el Autor

## **4.4.3.2. Mapa de Navegación**

El sitio web está conformado por menú de navegación lineal de forma que recorre desde la página principal hasta el fin del mismo.

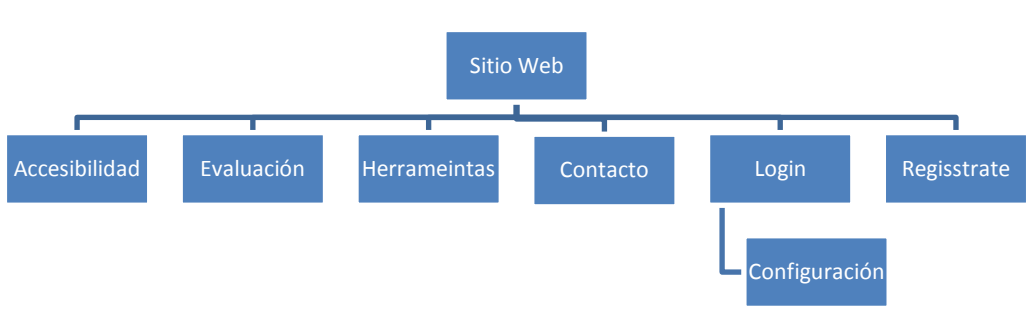

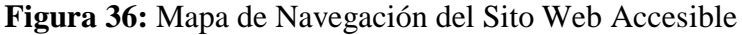

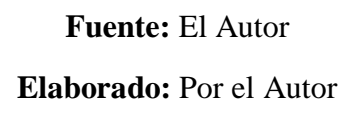

#### **4.4.3.3. Prototipo**

1

El prototipo nos facilita al momento de desarrollar un sitio web, nos permite conocer la distribución de los contenidos, y el menú de navegación que se van a presentar en la interfaz gráfica, el prototipo utilizado es un Wireframes<sup>10</sup> el cual lleva nota de la funcionalidad de la página.

<sup>&</sup>lt;sup>10</sup> Los planos pueden ayudar a un arquitecto de información a determinar dónde debe ir el contenido y la forma en que debe ser navegado. Wireframes cumplen una función diferente: en que expresan la forma en una página individual debe verse desde un punto de vista arquitectónico [65].

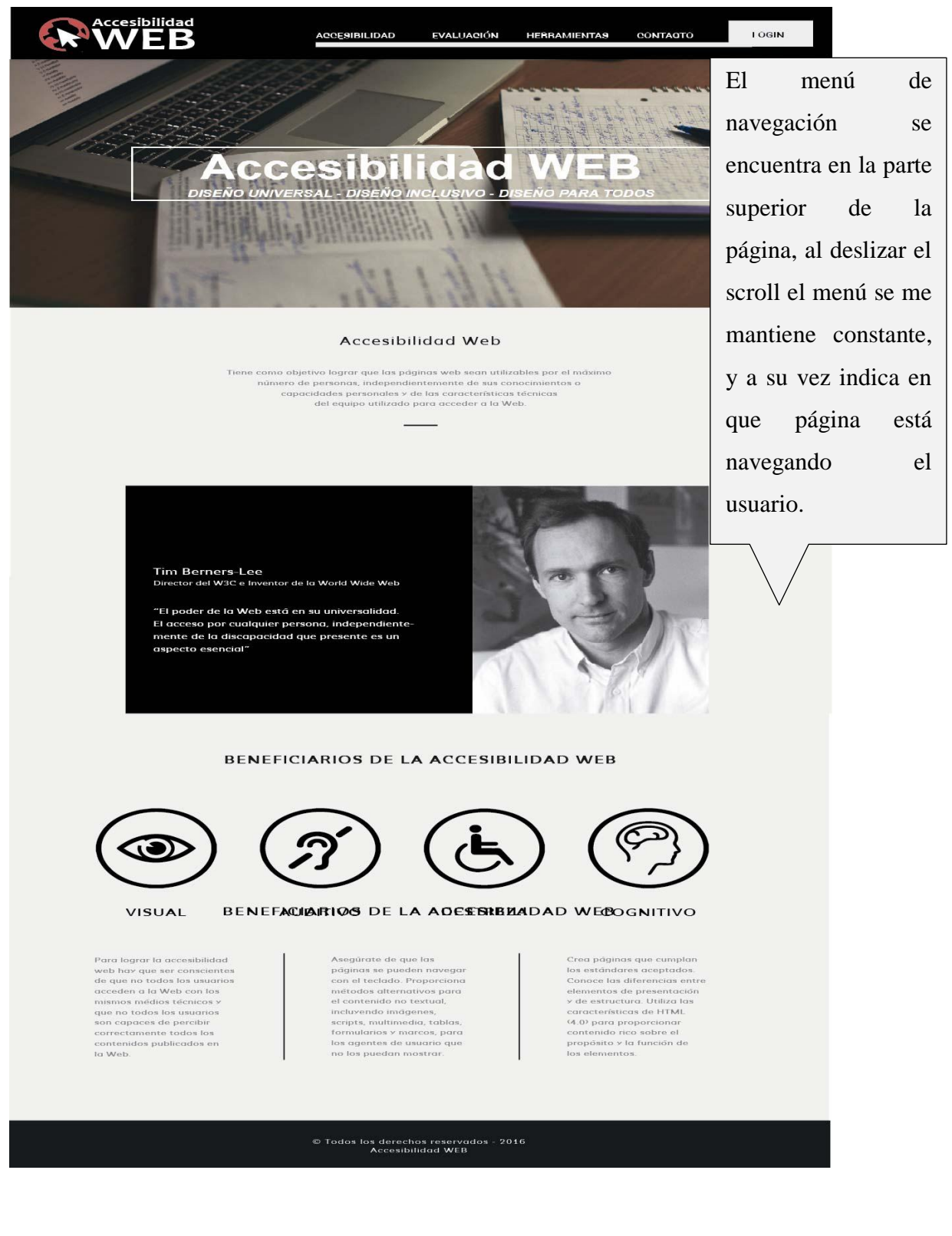

# **Figura 37:** Wireframe de la página de Accesibilidad Web

**Fuente:** El autor

# **4.4.4. Fase de desarrollo**

En esta etapa es la elaboración del sitio como tal, siguiendo lo especificado en las dos primeras fases, aquí es donde se empieza a construir el sitio web.

# **4.4.4.1. Creación de las interfaces graficas**

Las interfaces diseñadas están basadas al prototipo, la cual consta de un menú de navegación lineal muy limpio y atractivo el cual identifica al usuario en que página está navegando. Los contenidos multimedia no textuales presentan una alternativa textual que le permite al visitante conocer de qué se trata aquel contenido.

## **Interfaz de Accesibilidad**

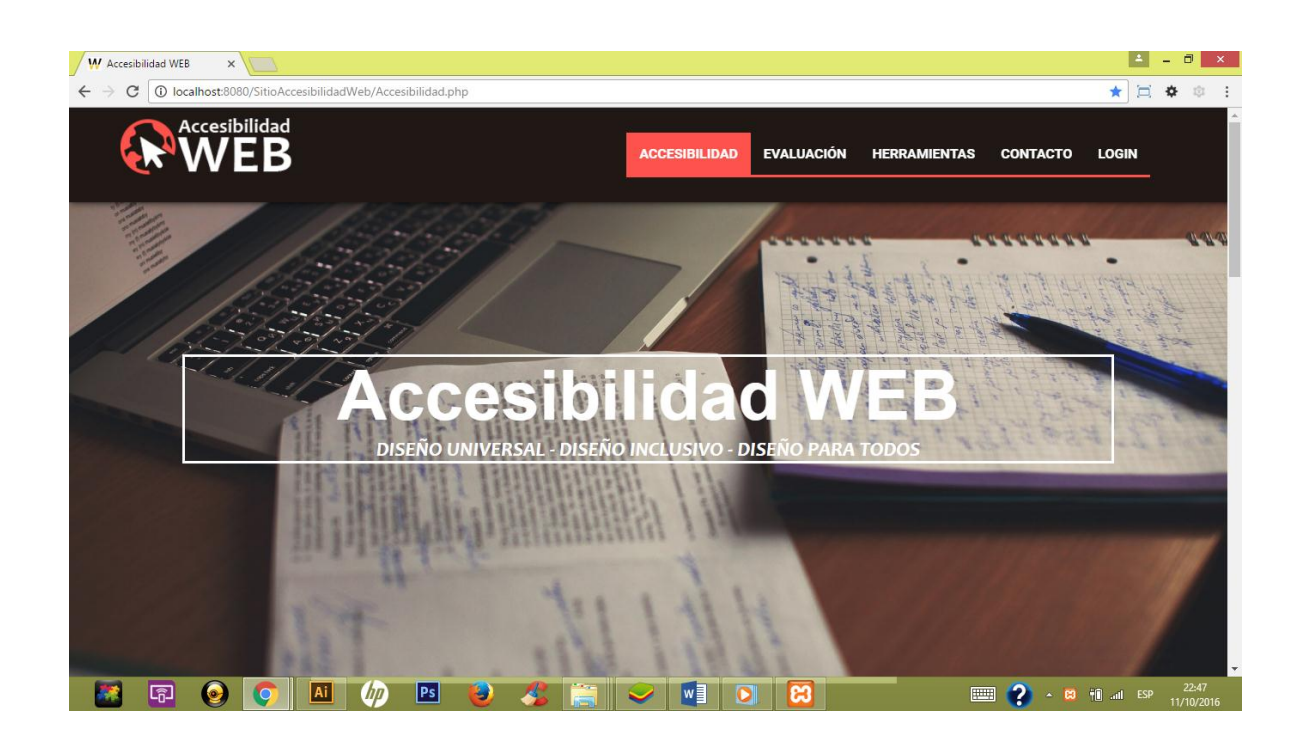

**Figura 38:** Interfaz de la página de Accesibilidad

#### **Fuente:** El autor

**Elaborado:** Por el Autor

# **Interfaz de Evaluación**

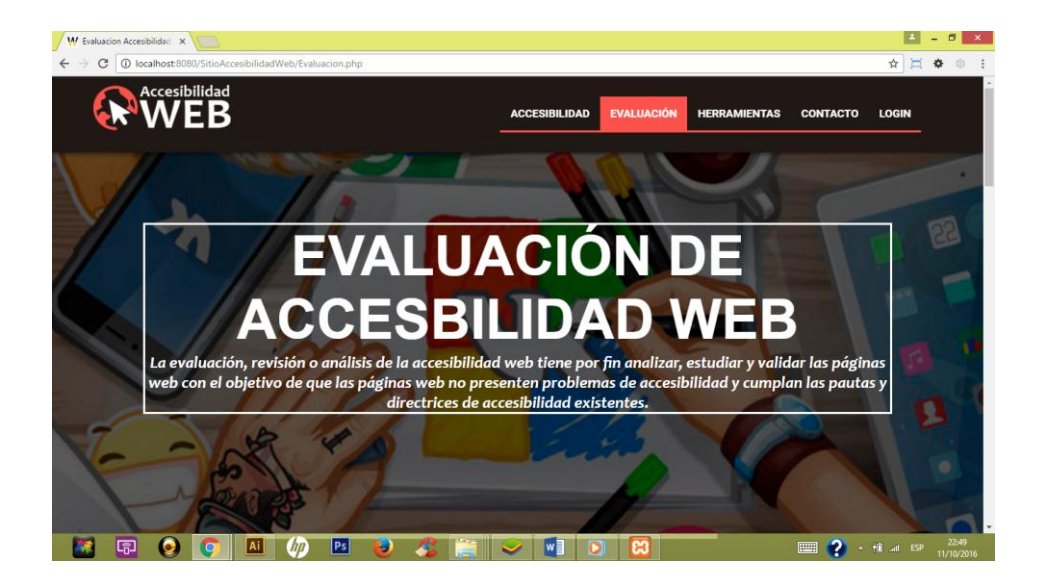

# **Figura 39:** Interfaz de la página de Evaluación

# **Fuente:** El autor

**Elaborado:** Por el Autor

**Interfaz de Herramientas**

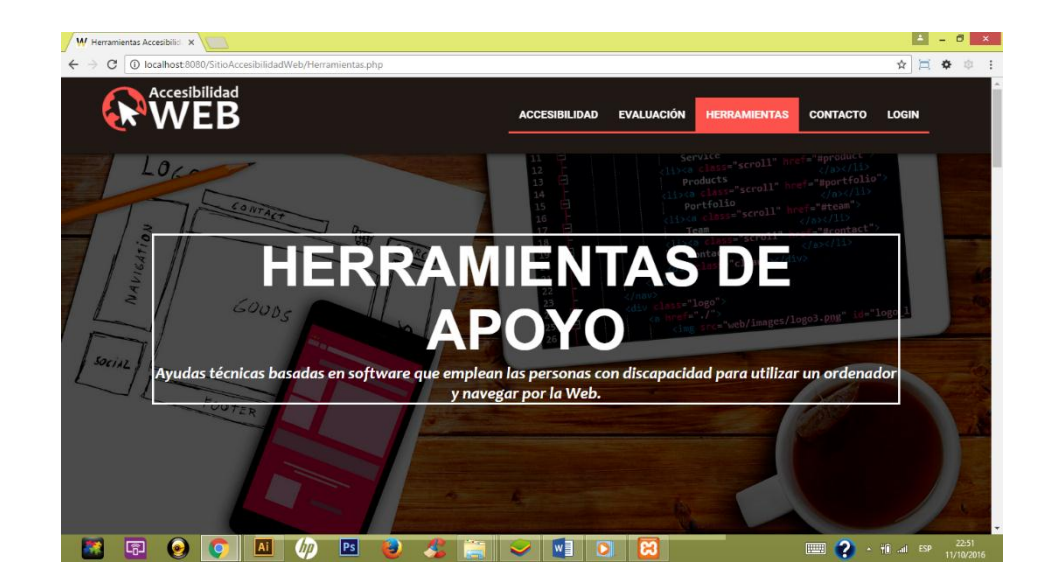

# **Figura 40:** Interfaz de la Pagina Herramientas

**Fuente:** El autor **Elaborado:** Por el Autor

# **Interfaz de Contactos**

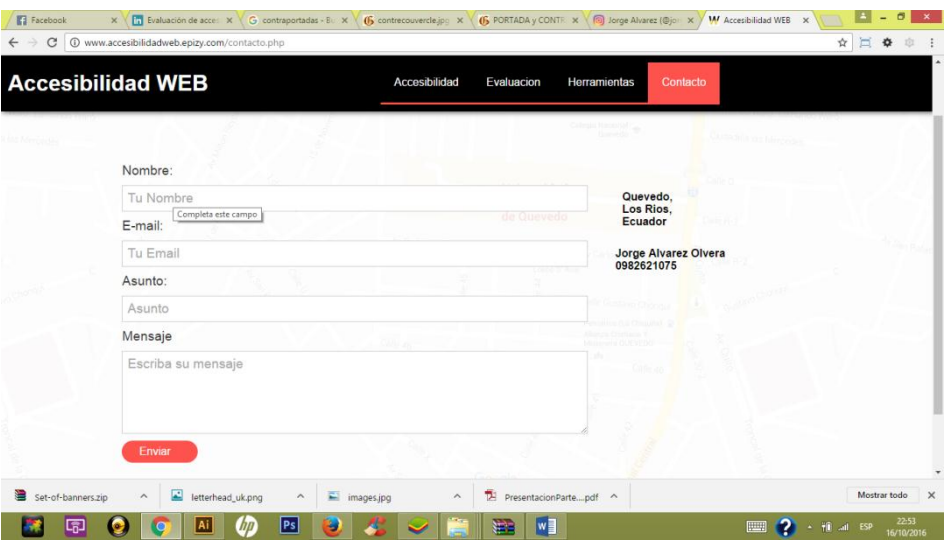

# **Figura 41:** Interfaz de la página de Contactos

# **Fuente:** El autor

# **Elaborado:** Por el Autor

# **Interfaz de Login**

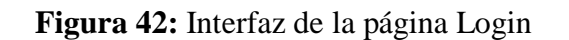

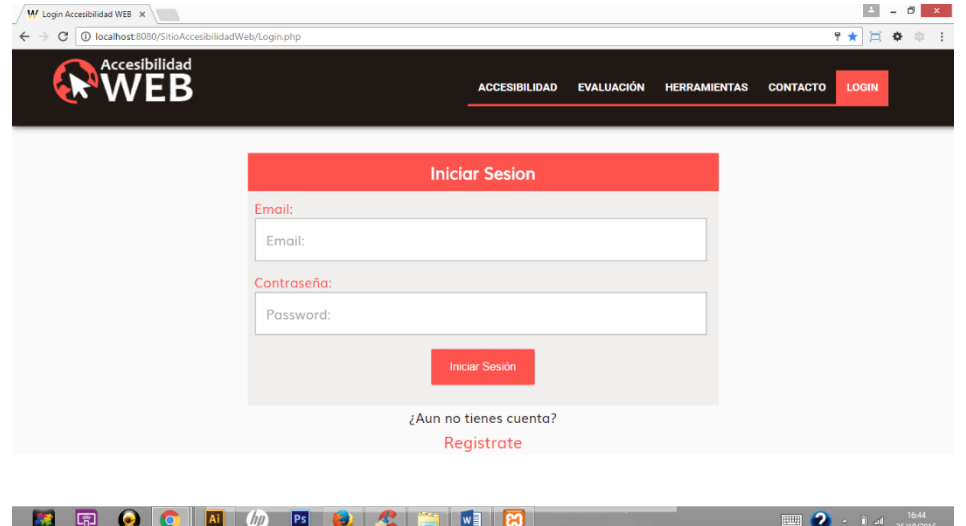

# **Fuente:** El autor

## **Interfaz de Registro**

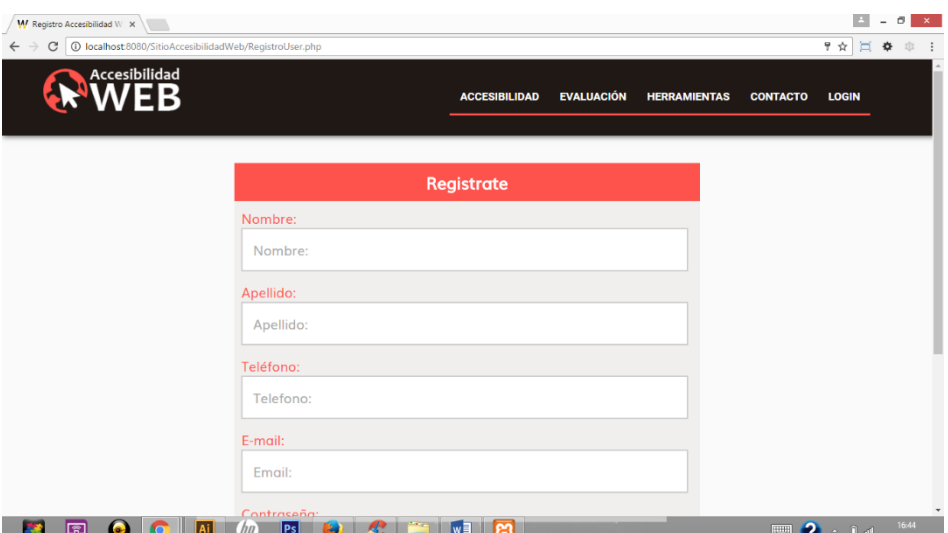

**Figura 43:** Interfaz de la página de registro de Usuario

## **Fuente:** El autor

**Elaborado:** Por el Autor

**Interfaz de Configuración** 

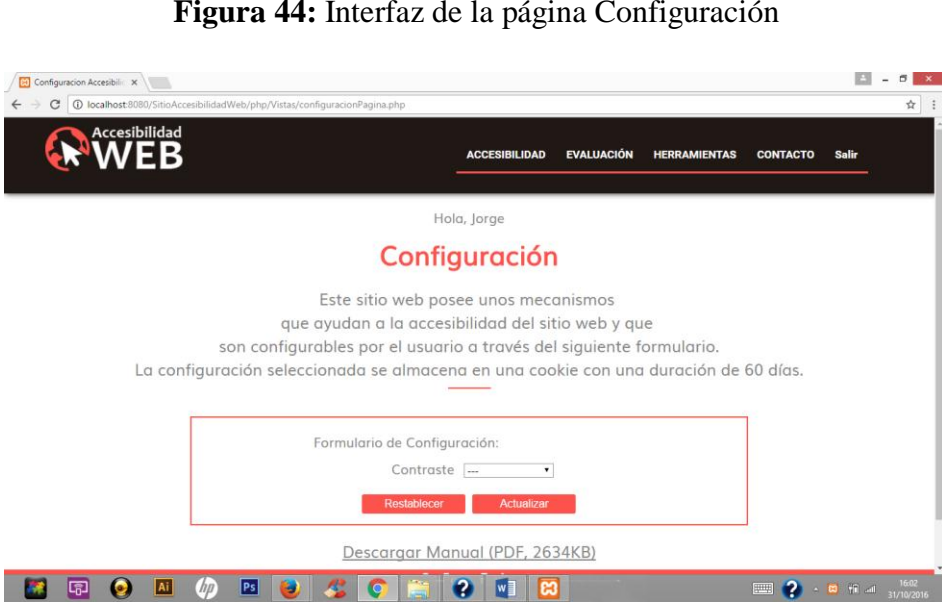

**Figura 44:** Interfaz de la página Configuración

**Fuente:** El autor

## **4.4.5. Fase de evaluación**

Se utilizó la metodología WCAG-EM en la cual se aplicaron los métodos de evaluación, con herramientas online que indican los problemas gramáticas y de accesibilidad. El software de apoyo permitió analizar cómo usa la web las personas con capacidades especiales para tener un buen funcionamiento del sitio.

#### **4.4.5.1. Metodología WCAG-EM**

#### **4.4.5.1.1. Paso 1. Definir el alcance de la evaluación**

El sitio web a evaluar tiene como título "Accesibilidad web" que fue creado para esta investigación, lo cual se hizo fácil de encontrar la URL para realizar el análisis, las páginas a evaluar del sitio son 7, y la metodología de conformidad indica, si es un sitio pequeño se lo puede evaluar por completo, si es más extenso cinco de sus páginas o el 10% del sitio.

Se consideró para cada página el nivel de prioridad a evaluar es doble AA, de igual se puede ampliar para tener una mayor visión de la accesibilidad del sitio, cumpliendo con las Pautas de Accesibilidad para el Contenido Web (WCAG) en su versión 2.0. Además de ser las pautas sugeridas por la WCAG-EM, las WCAG poseen un alto grado de aceptación a nivel internacional, en diferentes países la usan como estándar y la toman como referencia para crear sus propia legislación de accesibilidad y constituyen el indicador fundamental de trabajos científicos relacionados tales como Comeaux y Schmetzke (2013), Hilera y otros (2013), en el presente estudio se optó por la versión 2.0 (W3C, 2008). La elección se fundamenta en que las WCAG 2.0 poseen la ventaja de ser tecnológicamente neutras y en la norma INEN del Ecuador desde el 2014 se adoptaron como estándar [29].

Hay que definir en qué navegadores se va a visualizar la página y en que productos de apoyo, las WCAG 2.0 no definen en que soporte se debe visualizar la página por lo cual eso va a depender del diseñador del sitio. A vamos a realizar una lista de navegadores y productos de apoyo con la que tiene que ser compatible.

# **Tabla 4:** Software Compatibles

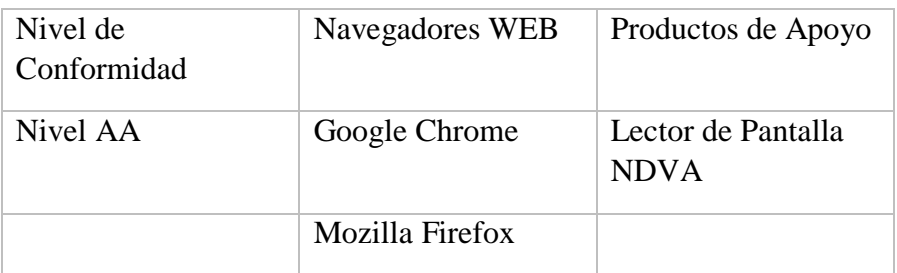

## **Fuente:** El autor

## **Elaborado:** Por el Autor

# **4.4.5.1.2. Paso 2. Explorar el sitio web**

Se exploró el sitio web y los contenidos de cada página, ayuda al evaluador a entender la estructura del sitio, [36] se agrupo las páginas por características comunes dentro del diseño y su funcionalidad.

**Funcionalidad esencial:** El sitio web es solo informativo, la únicas funcionalidades que provee son las características de cambiar los colores del fondo y plano, el tipo de fuente.

**Tabla 5:** Paginas Funcionales

Páginas por Funcionalidad **www.accesibilidadweb.epizy.com/contacto.php www.accesibilidadweb.epizy.com/ Configuración.php www.accesibilidadweb.epizy.com/ InisioSesion.php www.accesibilidadweb.epizy.com/ registro.php**

> **Fuente:** El autor **Elaborado:** Por el Autor

 **Variedad de páginas web:** Las páginas web que tenga una estructura diferente a las demás tienen por defecto alterar la accesibilidad. Así las páginas que tienen diferente tipo de contenido se comportan de otra forma entre ellas.

**Tabla 6:** Variedad de Paginas

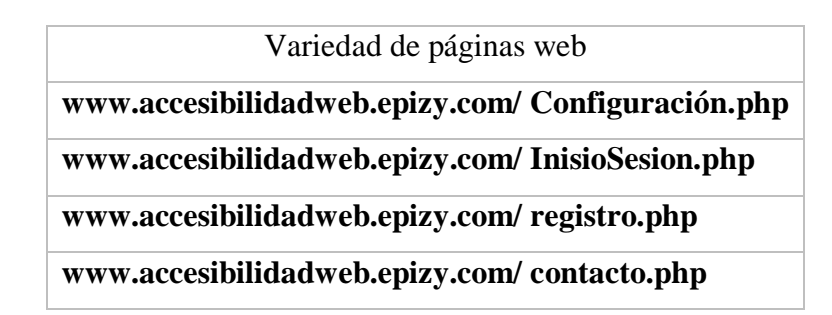

# **Fuente:** El autor **Elaborado:** Por el Autor

 **Tecnologías web:** El sitio web consta de diferentes tecnologías y no deben restringir la accesibilidad, al contrario debe de ser compatible.

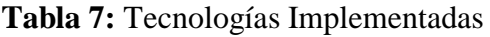

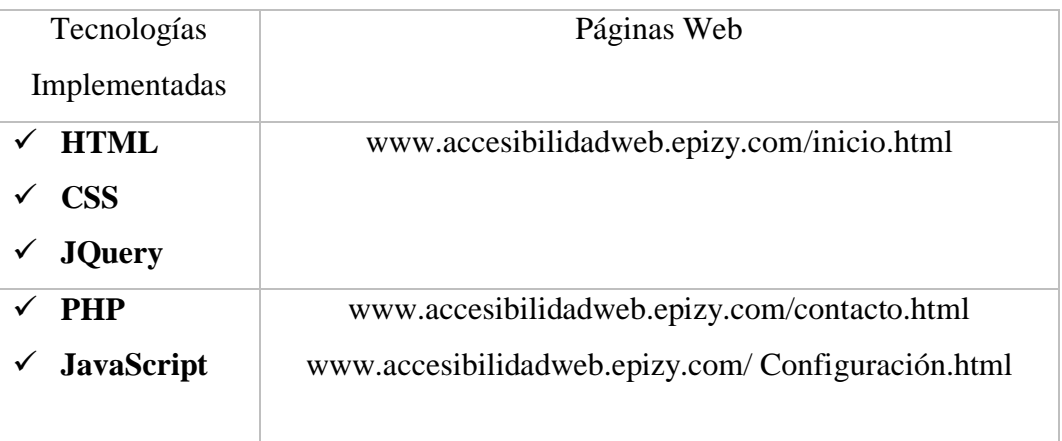

# **Fuente:** El autor

 **Páginas web comunes:** Las páginas son fáciles de reconocer solo cuentan con texto e imágenes y en su mayoría tienen una misma estructura:

**Tabla 8:** Paginas Comunes

Páginas Comunes **www.accesibilidadweb.epizy.com/inicio.html www.accesibilidadweb.epizy.com/evaluacion.html www.accesibilidadweb.epizy.com/herramientas.html**

> **Fuente:** El autor **Elaborado:** Por el Autor

#### **4.4.5.1.3. Paso 3. Seleccionar una muestra representativa**

Es recomendable evaluar todo el sitio web, esto no suele realizar siempre. Una gran proporción de los sitios web se compone de miles de páginas web, de forma que la evaluación para cada página requiere esfuerzo[36].

Se escoge una muestra que represente a todo el sitio web para medir la accesibilidad de nuestro sitio web, la elección de la muestra depende de los grupos de páginas realizadas en el paso 2 y el contenido de cada página, nosotros escogemos del grupo páginas comunes, la página índex y del grupo funcionales, la página contacto. Al ser un sitio pequeño que consta de 7 páginas podremos evaluar todo el sitio y no tomaremos en cuenta la muestra representativa.

Las WCAG-EM plantean una muestra aleatoria que no se evalúa anticipadamente. Se contrastan los resultados de las dos muestras con la expectativa que tengan correlación entre ellas. Si no son iguales es probable que la muestra representativa no sea una gráfica fiel [36].

**Tabla 9:** Paginas a Evaluar

Paginas a Evaluar **www.accesibilidadweb.epizy.com/inicio.html www.accesibilidadweb.epizy.com/evaluacion.html [www.accesibilidadweb.epizy.com/herramientas.html](http://www.accesibilidadweb.epizy.com/herramientas.html) [www.accesibilidadweb.epizy.com/contacto.html](http://www.accesibilidadweb.epizy.com/contacto.html) www.accesibilidadweb.epizy.com/ Configuración.html**

> **Fuente:** El autor **Elaborado:** Por el Autor

#### **4.4.5.1.4. Paso 4. Auditar la muestra seleccionada**

Al evaluar las páginas según el nivel de conformidad doble AA, especificado en el paso 1. La metodología no indica que herramientas de evaluación utilizar.

Actualmente se encuentran diferentes herramientas disponibles para la evaluación de la accesibilidad de una página, que permite comprobar los niveles de conformidad de acuerdo a las pautas WCAG 2.0. Sin embargo, una evaluación automática no puede comprobar por completo el cumplimiento de las páginas web, por lo que será necesario una revisión manual [28].

#### **4.4.5.1.4.1. Herramientas de evaluación Gramatical**

 $\checkmark$  HTML Validation service: se usó esta herramienta para evaluar el código HTML de la W3C.

# **Figura 45:** Evaluación HTML Validation service

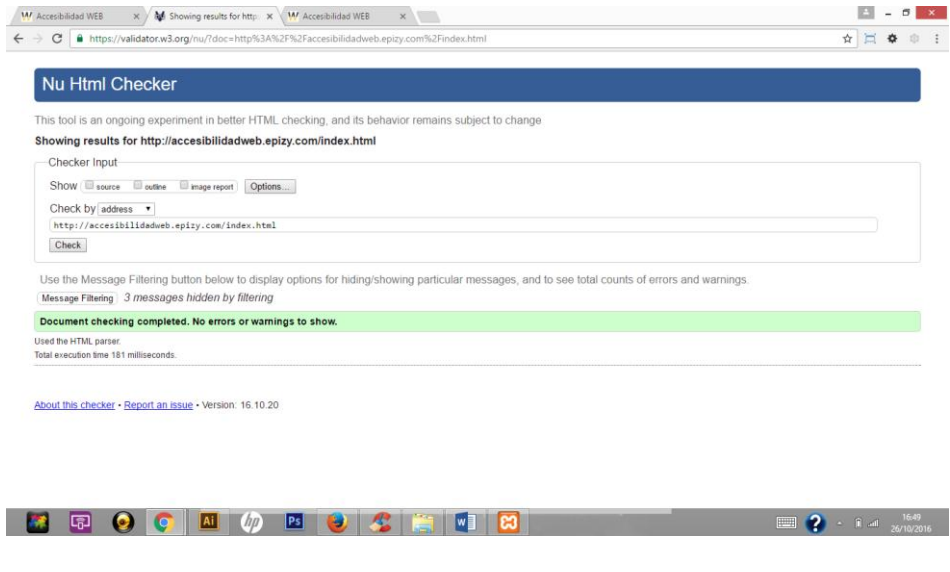

**Disponible en:** https://validator.w3.org/

**Elaborado:** Por el Autor

**CSS Validation service:** herramienta gratuita para validad el código CSS

# **Figura 46:** Validación CSS

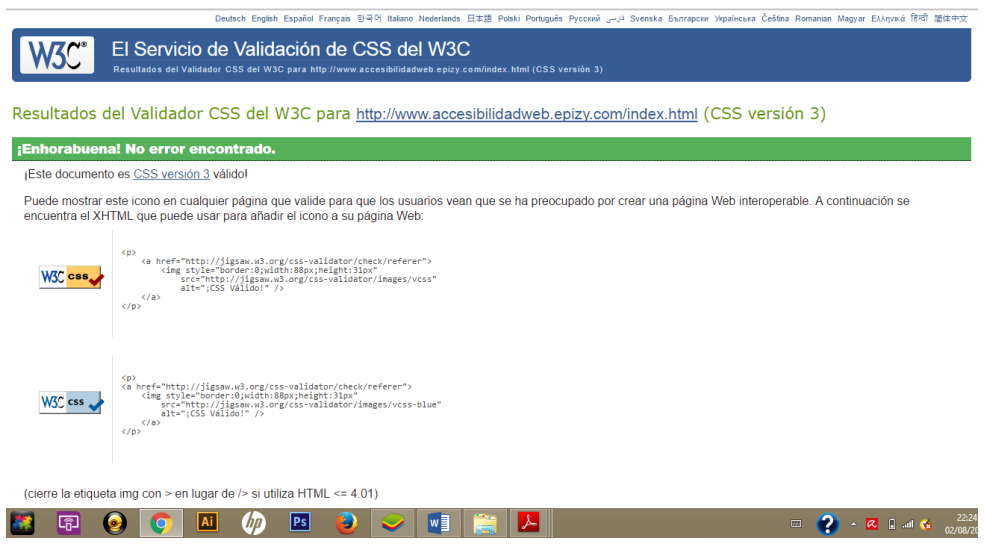

**Disponible en:** https://jigsaw.w3.org/css-validator/

**Elaborado:** Por el Autor

# **4.4.5.1.4.2. Herramientas de evaluación de Accesibilidad**

**TAW:** Comprueba el nivel de accesibilidad para el Contenido Web 1.0 y WCAG2.

**Figura 47:** Evaluación con TAW

![](_page_93_Picture_63.jpeg)

**Disponible en:** http://www.tawdis.net/

**Elaborado:** Por el Autor

 **Examinator:** Evalúa la accesibilidad con un puntaje e informa de manera detalla la prueba realizada.

![](_page_93_Picture_64.jpeg)

**Figura 48:** Evaluación Examinator

**Disponible en:** http://examinator.ws/

**Elaborado:** Por el Autor

**Herea:** Realiza un análisis automático y un previo informe de los errores.

![](_page_94_Picture_79.jpeg)

**Figura 49:** Evaluación con Herea

**Disponible en:** http://www.sidar.org/hera/

**Elaborado:** Por el Autor

# **4.4.5.1.4.3. Evaluación manual**

 **Desactivar las imágenes Web Developer:** Esta herramienta oculta las imágenes del sitio web comprobando que el atributo "alt", tenga una descripción significativa de la imagen mostrada.

![](_page_94_Figure_7.jpeg)

![](_page_94_Picture_8.jpeg)

**Fuente:** <http://www.accesibilidadweb.epizy.com/index.html>

 **Probar con diferentes resoluciones de pantalla**: Actualmente un sitio tiene que visualizarme correctamente en las diferentes resoluciones de dispositivos, por eso utilizamos la herramienta online gratuita "TestSize.com" para comprobar las diferentes tamaños de pantalla.

![](_page_95_Figure_1.jpeg)

![](_page_95_Picture_2.jpeg)

**Elaborado:** Por el Autor

# **Figura 52:** Resolución 640 x 480

![](_page_95_Picture_5.jpeg)

**Figura 53:** Resolución 800 x 600

![](_page_96_Picture_1.jpeg)

**Elaborado:** Por el Autor

# **Figura 54:** Resolución 1024 x 600

![](_page_96_Picture_4.jpeg)

**Elaborado:** Por el Autor

 **Comprobar el contraste:** Comprueba los colores del fondo y del texto de una página web.

La herramienta Checkmycolours evaluó 90 elementos los cuales todos pasaron el cumplimiento del test.

![](_page_97_Figure_2.jpeg)

**Figura 55:** Evaluación del color

**Disponible en:** http://www.checkmycolours.com/ **Elaborado:** Por el Autor

En la herramienta Color Contrast Checker se introdujeron los parámetros del color de fondo #fafafa y color de texto #2e2e2e, como resultado una relación de contraste de 13.01:1, según esta herramienta para satisfacer el cumplimento doble AA de la pautas de la WCAG 2.0 se recomienda una relación mínima de contraste 4.5:1. El sitio elaborado cumple con el nivel de contraste.

![](_page_98_Figure_0.jpeg)

**Figura 56:** Evaluación del color con Color Contrast Checker

**Fuente:** <http://webaim.org/resources/contrastchecker/> **Elaborado:** Por el Autor

- **Utilizar el teclado para los enlaces y controles de formulario:** El foco de la página se activa presionando la tecla tabulador y funciona en todo el sitio tanto en los enlaces como los elementos del formulario.
- **Utilizar un lector de pantalla:** Es la manera en que las personas con capacidades especiales visuales acceden y leen el contenido de los sitios web, siempre y cuando esté bien diseñado. El Dr. Luján dio a conocer los problemas comunes de accesibilidad en un sitio web [37].

 **Chequeo de puntos de verificación:** La siguiente evaluación fue realizada por el Lcdo. Ramiro Morales Armas, Especializado en sitios y Analista en Tecnologías de la Información, quien se apoyó con herramientas online gratuitas de accesibilidad web para comprobar el cumplimiento de ciertos puntos de verificación. En el **[Anexo 2](#page-126-0)** se encuentra la hoja de vida del evaluador.

# **Tabla 10:** Evaluación manual

![](_page_99_Picture_127.jpeg)

![](_page_100_Picture_152.jpeg)

![](_page_101_Picture_124.jpeg)

![](_page_102_Picture_130.jpeg)

![](_page_103_Picture_138.jpeg)

![](_page_104_Picture_166.jpeg)

![](_page_105_Picture_114.jpeg)

# **Fuente:** Lcdo. Ramiro Morales Armas

# **Elaborado:** Por el Autor

Las páginas se han evaluado con los diferentes valores de:

1 = Cumple el criterio.

X = Los puntos de verificación no consta en la página, por eso, no se toma en cuenta.

#### **4.4.5.1.5. Paso 5. Informar los resultados de la evaluación**

#### **4.4.5.1.5.1. Resumen**

Este informe relata el nivel de conformidad de las páginas del sitio web <http://www.accesibilidadweb.epizy.com/> de las Pautas de accesibilidad Web al Contenido Web 2.0 (WCAG) 2.0". El desarrollo del estudio está basado en la metodología WCAG-EM de la W3C.

La revisión de las páginas del sitio web<http://www.accesibilidadweb.epizy.com/> cumple con el nivel de conformidad AA. Haber sido comprobado por diferentes herramientas web y la evaluación manual de cada punto de verificación cumple con el nivel de conformidad planteado en el paso2.

## **4.4.5.1.5.2. Antecedentes sobre la evaluación**

La comprobación de la conformidad web demanda una mezcla de herramientas automáticas y una evaluación manual. Los resultados de la evaluación se realizaron en la fecha 25 de julio del 2016.

#### **4.4.5.1.5.3. Sitio web revisado**

![](_page_106_Picture_105.jpeg)

![](_page_106_Picture_106.jpeg)

![](_page_107_Picture_118.jpeg)

# **Fuente:** El Autor **Elaborado:** Por el Autor

# **4.4.5.1.5.4. Revisor**

- $\checkmark$  Nombre Evaluador: Ramiro Morales Armas
- Licenciado en Sistemas de Información
- $\checkmark$  Idioma revisor: Español

# **4.4.5.1.5.5. Proceso de revisión**

# **Metodología:**

De manera muy global y resumida, se han verificado con las siguientes herramientas y puntos de verificación para comprobar el cumplimiento de las Pautas de Accesibilidad WEB.

- $\checkmark$  Herramientas Gramaticales de Evaluación
- $\checkmark$  Herramientas automáticas de Accesibilidad Web
- $\checkmark$  Evaluación Manual
### **4.4.5.1.5.6. Resultados.**

Según la comprobación de cada página, el sitio Web examinado cumple el nivel de esperado, el doble AA. A continuación se reúnen los puntos de verificación revisados.

| Puntos<br>de<br>verificación                                           | Páginas      |              |              |              |              |
|------------------------------------------------------------------------|--------------|--------------|--------------|--------------|--------------|
|                                                                        | Página 1     | Página 2     | Página 3     | Página 4     | Página 5     |
| 1.1.1 Contenido<br>no textual                                          | $\mathbf{1}$ | $\mathbf{1}$ | $\mathbf{1}$ | $\mathbf{1}$ | $\mathbf{1}$ |
| 1.4.1 Uso<br>del<br>color                                              | $\mathbf{1}$ | $\mathbf{1}$ | $\mathbf{1}$ | $\mathbf{1}$ | $\mathbf{1}$ |
| 1.4.3 Contraste<br>(mínimo)                                            | $\mathbf{1}$ | $\mathbf{1}$ | $\mathbf{1}$ | $\mathbf{1}$ | $\mathbf{1}$ |
| 1.4.4<br>Cambio<br>de tamaño del<br>texto                              | $\mathbf{1}$ | $\mathbf{1}$ | $\mathbf{1}$ | $\mathbf{1}$ | $\mathbf{1}$ |
| 2.1.1 Teclado                                                          | $\mathbf{X}$ | $\mathbf X$  | $\mathbf X$  | $\mathbf X$  | X            |
| 2.1.2<br><b>Sin</b><br>trampas<br>para<br>foco<br>el<br>del<br>teclado | $\mathbf X$  | $\mathbf X$  | $\mathbf X$  | $\mathbf X$  | $\mathbf X$  |
| 2.4.2 Titulado<br>de páginas                                           | $\mathbf{1}$ | $\mathbf{1}$ | $\mathbf{1}$ | $\mathbf{1}$ | $\mathbf{1}$ |
| 2.4.3 Orden del<br>foco                                                | $\mathbf{1}$ | $\mathbf{1}$ | $\mathbf{1}$ | $\mathbf{1}$ | $\mathbf{1}$ |
| 2.4.4 Propósito<br>de los enlaces<br>(en contexto)                     | $\mathbf{1}$ | $\mathbf{1}$ | $\mathbf{1}$ | $\mathbf{1}$ | $\mathbf{1}$ |
| 2.4.5 Múltiples<br>vías                                                | $\mathbf{1}$ | $\mathbf{1}$ | $\mathbf{1}$ | $\mathbf{1}$ | $\mathbf{1}$ |
| 2.4.6<br>Encabezados y                                                 | $\mathbf{1}$ | $\mathbf{1}$ | $\mathbf{1}$ | $\mathbf{1}$ | $\mathbf{1}$ |

**Tabla 12:** Resultados Del sitio web evaluado

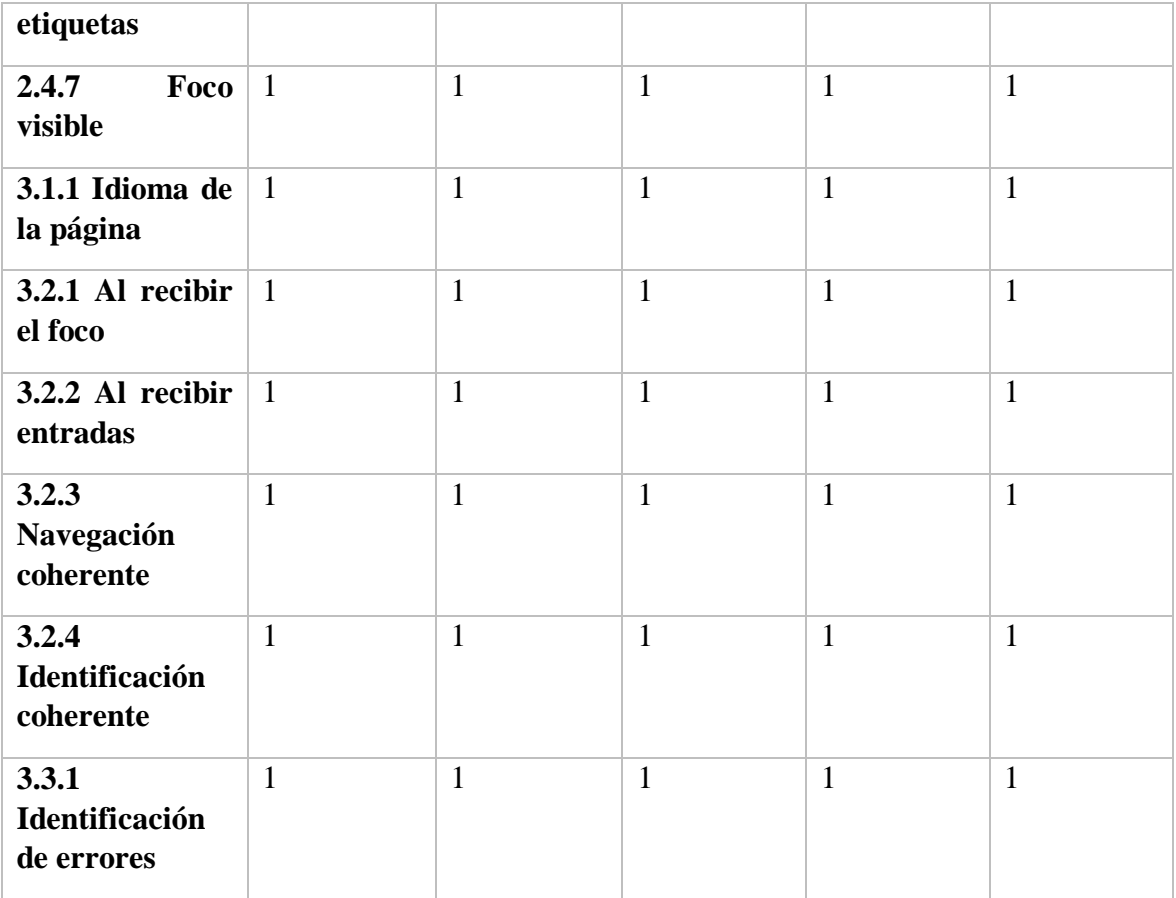

## **Fuente:** Lcdo. Ramiro Armas **Elaborado:** Por el Autor

### **4.5. Discusión**

En la presente investigación estudiamos las Pautas de Accesibilidad al Contenido Web 2.0 (WCAG 2.0), para verificar su cumplimiento, hay que realizar evaluaciones automáticas y manuales como mencionan (Cinthia De Oleo y Rodríguez, 2013) en su estudio es revelador tener en cuenta que las herramientas automáticas permiten conocer un resultado inicial de la accesibilidad de la página [13], y pudo ser evidenciada en el proyecto porque se realizó un sitio web, y para tener una idea preliminar del nivel de conformidad evaluamos el sitio con herramientas automáticas de accesibilidad como son: TAW (*Figura 47: [Evaluación](#page-93-0)  [con TAW](#page-93-0)*) y Examinator (*Figura 48: [Evaluación Examinator](#page-93-1)*) se exponen los resultados conseguidos.

Según lo que indica en el estudio de Diseño y Evaluación para prevalecer la Accesibilidad (Martín, Gaetán, 2012) [31], expresan que los problemas de accesibilidad se encuentran en las interfaces de usuario debido que es el canal de comunicación entre el usuario y la computadora, confirmando lo que dicen los investigadores, los errores de accesibilidad se presentan por que los diseñadores no toman en cuenta a las personas con capacidades especiales cuando crean sitios web.

En los proyectos revisados existe información y tecnologías que facilitan la accesibilidad web, según los investigadores Héctor Amado Salvatierra, Byron Linares, Isabel García, Luis Sánchez y Luis Ríos, (2012), el Diseño Web es base del lenguaje de etiquetado HTML o el uso de un administrador de contenido no exige casi ningún conocimiento, la labor del diseñador web se limita a la aplicación de las normas de accesibilidad web [32]. Se apoya lo expresado porque la mayoría de los diseñadores no saben cómo aplicar las pautas de accesibilidad al contenido web. Por tal motivo es urgente contar con un manual que describa de manera fácil de cómo utilizar y cumplir con las directrices accesibilidad. Manifiesta Benavidez, (2012), "La accesibilidad no se puede conseguir sin el dominio de las pautas, sin saber cómo utilizan la web los usuarios y, fundamentalmente, sin un manejo de los lenguajes y estándares que hacen funcionar la web" [38].

## **CAPITULO V**

## **CONCLUSIONES Y RECOMENDACIONES**

## **5.1. Conclusiones**

De acuerdo al trabajo de investigación realizados y el diseño del manual, se puede concluir con lo siguiente:

- $\checkmark$  El proyecto permitió conocer, analizar y estudiar la normativa de accesibilidad web para ser implementadas de manera correcta y detallada en la creación de un manual para crear páginas web accesibles, que aporta a los usuarios beneficiarse al máximo los recursos que se encuentran en internet. El Manuel se encuentra adjuntado en el capítulo de resultados en la página 47.
- $\checkmark$  La accesibilidad web, permite diseñar páginas de forma universal para todos los tipos de usuario sin distinción, logrando que las personas con capacidades especiales que usan herramientas de apoyo (lectores de pantalla, teclados alternativos, conmutadores. etc.) puedan usar la web de manera efectiva.
- $\checkmark$  En las investigaciones analizadas se puede notar que los diseñadores no cumplen con la normativa de independencia de dispositivo, es por esto, que en este manual para crear páginas web accesibles se elaboró una sección de diseño accesible, considerando la técnica del resposnive design web, que permite crear páginas que se adapten a diferentes tamaños de pantalla.

## **5.2. Recomendaciones**

El tiempo en realizar este trabajo de investigación es suficiente para obtener las siguientes recomendaciones:

- $\checkmark$  Desarrollar los sitios web aplicando las Pautas de Accesibilidad al Contenido Web (WCAG 2.0) desde la fase de análisis, tomándolo como un requerimiento, por consiguiente es recomendable utilizar el manual elaborado en esta investigación para resolver cómo aplicar las directrices de accesibilidad de formar fácil y comprensible.
- $\checkmark$  Comprobar que los sitios web desarrollados sean compatibles con diferentes software y hardware que utilizan los usuarios, así como de una evaluación automática y una evaluación de accesibilidad.
- $\checkmark$  Los estándares para diseñar páginas web accesibles, facilitan que las personas puedan acceder al contenido web, sin importar el tipo de dispositivo o software de apoyo que se vaya a utilizar para visitar determinada página.

## **CAPITULO VI**

## **BIBLIOGRAFÍA**

### **6.1. Literatura Citada**

#### **Bibliografía**

- [1] W. W. W. C. (W3C), «Guía Breve de Accesibilidad Web,» [En línea]. Available: http://w3c.es/Divulgacion/GuiasBreves/Accesibilidad. [Último acceso: 11 Mayo 2016].
- [2] S. L. Mora, «Universidad de Alicante,» [En línea]. Available: http://accesibilidadweb.dlsi.ua.es/. [Último acceso: 11 Mayo 2016].
- [3] O. M. d. l. Salud, *Informe Mundial Sobre La Discapacidad,* Ginebra, 2011.
- [4] F. J. |. B. T. C. M. H. I. O. M. A. A. A. P. Díaz, *Accesibilidad Web abierta a la comunidad: la primer experiencia en la Facultad de Informática de la UNLP,* 2011.
- [5] S. L. Mora, «Univerdiad de Alicante,» [En línea]. Available: http://accesibilidadweb.dlsi.ua.es/?menu=introduccion. [Último acceso: 11 Mayo 2016].
- [6] J. J. T. Cordero, *La guía definitiva de los lenguajes de marcas,* J. J. T. Cordero, Ed., 2014.
- [7] M. A. M. S. Juan Jesús Castillo Valdivieso, *Herramientas Automáticas para la Accesibilidad Web,* ilustrada ed., Lulu.com, Ed., 2011.
- [8] J. P. Fernández, *Aplicación de técnicas de usabilidad y accesibilidad en el entorno cliente. FCD0210,* I. Editorial, Ed., 2015.
- [9] W3C, *Introducción a la Accesibilidad Web,* S. L. Henry, Ed., 2005.

[10 A. M. Sanchez, *Las TIC y las Personas Sordas,* ilustrada ed., Lulu.com, Ed., 2011. ]

- [11 W3C, *Cómo utilizan la Web las personas con discapacidad,* J. B. (jbrewer@w3.org),  $\mathbf{1}$ Ed., 2001.
- [12 O. d. Accesibilidad, *GUIA DE VALIDACION DE ACCESIBILIDAD WEB,* M. d. H. y.
- ] A. Públicas, Ed., 2014.
- [13 C. &. R. B. DE OLEO MORETA, *Pautas, métodos y herramientas,* Manizales , 2013. ]
- [14 G. d. I. e. I. A. y. T. d. Asistencia, *Herramientas Online,* Cuenca. ]
- [15 E. Vértice, Técnicas avanzadas de diseño web, Vértice, 2009. ]
- [16 C. P. Lopez, *Desarrollo de Pginas Web Dinmicas con PHP y MySQL,* C. I. Pub, Ed., ] 2013.
- [17 C. Varela, A. Miñán, J. Hilera, . F. A. Restrepo, H. Amado, M. A. Córdova y A.
- ] Villaverde, *Estándares y legislación sobre accesibilidad web,* Loja, 2012.
- [18 W. W. W. C. (W3C), *User Agent Accessibility Guidelines 1.0,* I. Jacobs, J. Gunderson  $\perp$ y E. Hansen, Edits., 2002.
- [19 W. W. W. C. (W3C), *Authoring Tool Accessibility Guidelines (ATAG) 2.0,* J.
- ] Richards, J. Spellman y J. Treviranus, Edits., 2015.
- [20 W. W. W. C. (W3C), *Introducción a la Accesibilidad Web,* S. Lawton Henry, Ed. ]
- [21 M. C. o. G. R. G. V. Ben Caldwell, Ed., *Pautas de Accesibilidad de Contenido Web*  ] *2.0,* 2008.
- [22 L. Torres Barzabal, *ACCESIBILIDAD AL CONTENIDO WEB PARA TODAS LAS*   $\mathbf{1}$ *PERSONAS,* 2004.
- [23 ISO, «ISO,» 26 Octubre 2012. [En línea]. Available:
- ] http://www.iso.org/iso/iso\_catalogue/catalogue\_tc/catalogue\_detail.htm?csnumber=58 625. [Último acceso: 30 Julio 2016].
- [24 «Web Content Accessibility Guidelines (WCAG) Overview,» 12 Octubre 2012|. [En
- ] línea]. Available: https://www.w3.org/WAI/intro/wcag#iso. [Último acceso: 19 Julio

2016].

- [25 S. L. Mora, *Ecuador ya tiene una norma sobre accesibilidad web,* 2014. ]
- [26 S. N. d. l. A. Pública, *ACCESIBILIDAD WEB EN ECUADOR,* Quito, 2014. ]
- [27 M. R. T. A. S. D. Miquel Térmens Graells, *NIVEL DE ACCESIBILIDAD DE LAS*  ] *SEDES WEB DE LAS UNIVERSIDADES ESPAÑOLAS,* 2003.
- [28 J. Hilera, L. Fernández, E. Suárez y E. Vilar, *Evaluación de la accesibilidad de*
- ] *páginas web de universidades españolas y extranjeras incluidas en rankings universitarios internacionales.,* Madrid, 2013.
- [29 A. Chacón-Medina, H. Chacón-López, M. D. López-Justicia y Fernández-Jiménez,
- $\mathbf{1}$ *Dificultades en la Accesibilidad Web de las Universidades Españolas de acuerdo a la Norma WCAG 2.0,* 2013.
- [30 M. J. D. J. J. M. j. J. J. S. d. N. Teresa Diez, *Creación de páginas Web accesibles con*   $\mathbf{1}$ *HTML5,* 2012.
- [31 G. G. S. V. E. P. S. M. G. M. S. Martín Adriana, *Diseño y Evaluación tempranos para*   $\mathbf{1}$ *priorizar la Accesibilidad en la WWW,* 2012.
- [32 B. L. I. G. L. S. L. R. Héctor R. Amado-Salvatierra, *Análisis de Accesibilidad Web y*  ] *Diseño Web Accesible para instituciones socias del proyecto ESVI-AL,* Loja, 2012.
- [33 A. M. H. Sánchez, *CALIDAD Y ACCESIBILIDAD DEL ELEARNING: ENCUENTRO*  ] *Y REFLEXIÓN DESDE UNA PERSPECTIVA INCLUSIVA,* 2013.
- [34 I. E. D. NORMALIZACION, *Formatos de Papeles. Series de Formatos Finales,*   $\mathbf{1}$ 1992.
- [35 S. M. C. d. S. Web, *Studio MX: Creación de Sitios Web,* ilustrada ed., A. Multimedia, ] Ed., 2003.
- [36 N. R. d. l. A. d. T. d. Informática, *Evaluación de la Accesibilidad de los sitios web,*
- ] 2015.
- [37 S. L. Mora, *Taller de Lector de Pantalla NVDA y Accesibilidad,* 2014. ]

[38 C. Benavidez, *Libro blanco de eXaminator,* 2012. ]

- [39 M. G. A. Torres, Manual para elaborar manuales de políticas y procedimientos, ] Panorama, 1996.
- [40 HTML5 y CSS3: para sitios con diseño web responsive, ENI, 2014. ]

[41 J. C. R. Iglesias, DISEÑO WEB PARA TOD@S, vol. I, Icaria, 2003. ]

- [42 Lulu.com, Ed., Herramientas Automá¡ticas para la Accesibilidad Web: Una
- ] Aplicación en Campus Universitarios de Excelencia 2010, ilustrada ed., 2011.
- [43 J. J. T. Cordero, *LA GUÍA DEFINITIVA DEL DISEÑO WEB: HTML, XHTML, CSS y*  ] *herramientas de diseño,* J. J. T. Cordero, Ed., 2014.
- [44 X. G. GARCÍA, *Elaboración de documentos web mediante lenguajes de marca,*  ] Paraninfo, S.A ed., 2014.
- [45 M. S. Morales, *Manual de Desarrollo Web basado en ejercicios y supuestos prácticos,*  ] ilustrada ed., Lulu.com, Ed., 2012.
- [46 C. Aubry, *Cree su primer sitio Web: del diseño a la realización*, ENI ed., 2012. ]
- [47 A. Durango, *Diseño Web con CSS,* I. C. Academy, Ed. ]
- [48 MEDIAacitve, *Aprender Dreamweaver CS5 con 100 ejercicios prácticos,* Marcombo, ] Ed., 2010.
- [49 R. P. Urquía, *Entrenamiento de habilidades laborales.,* T. Formación, Ed., 2015.
- ]
- [50 J. G. F. J. G. V. A. G. Á. E. G. y. R. C. J. C. L. M. N. R. R. Z. Joaquín Fonoll  $\mathbf{1}$ Salvador, *Accesibilidad, TIC y educación,* M. d. Educación, Ed., 2011.
- [51 X. G. GARCÍA, *Aplicaciones técnicas de usabilidad y accesibilidad en el entorno*   $\mathbf{1}$ *cliente,* S. Ediciones Paraninfo, Ed., 2015.
- [52 S. A. González, *Publicación de páginas web,* IC Editorial, 2015. ]
- [53 F. J. |. H. I. |. A. A. P. Díaz, *Propuesta sobre aprender enseñando: desarrollo de un*  ] *curso a distancia sobre accesibilidad web en manos de alumnos,* 2012.
- [54 J. A. P. Sánchez, *Bases para un Diseño Web Integral a través de la convergencia de*  ] *la Accesibilidad,,* 2010.
- [55 C. A. Pastor, *Aportaciones del Diseño Universal para el Aprendizaje y de los*   $\perp$ *materiales,* 2012.
- [56 I. L. G. J. D. A. M. Ana Isabel Vegas, *ACCESIBILIDAD DE LA FORMACIÓN* ] *VIRTUAL,* 2012.
- [57 J. P. Fernández, *Aplicación de técnicas de usabilidad y accesibilidad en el entorno*  ] *cliente,* IC Editorial.
- [58 CONADIS, *CONADIS.* ]
- [59 J. A. Riaño Herrera y J. A. Ballesteros Ricaurte, *ASPECTOS Y NORMAS DE*   $\mathbf{1}$ *ACCESIBILIDAD WEB,* 2014.
- [60 M. F. i. D. (Coord.), *TELOS 96: El documental digital,* F. Telefónica, Ed., 2013. ]
- [61 J. J. T. Cordero, *LA GUÍA DEFINITIVA DEL DISEÑO WEB: HTML, XHTML, CSS y*  ] *herramientas de diseño,* J. J. T. Cordero, Ed., 2014.
- [62 R. Libros, Ed., *eBooks: creación y diseño de libros electrónicos,* 2014.
- ]
- [63 O. R. Muñoz, *WCAG 2.0 de forma sencilla,* O. R. M. -. Itákora, Ed., —Madrid, 2013. ]
- [64 J. G. F. J. G. V. A. G. Á. E. G. y. R. C. J. C. L. M. N. R. R. Z. Joaquín Fonoll
- ] Salvador, *Accesibilidad, TIC y educación,* M. d. Educación, Ed., 2011.
- [65 I. A. f. t. W. W. Web, *Information Architecture for the World Wide Web,* I. O'Reilly ] Media, Ed., 2002.

# **CAPÍTULO VII**

## **ANEXOS**

## **7.1. Anexo 1:** Hoja de vida del Lcdo. Ramiro Morales Armas

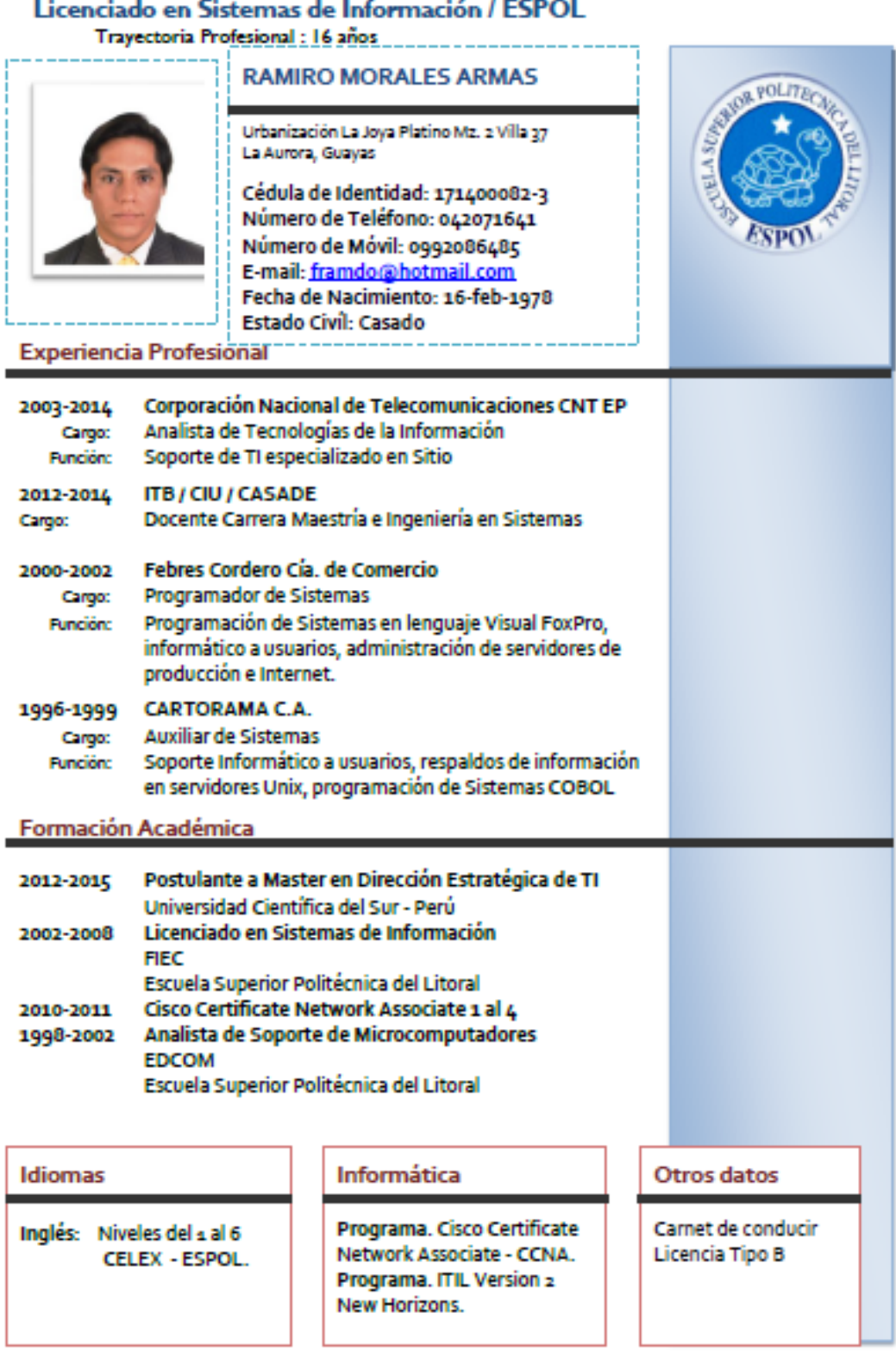

as control  $\overline{a}$ **Contractor**  $\sim$   $\sim$   $\sim$   $\sim$ 

Hoja de vida del Evaluador del sitio

### Proyectos de Participación

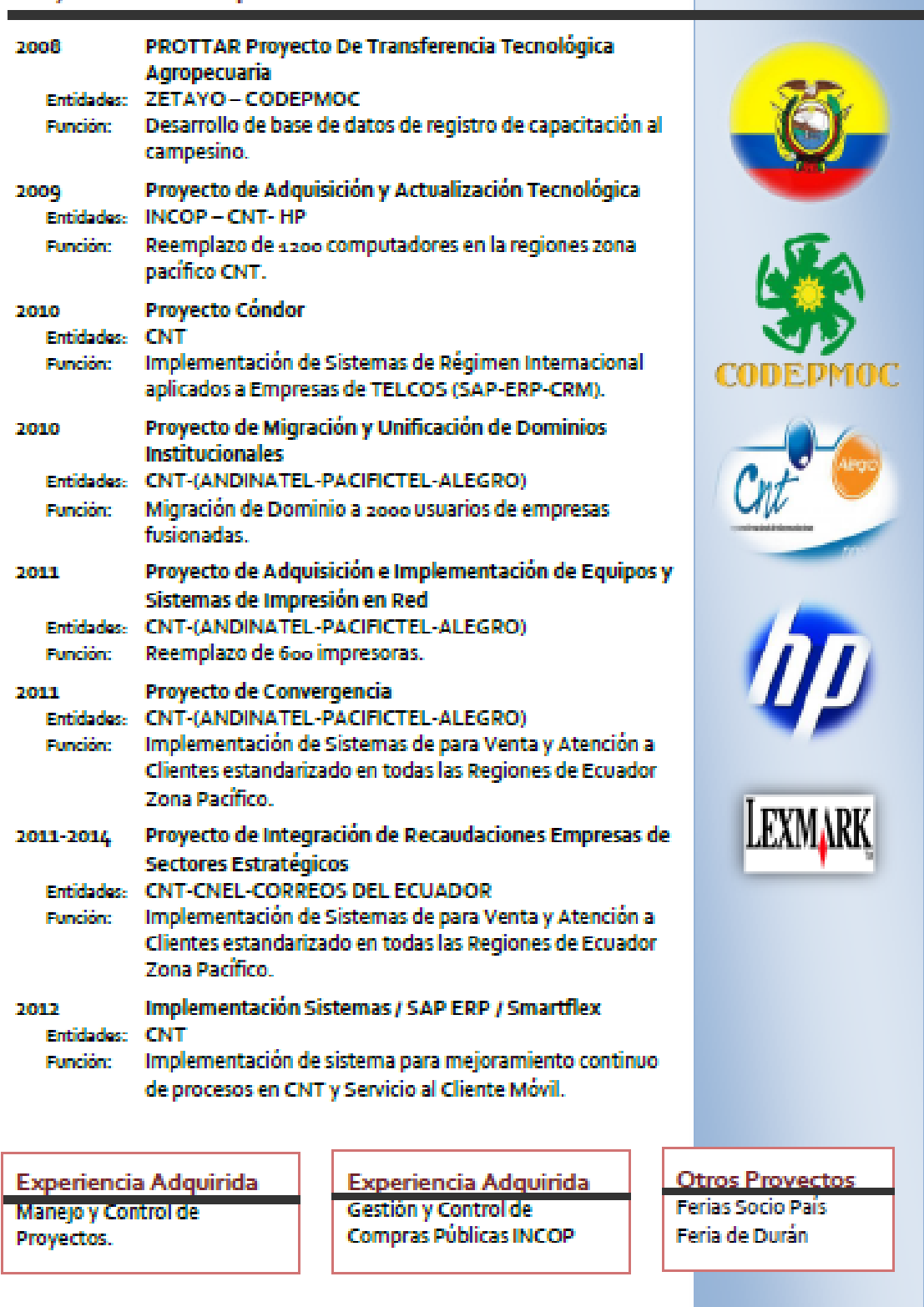

#### **Conocimientos Adquiridos**

#### **SISTEMAS OPERATIVOS:**

- $\checkmark$  WINDOWS 8.1 Y 7
- √ WINDOWS VISTA
- √ WINDOWS XP PROFESSIONAL
- √ WINDOWS SERVER 2002-2012
- √ WINDOWS 2000 PROFESIONAL
- $\checkmark$  WINDOWS NT 4.0
- √ UBUNTU LINUX 13
- $\checkmark$  UNIX 4.1
- $\times$  AIX VER 4.2

#### **LENGUAJES DE PROGRAMACION**

- V VISUAL .NET
- $\checkmark$  PROGRAMACIÓN CS3 HTML5, WML
- ← PROGRAMACION ASP
- V JAVASCRIPT
- √ SQL SERVER 2000-2008-2012
- √ ORACLE 8I-10q
- √ ACCESS 2013

#### **UTILITARIOS OFICINA**

- ← OFFICE 2013, 2010, 2007, 2003, XP, 97
- √ OPEN OFFICE
- ← LOTUS SMART SUITE
- √ MICROSOFT OUTLOOK

#### Otros

- ← ENSAMBLAJE DE COMPUTADORAS
- ← REDES INALAMBRICAS
- √ MANTENIMIENTO PREVENTIVO CORRECTIVO DE **COMPUTADORAS E IMPRESORAS.**
- $\checkmark$  ADMINISTRACIÓN REDES DE TRABAJO WINDOWS NT4.0 Y **WINDOWS SERVER**
- ✔ ADMINISTRACIÓN REDES DE TRABAJO UNÍX
- ✔ ADMINISTRACIÓN DE REDES DE TRABAJO LINUX
- √ ADMINISTRACIÓN DE SERVIDOR DE INTERNET- FIREWALL-**CORREO ELECTRÓNICO DIRECTORIO ACTIVO - EXCHANGE.**
- $\checkmark$  MANTENIMIENTO DE SITIOS WEB
- ESCRITORIO REMOTO: PCANYWHERE, TEAMWEAVER, NETRETINA, MSTSC.
- √ DISEÑO, DESARROLLO Y MANTENIMIENTO DE SITIOS WEB
- ELABORACION PUNTOS DE RED Y CABLEADO **ESTRUCTURADO.**
- $\times$  ITILY3.

Hoja de vida del Evaluador del sitio

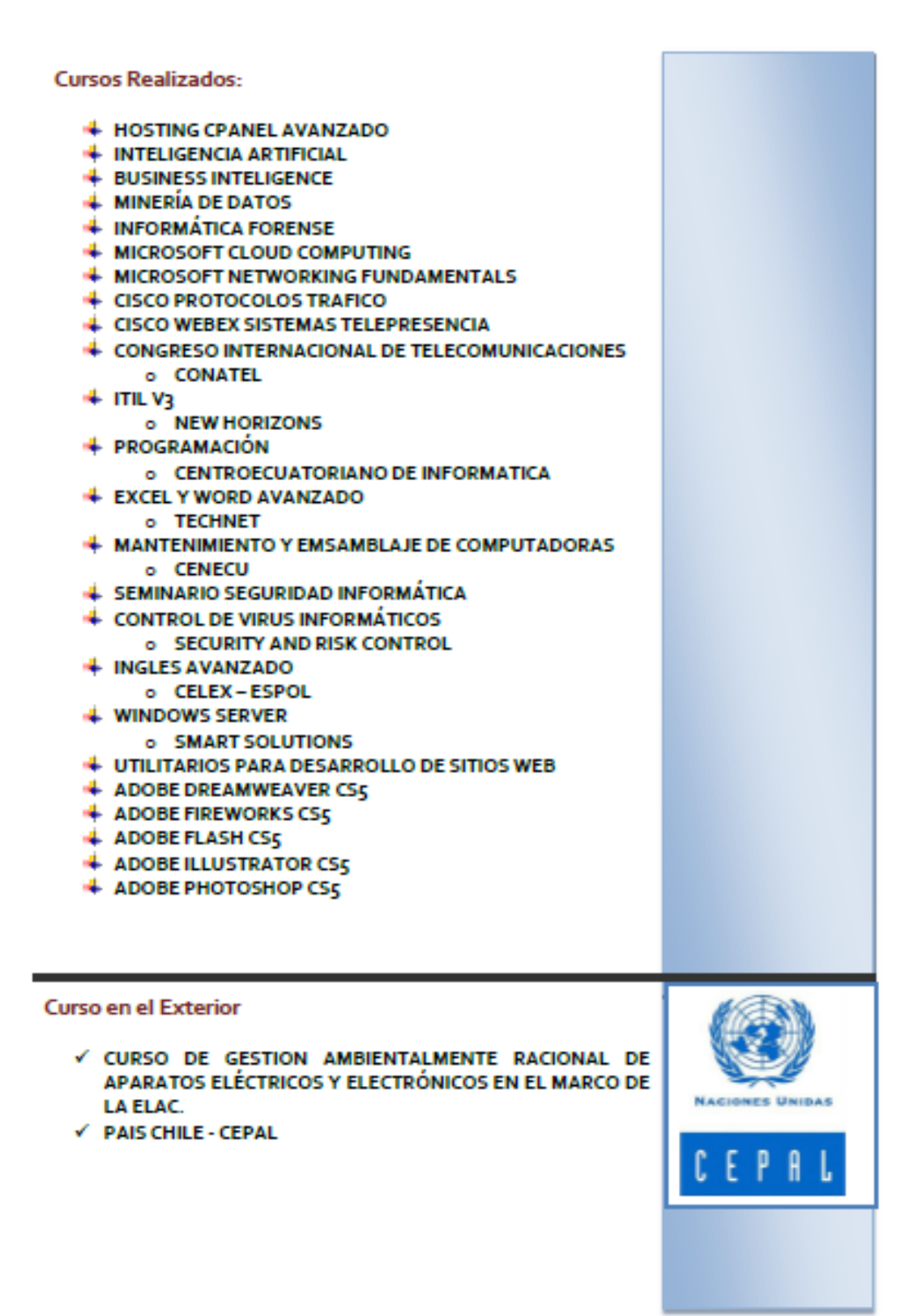

Hoja de vida del Evaluador del sitio

## **7.2. Anexo 2:** Cuestionario de Preguntas (Encuesta)

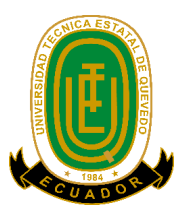

### **ENTREVISTA DIRIGIDA A DISEÑADOR WEB**

Esta entrevista tiene como objetivo saber si los diseñadores web construyen sitios web pesando en los usuarios con capacidades especiales.

**Entrevistado:** \_\_\_\_\_\_\_\_\_\_\_\_\_\_\_\_\_\_\_\_\_\_\_\_\_\_\_\_\_\_\_\_\_\_\_\_\_\_\_\_\_\_\_\_\_\_\_ **Ocupación Laboral:** \_\_\_\_\_\_\_\_\_\_\_\_\_\_\_\_\_\_\_\_\_\_\_\_\_\_\_\_\_\_\_\_\_\_\_\_\_\_\_\_\_ **Fecha:** \_\_\_\_\_\_/\_\_\_\_\_\_\_\_\_\_\_\_\_\_\_\_\_\_\_\_\_\_\_\_\_\_\_/ 2016

**¿Qué normas de accesibilidad web trata de cumplir siempre en el desarrollo de sitios web?**

\_\_\_\_\_\_\_\_\_\_\_\_\_\_\_\_\_\_\_\_\_\_\_\_\_\_\_\_\_\_\_\_\_\_\_\_\_\_\_\_\_\_\_\_\_\_\_\_\_\_\_\_\_\_\_\_\_\_\_\_\_\_\_\_\_\_\_\_\_\_\_\_\_

\_\_\_\_\_\_\_\_\_\_\_\_\_\_\_\_\_\_\_\_\_\_\_\_\_\_\_\_\_\_\_\_\_\_\_\_\_\_\_\_\_\_\_\_\_\_\_\_\_\_\_\_\_\_\_\_\_\_\_\_\_\_\_\_\_\_\_

\_\_\_\_\_\_\_\_\_\_\_\_\_\_\_\_\_\_\_\_\_\_\_\_\_\_\_\_\_\_\_\_\_\_\_\_\_\_\_\_\_\_\_\_\_\_\_\_\_\_\_\_\_\_\_\_\_\_\_\_\_\_\_\_\_\_\_\_\_\_

**¿Ud. Elabora, o le encargan los sitios web pensando en las personas con discapacidades especiales?**

**Sí No**

**¿Para qué tipos de discapacidades especiales Uds. ha desarrollado sitios web?**

**\_\_\_\_\_\_\_\_\_\_\_\_\_\_\_\_\_\_\_\_\_\_\_\_\_\_\_\_\_\_\_\_\_\_\_\_\_\_\_\_\_\_\_\_\_\_\_\_\_\_\_\_\_\_\_\_\_\_\_\_\_\_\_\_\_\_\_**

**\_\_\_\_\_\_\_\_\_\_\_\_\_\_\_\_\_\_\_\_\_\_\_\_\_\_\_\_\_\_\_\_\_\_\_\_\_\_\_\_\_\_\_\_\_\_\_\_\_\_\_\_\_\_\_\_\_\_\_\_\_\_\_\_\_\_\_\_\_\_\_\_\_**

**Según su criterio que porcentaje cree que se cumple las normas de accesibilidad en los sitios del Ecuador**

**\_\_\_\_\_\_\_\_\_\_\_\_\_\_\_\_\_\_\_\_\_\_\_\_\_\_\_\_\_\_\_\_\_\_\_\_\_\_\_\_\_\_\_\_\_\_\_\_\_\_\_\_\_\_\_\_\_\_\_\_\_\_\_\_\_\_\_\_\_\_**

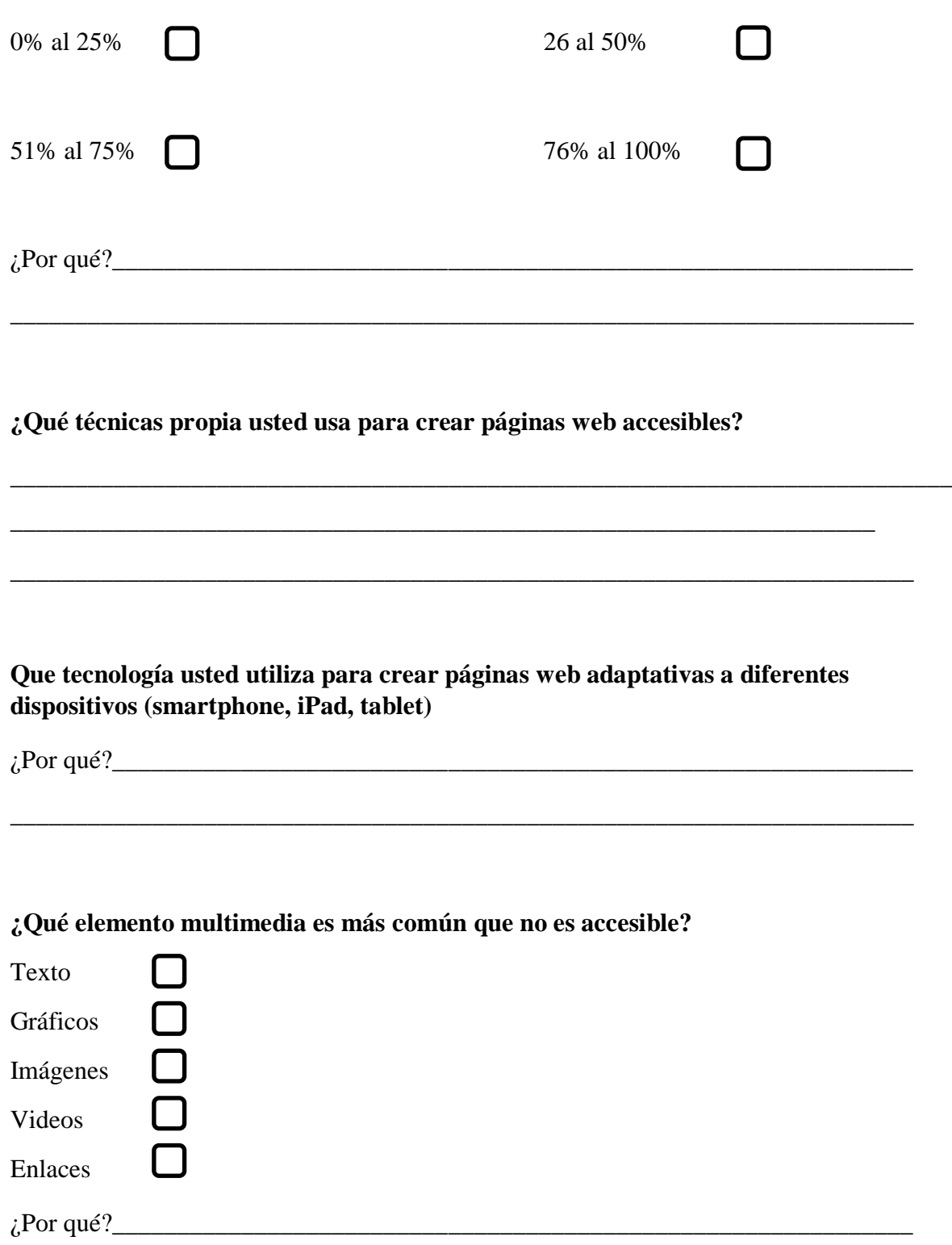

## **GRACIAS POR SU COLABORACIÓN**

\_\_\_\_\_\_\_\_\_\_\_\_\_\_\_\_\_\_\_\_\_\_\_\_\_\_\_\_\_\_\_\_\_\_\_\_\_\_\_\_\_\_\_\_\_\_\_\_\_\_\_\_\_\_\_\_\_\_\_\_\_\_\_\_\_\_\_\_\_\_